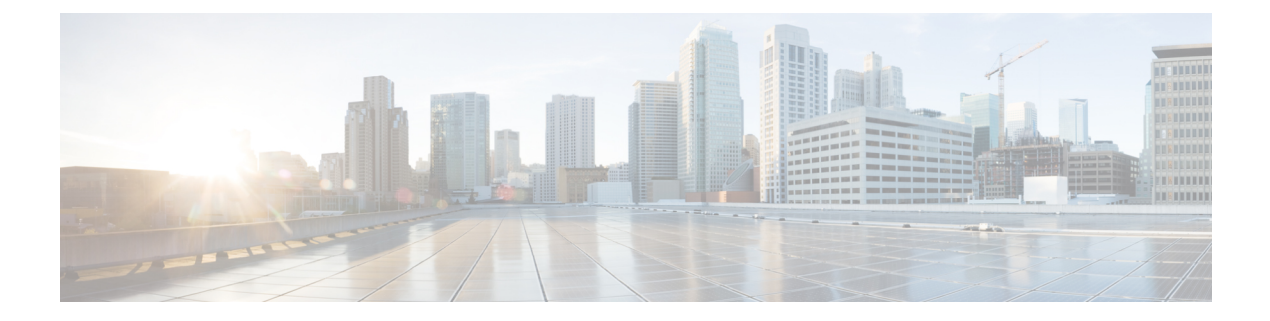

# **Commands a to cable p**

- [access-criteria,](#page-2-0) page 3
- [active,](#page-3-0) page 4
- asm, [page](#page-5-0) 6
- [auto-channel-id,](#page-7-0) page 8
- [auto-sync,](#page-8-0) page 9
- [banner](#page-10-0) lcd, page 11
- [block,](#page-11-0) page 12
- cable clock [auto-revert,](#page-13-0) page 14
- cable clock disable [freerun-switchover,](#page-14-0) page 15
- cable clock [dti-server-type,](#page-15-0) page 16
- cable clock [free-run,](#page-16-0) page 17
- cable depi [dest-ip,](#page-17-0) page 18
- cable depi [offset,](#page-19-0) page 20
- cable downstream [8Mhz-overlap-start-freq,](#page-21-0) page 22
- cable [downstream](#page-22-0) annex, page 23
- cable [downstream](#page-25-0) frequency, page 26
- cable [downstream](#page-28-0) frequency (channel), page 29
- cable [downstream](#page-30-0) freq-profile, page 31
- cable [downstream](#page-32-0) if-output, page 33
- cable downstream [interleaver-depth,](#page-34-0) page 35
- cable downstream [interleaver-level,](#page-38-0) page 39
- cable downstream [lqam-group,](#page-40-0) page 41
- cable [downstream](#page-42-0) lock, page 43

I

• cable [downstream](#page-43-0) modulation, page 44

- cable downstream [max-carriers,](#page-46-0) page 47
- cable [downstream](#page-48-0) onid, page 49
- cable [downstream](#page-49-0) rf-power, page 50
- cable [downstream](#page-51-0) rf-profile, page 52
- cable downstream [rf-shutdown,](#page-53-0) page 54
- cable downstream [spectral-inversion,](#page-54-0) page 55
- cable [downstream](#page-56-0) stacking, page 57
- cable [downstream](#page-58-0) start-freq, page 59
- cable [downstream](#page-60-0) symbol rate, page 61
- cable [downstream](#page-62-0) tsid, page 63
- cable [downstream](#page-65-0) tsid-base, page 66
- cable [image-upgrade](#page-66-0) disable, page 67
- cable [image-upgrade](#page-67-0) download, page 68
- cable linecard [encryption,](#page-69-0) page 70
- cable linecard license [max-carriers,](#page-72-0) page 73
- cable [linecard](#page-74-0) reset, page 75
- cable [midplane](#page-75-0) ping, page 76
- cable [mode,](#page-77-0) page 78
- cable [partition,](#page-81-0) page 82
- cable video [mpeg-compliance](#page-83-0) disable, page 84

## <span id="page-2-0"></span>**access-criteria**

To configure access criteria for the Entitlement Control Message Generator (ECMG), use the **access-criteria** command in tier-based configuration mode. To disable the access criteria, use the **no** form of this command.

**access-criteria** *ecmg-id access-criteria*

**no access-criteria**

Г

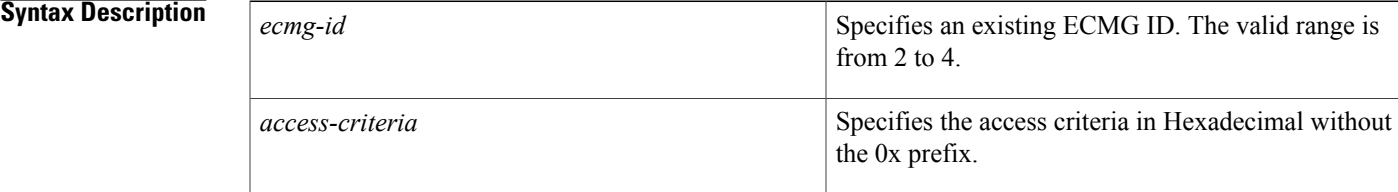

**Command Default** Access criteria and tier-based scrambling are disabled.

**Command Modes** Tier-based configuration (config-tier)

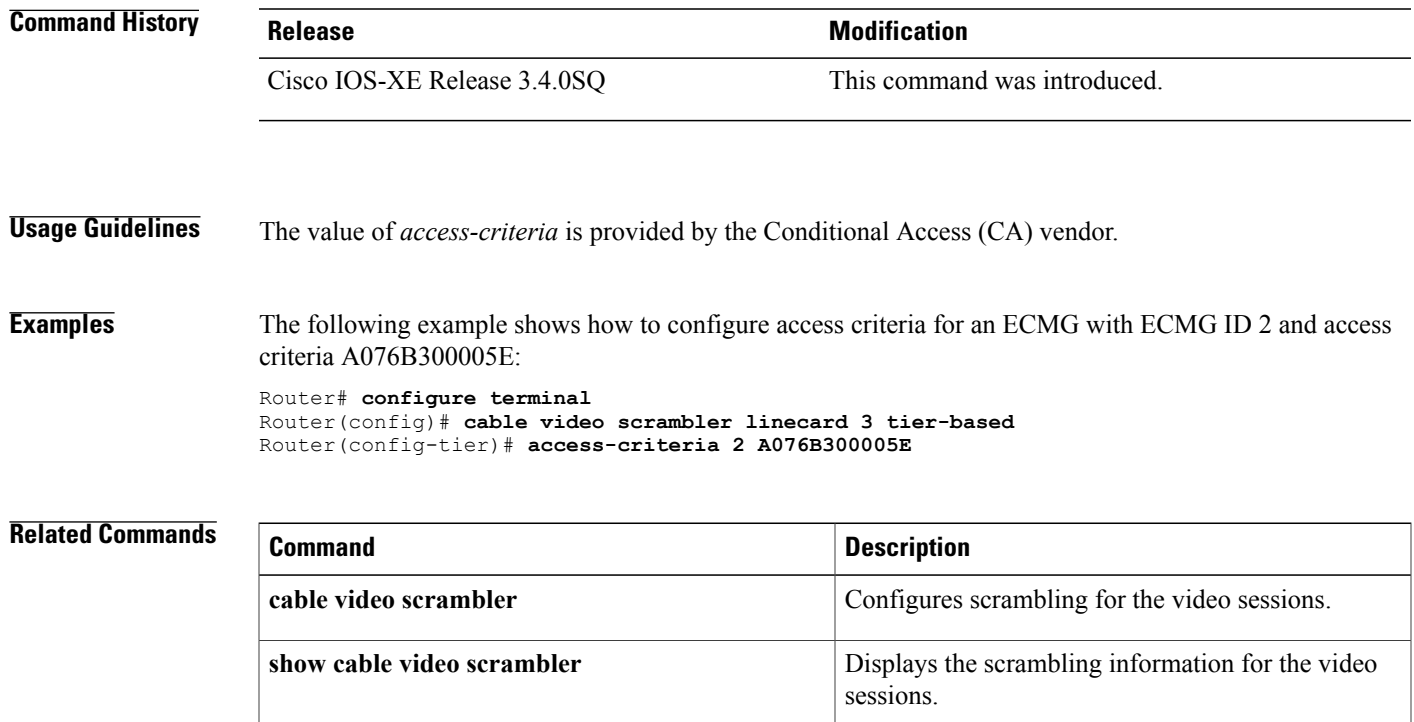

## <span id="page-3-0"></span>**active**

To activate a QAM partition, use the **active** command in cable video server configuration mode or QAM partition configuration mode. To deactivate, use the **no** form of this command. **active no active Command Default** QAM partition is not active. **Command Modes** QAM partition configuration (config-qp) **Command History Release Modification** 12.2(44)SQ This command was introduced on the Cisco RF Gateway 10. This command was integrated in to Cisco IOS-XE Release 3.3.0SQ. Cisco IOS-XE Release 3.3.0SQ **Usage Guidelines** Only one video server can be activated. Effective with Cisco IOS-XE Release 3.3.0SQ, the **active** command activates the QAM partition configuration. A reset indication message is sent to the GQI server for the GQI protocol, when the QAM partition is activated. For the Edge Resource Management Interface (ERMI) protocol, an ERMI-1 connection is established and resources are advertised to the Edge Resource Manager (ERM). When the QAM partition is deactivated, the Session Resource Manager (SRM) is closed for the GQI protocol. For ERMI protocol, a notification message is sent and the connection is closed. **Examples** This example shows how to activate a QAM partition: Router# **configure terminal** Router(config)# **cable qam-partition 1** Router(config-qp)# **protocol gqi** Router(config-qp)# **mgmt-ip 1.1.1.1** Router(config-qp)# **mac-address** 1234.abcd.4e4e Router(config-qp)# **server 192.168.0.10** Router(config-qp)# **active Related Commands Command Description cable qam-partition** Configures the QAM partition for a video server.

 $\overline{\phantom{a}}$ 

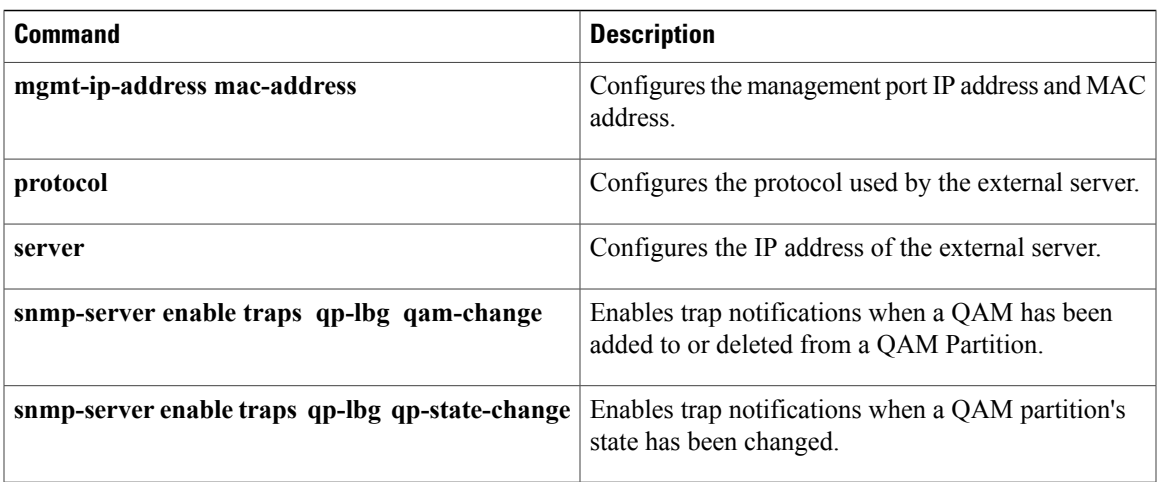

 $\overline{\phantom{a}}$ 

### <span id="page-5-0"></span>**asm**

**asm**

To configure an Any Source Multicast (ASM) label definition, use the **asm** command in cable video label configuration mode. To remove the ASM label, use the **no** form of this command.

**asm** *label* {**filter pid** *pid-list*| **group** *IP-address* [**cbr| GigabitEthernet**| **TenGigabitEthernet** *interface*| **bitrate** *bps*| **jitter** *ms*]}

**no asm** *label* [**filter pid** {**all**| *pid-list*}]

### **Syntax Description**

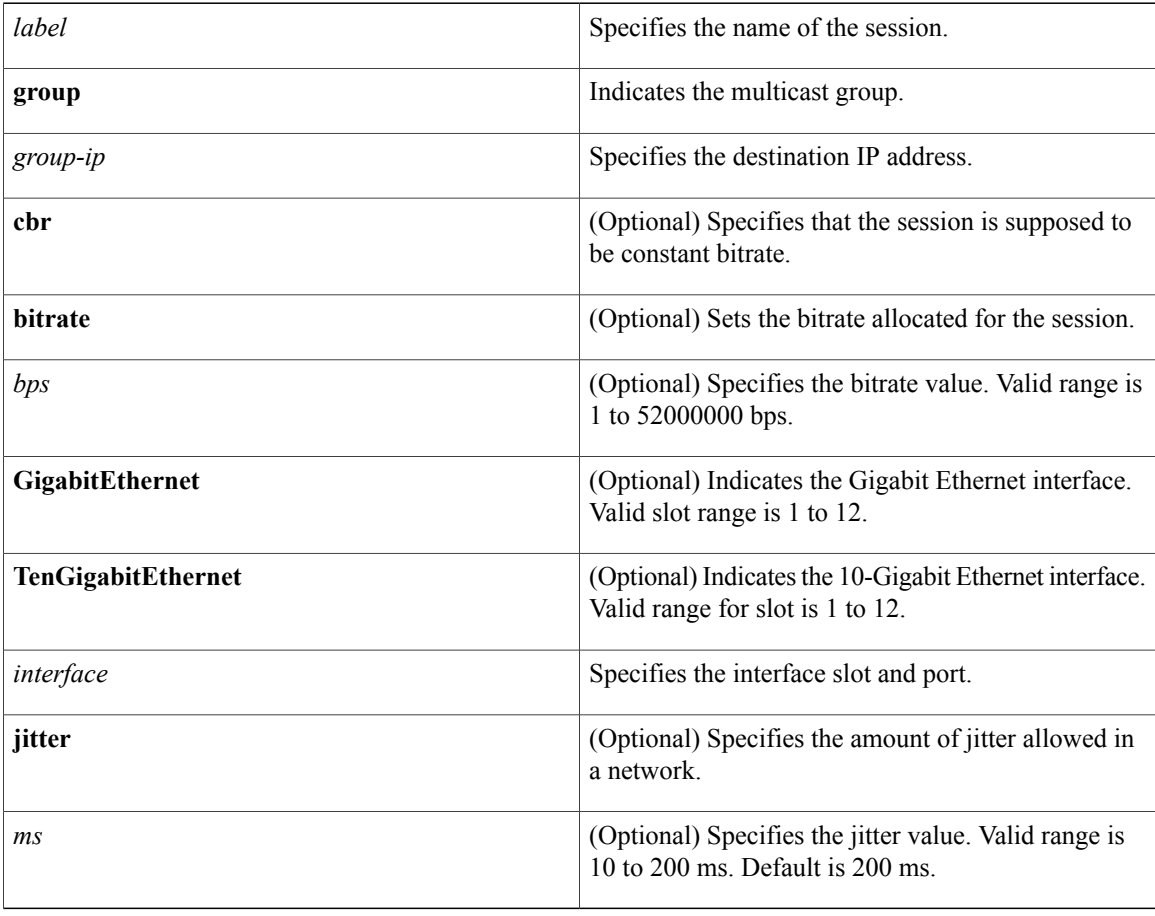

**Command Default** This command has no default behavior or values.

**Command Modes** Cable video label configuration (cfg-video-lbl)

 $\mathbf{I}$ 

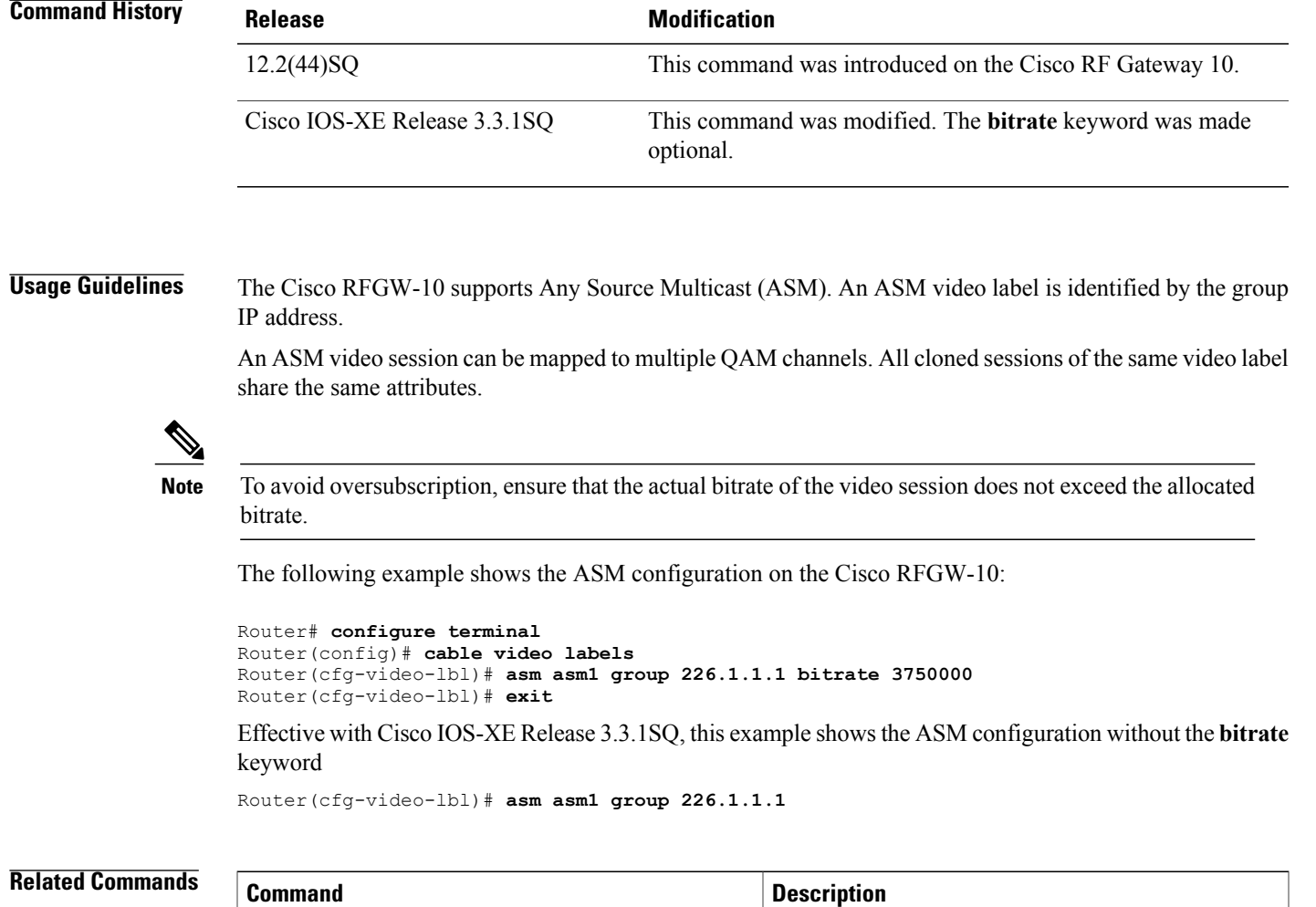

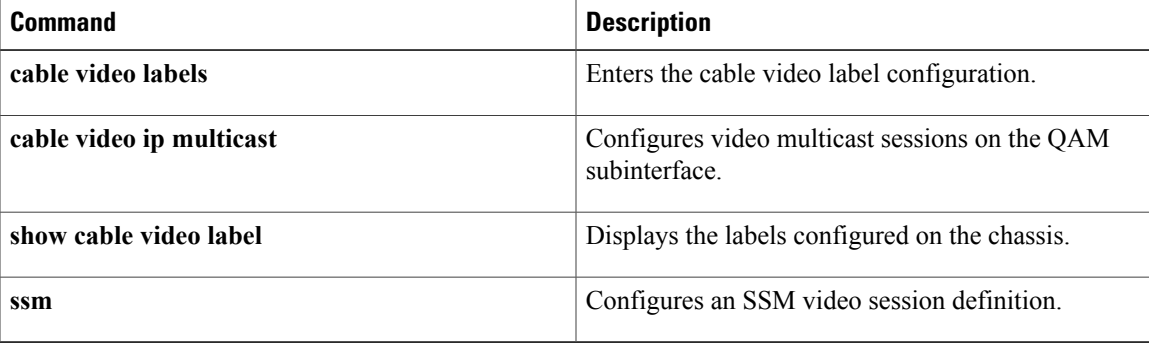

## <span id="page-7-0"></span>**auto-channel-id**

To configure automatic channel ID selection, use the**auto-channel-id** command in Entitlement Control Message Generator (ECMG) configuration mode. To disable the automatic channel ID selection, use the **no** form of this command.

**auto-channel-id**

**no auto-channel-id**

- **Syntax Description** This command has no arguments or keywords.
- **Command Default** Automatic channel ID selection is disabled.
- **Command Modes** ECMG configuration (config-ecmg)

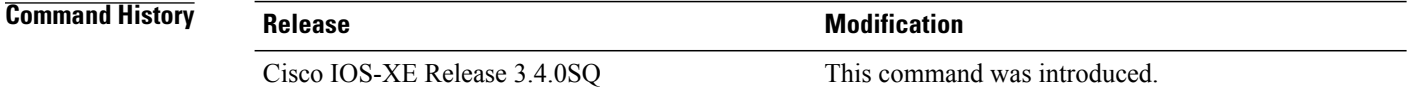

### **Usage Guidelines** Automatic channel ID selection using the **auto-channel-id** command is performed only when multiple connections use the same IP address and port.

#### **Examples** The following example shows how to configure automatic channel ID selection for ECMG with ECMG ID 2:

```
Router# configure terminal
Router(config)# cable video scrambler linecard 3 ecmg 2 update
Router(config-ecmg)# auto-channel-id
```
### **Related Commands**

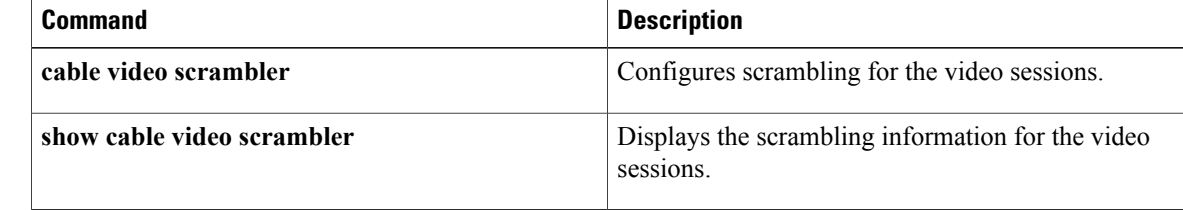

## <span id="page-8-0"></span>**auto-sync**

To enable automatic synchronization of the configuration files in NVRAM, use the **auto-sync** command in the main CPU redundancy configuration mode. To disable automatic synchronization, use the **no** form of this command.

**auto-sync** {**startup-config| config-register| bootvar| running-config| standard**}

**no auto-sync** {**startup-config| config-register| bootvar| standard**}

Г

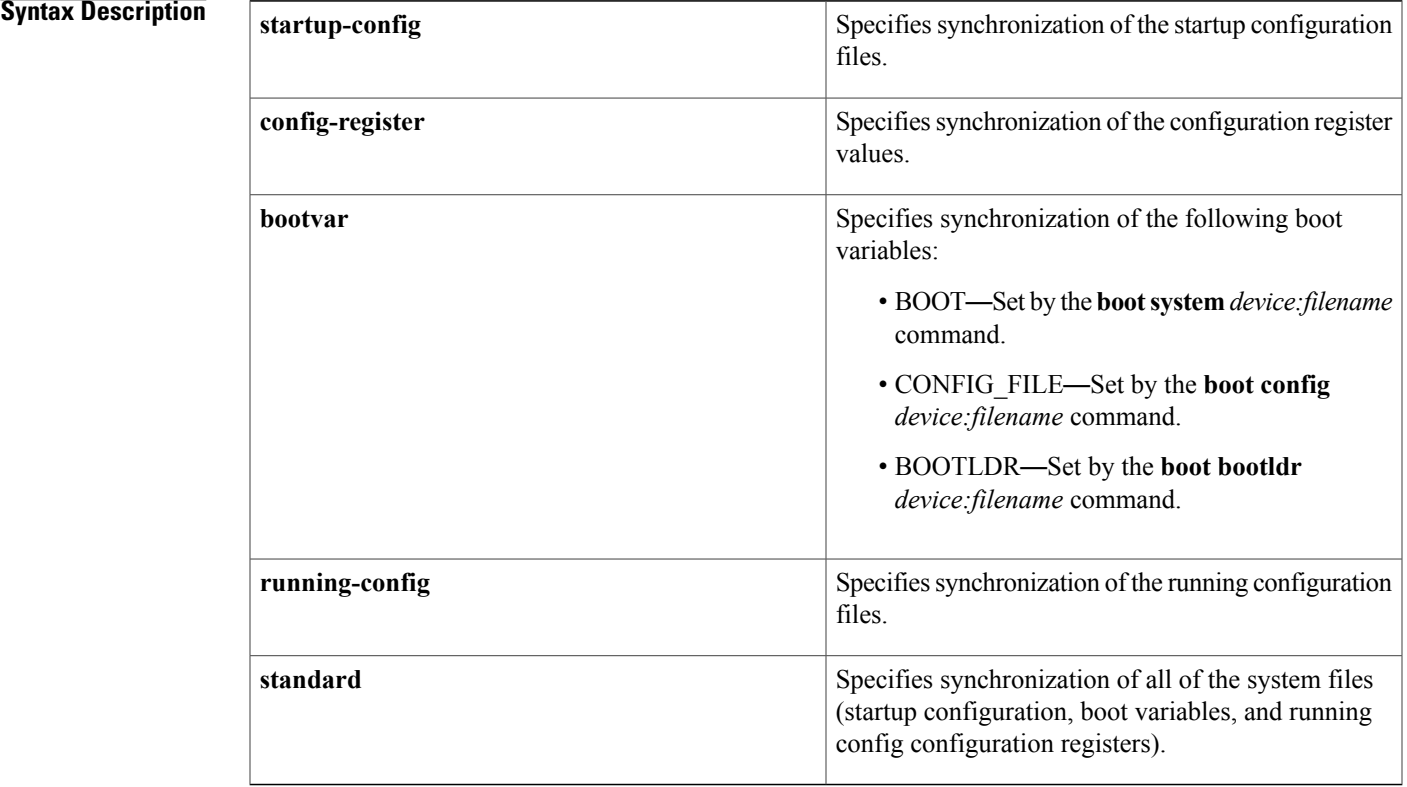

**Command Default** At the Cisco RF Gateway 10 chassis level, all the system files are synchronized by default.

**Command Modes** Main CPU redundancy configuration (config-r-mc)

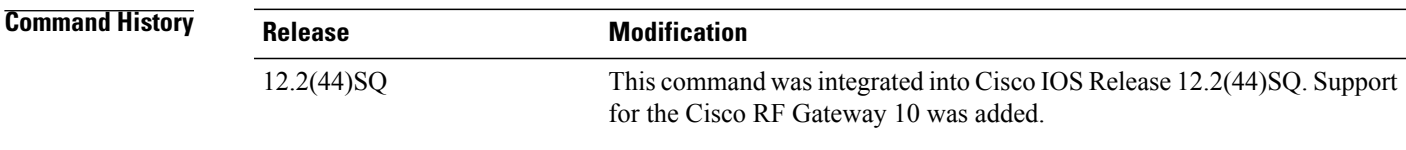

I

### **Usage Guidelines** We recommend that you use the **auto-sync standard** command to ensure that all system files are synchronized between the two Supervisor modules. The **no auto-sync** command is not used in production plants.

**Examples** The following example shows the synchronization of all system files on the Cisco RFGW-10 chassis:

Router#**configure terminal** Router(config)#**redundancy** Router(config-red)#**main-cpu** Router(config-r-mc)#**auto-sync standard** Router(config-r-mc)#**end**

### **Related Commands**

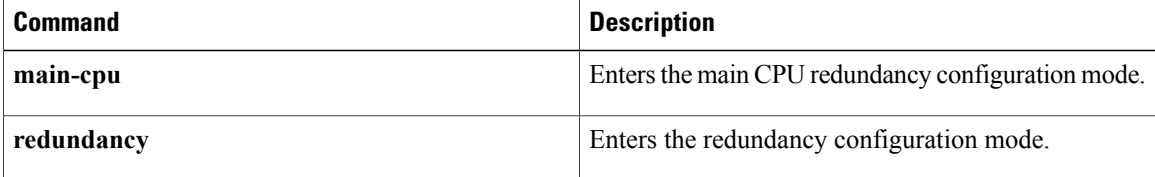

# <span id="page-10-0"></span>**banner lcd**

 $\mathbf{I}$ 

To configure the string on the front panel display, use the **banner lcd** command in global configuration mode. To disable the string, use the **no** form of this command.

**banner lcd** *text*

**no banner lcd**

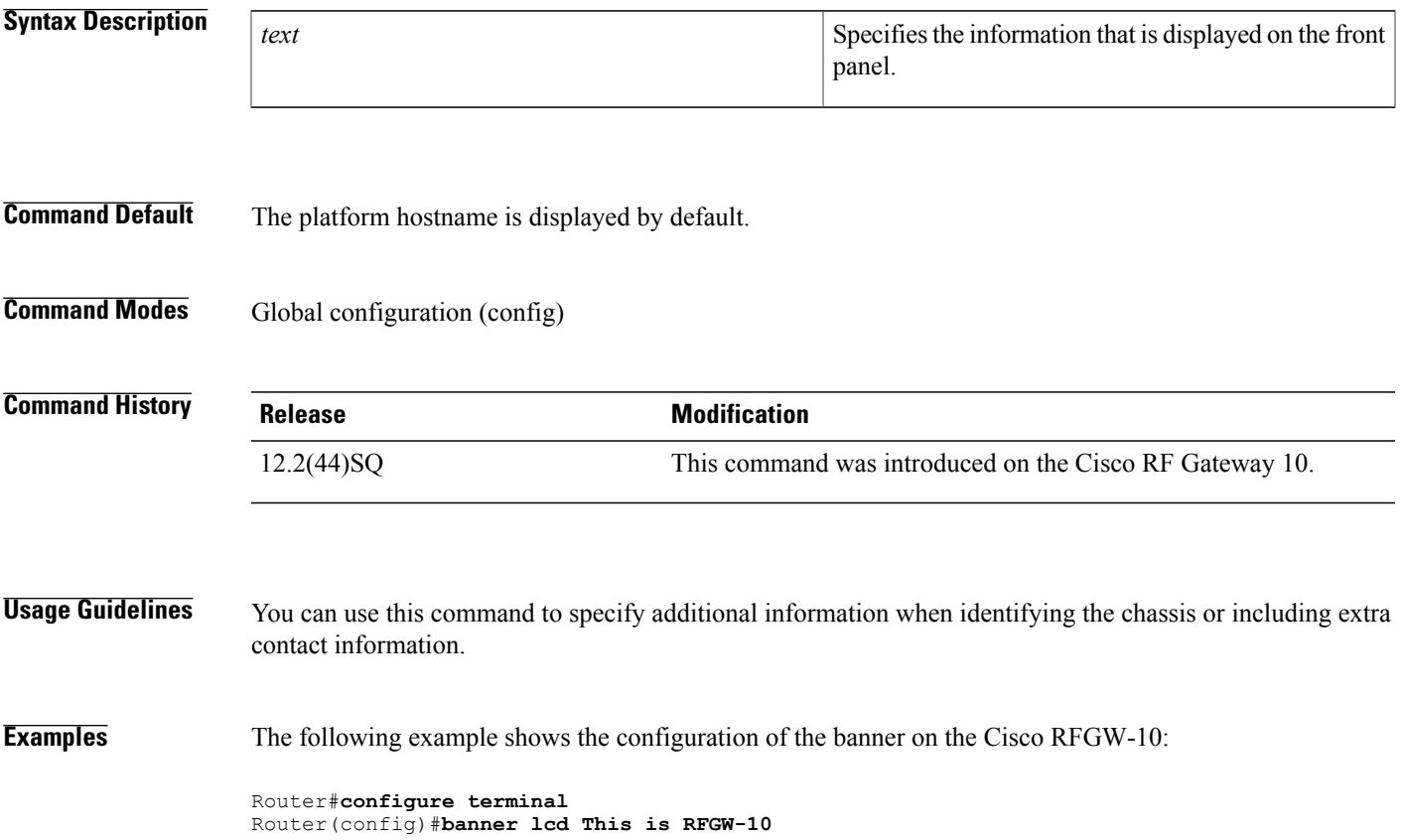

## <span id="page-11-0"></span>**block**

To configure the block frequency in the lane for a frequency profile on the Cisco RFGW-10 DS-384 line card, use the **block** command in frequency profile lane configuration mode.

**block** *block-id* **start-freq** *frequency*

## **Syntax Description** block id Block ID in the lane frequency profile. Valid range is from 1 to 4. *block\_id* **start-freq** Specifies the starting frequency of the block. Downstream start frequency of a block in a lane. Valid range is from 48000000 to 999000000 Hz. The valid range of the block depends on the starting frequency of the parent lane. **Note** *frequency* **Command Default** The command has no default behavior or values. **Command Modes** Frequency profile lane configuration mode (config-freq-prof-lane) **Command History Release Release Modification** Cisco IOS-XE Release 3.2.0SQ This command was introduced. **Usage Guidelines** Cisco IOS Release Cisco IOS-XE Release 3.2.0SQ supports global templates or profiles on the Cisco RFGW-10 DS-384 line card. A wider range of frequency spectrum is supported on the upconverter on the line card. The Supervisor card usestwo frequency schemes—static frequency scheme and user-defined frequency scheme—to configure the frequency profiles at the port level.

**Note** The frequency schemes are applicable to Cisco RFGW-10 DS-384 line card only.

The user-defined frequency scheme allows you to define the frequency at the chassis level, and apply the cable downstream frequency spectrum to any port on any Cisco RFGW-10 DS-384 line card.

A frequency profile has four frequency lanes in the 1 GHz spectrum. Each lane has a frequency of 216 MHz. Each lane has 4 blocks of 54 MHz, and each block has 8 carriers. The start frequency assigned to a carrier must be in the frequency range of 216 MHz.

 $\mathbf I$ 

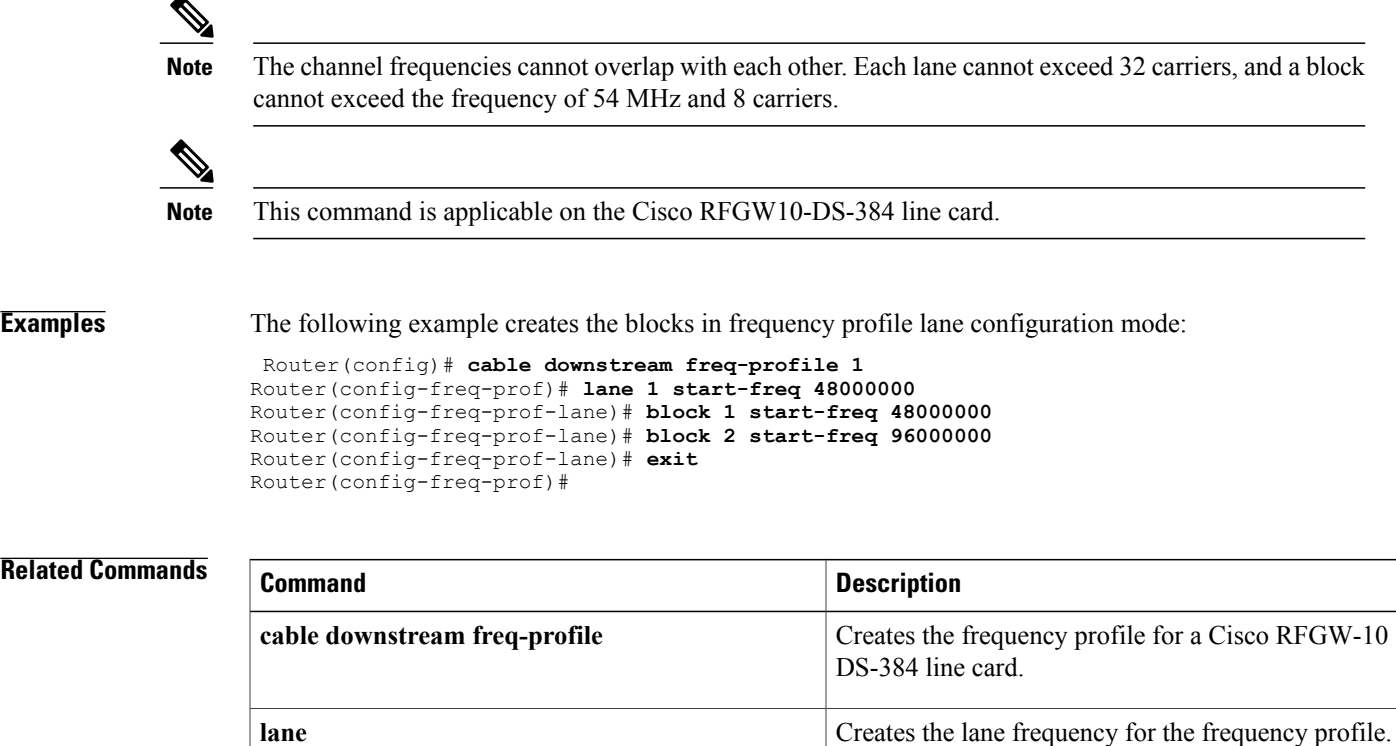

T

## <span id="page-13-0"></span>**cable clock auto-revert**

To set the clock in auto-revert mode, use the **cable clockauto-revert** command in global configuration mode. To disable the clock auto-revert mode, use the **no** form of this command.

**cable clock auto-revert prefer** *slot*

**no cable clock auto-revert prefer**

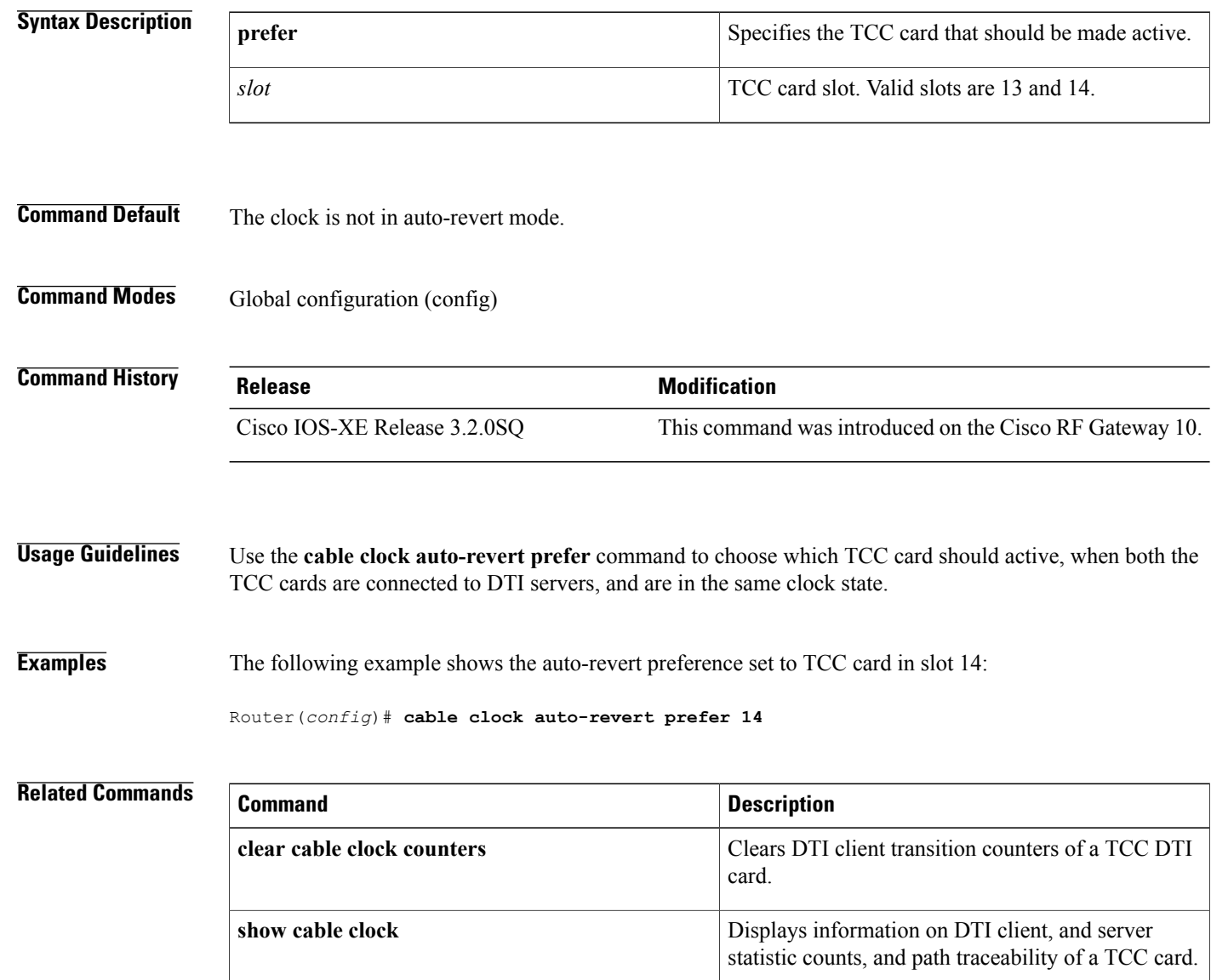

## <span id="page-14-0"></span>**cable clock disable freerun-switchover**

To disable Timing, Communication, and Control (TCC) card switchover when there is no DTI connection, use the **cable clock disable freerun-switchover** command in privileged EXEC mode.

**cable clock disable freerun-switchover**

**no cable clock disable freerun-switchover**

**Command Default no cable clock disable freerun-switchover**

**Command Modes** Privileged EXEC (#)

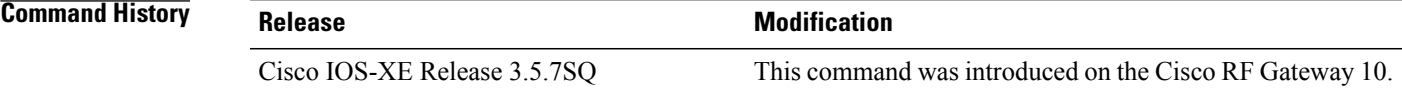

**Usage Guidelines** This command is used to disable the TCC card switchover when there is no DTI server configured.

**Examples** The following example shows how to disable the switchover of a TCC card when there is no DTI connection.

Router#**configure terminal** Router(config)#**cable clock disable freerun-switchover**

T

# <span id="page-15-0"></span>**cable clock dti-server-type**

To set the DTI server type, use the **cable clock dti-server-type** command in global configuration mode. To reset the DTI server type to the default type, use the no form of the command.

**cable clock dti-server-type** {**polylink| symmetricom**}

**no cable clock dti-server-type** {**polylink| symmetricom**}

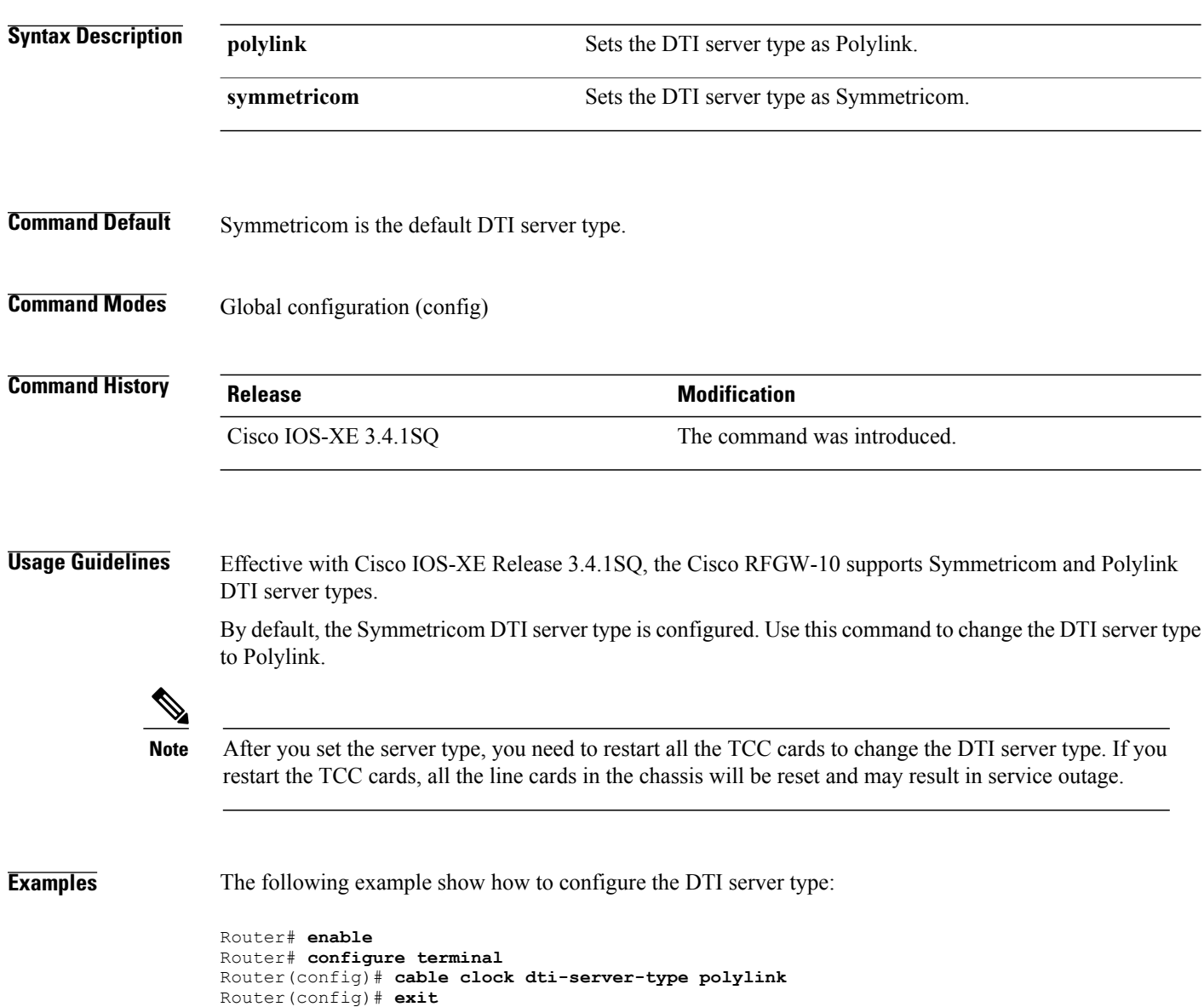

 $\mathbf I$ 

# <span id="page-16-0"></span>**cable clock free-run**

To set the clock in free-run mode, use the **cable clock free-run** command in global configuration mode. To disable the clock from free-run mode, use the **no** form of this command.

#### **cable clock** *slot* **free-run**

**no cable clock** *slot* **free-run**

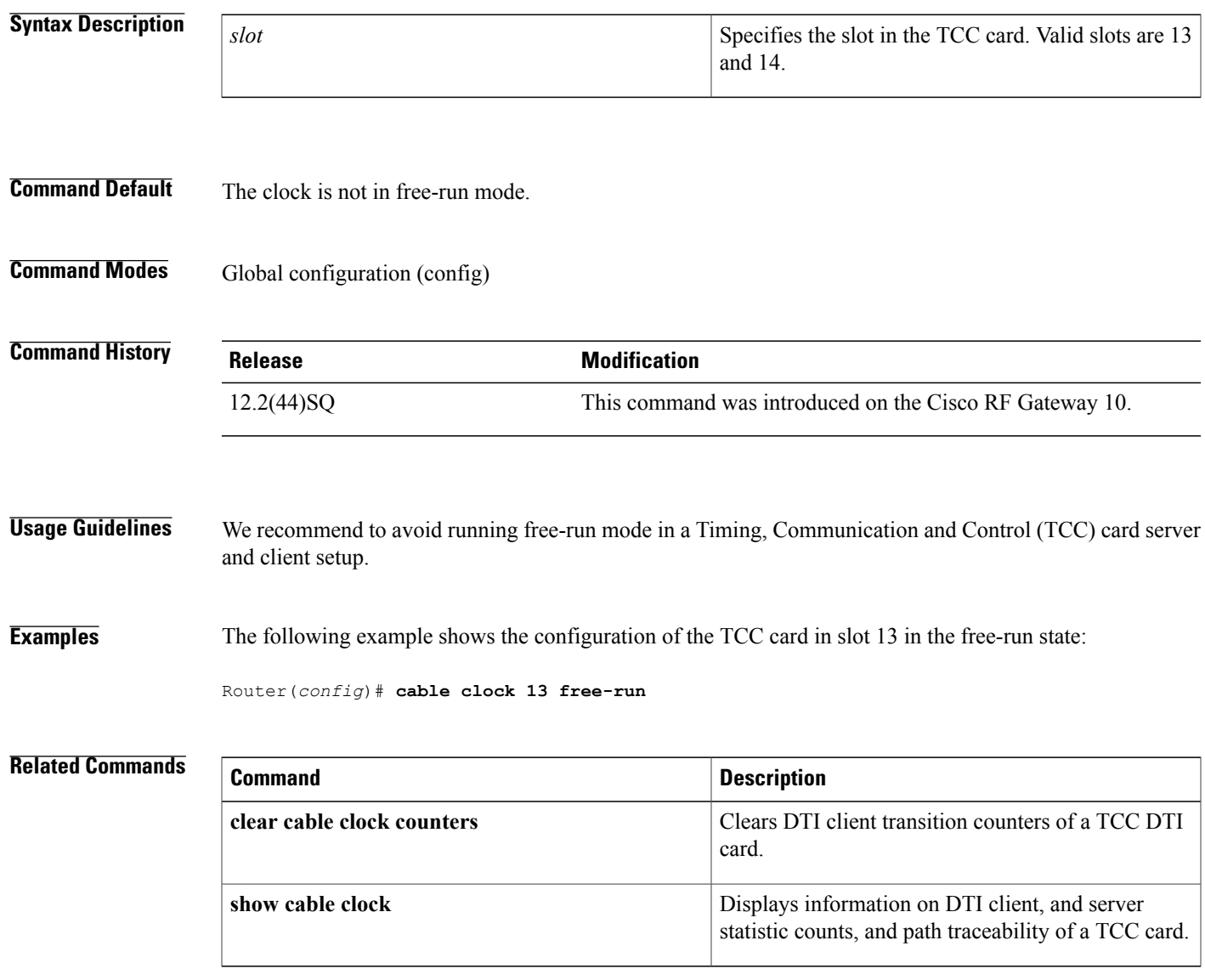

T

## <span id="page-17-0"></span>**cable depi dest-ip**

To configure Downstream External PHY Interface (DEPI) sessions manually on QAM line cards, use the **cable depi dest-ip** command in the QAM subinterface configuration mode. To remove a session, use the **no** form of this command.

**cable depi dest-ip** *IP address*

**no cable depi dest-ip** *IP address*

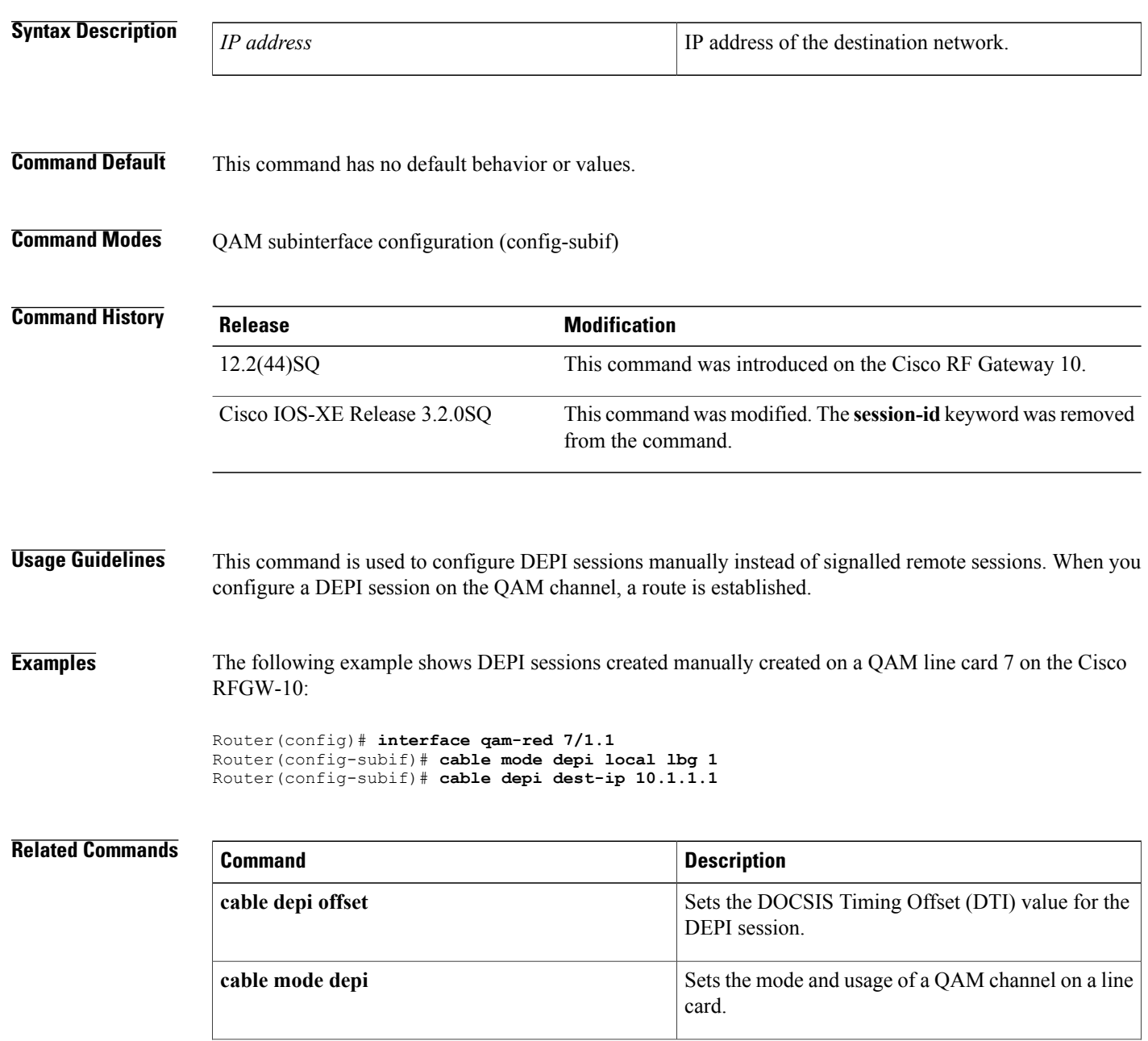

 $\mathbf{I}$ 

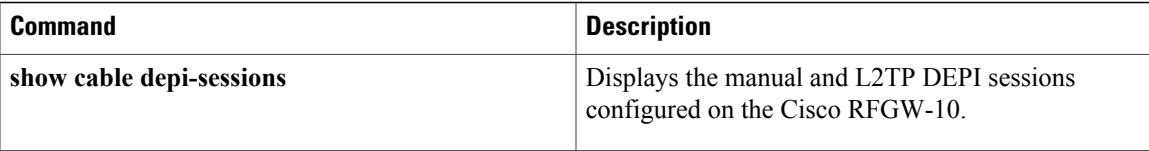

T

# <span id="page-19-0"></span>**cable depi offset**

To set the DOCSIS timing offset on the QAM channel for a line card in a Downstream External PHY Interface (DEPI), use the **cabledepi offset** command in global configuration mode and QAM interface and subinterface configuration mode. To disable the offset, use the **no** form of this command.

**cable depi offset** *ticks*

**no cable depi offset** *ticks*

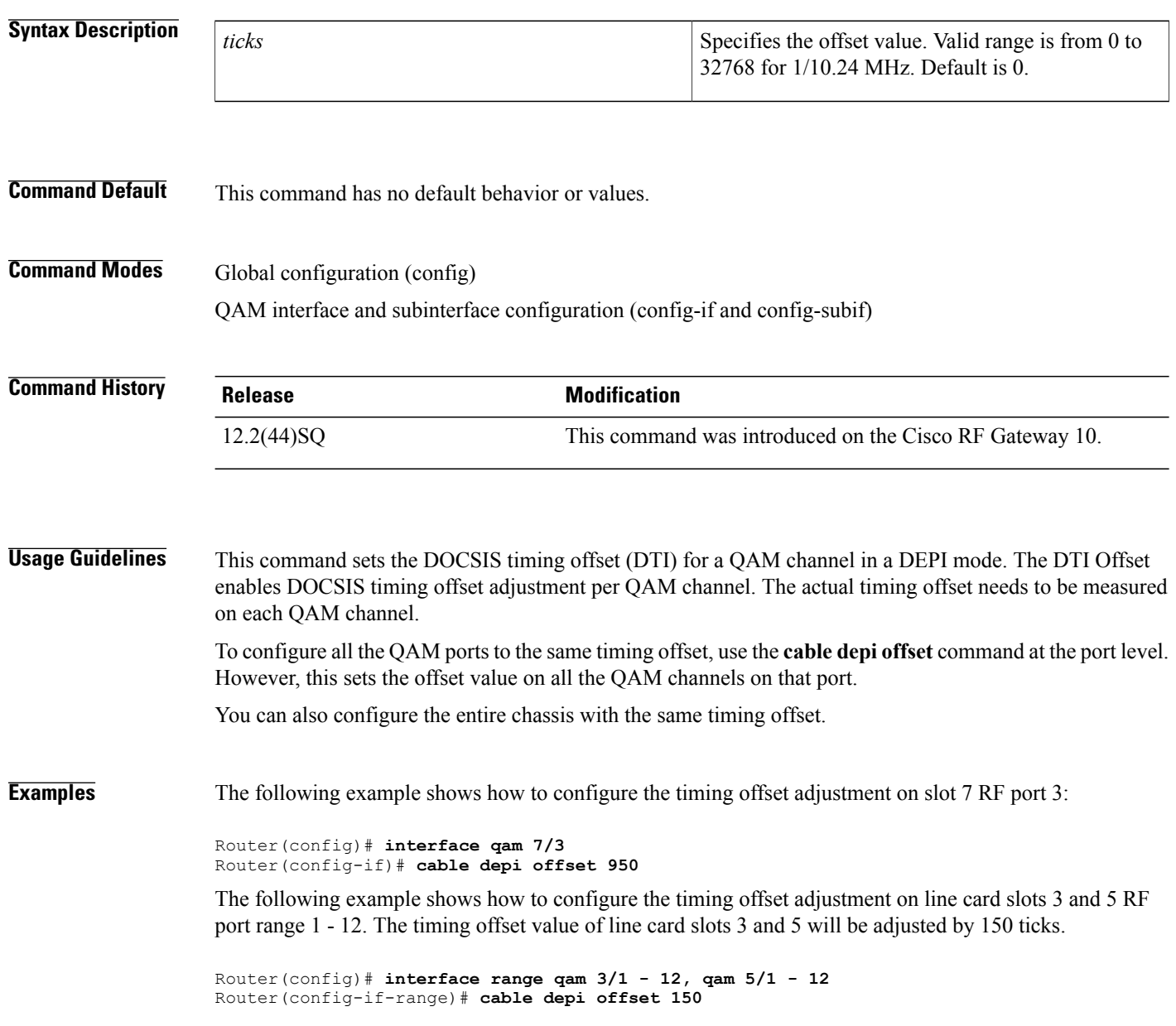

The following example shows the DTI offset being set to 324 ticks on QAM channels:

Router(config)# **interface qam-red 3/1.1** Router(config-subif)# **cable mode depi local** Router(config-subif)# **cable depi offset 324**

### **Related Commands**

 $\mathbf{I}$ 

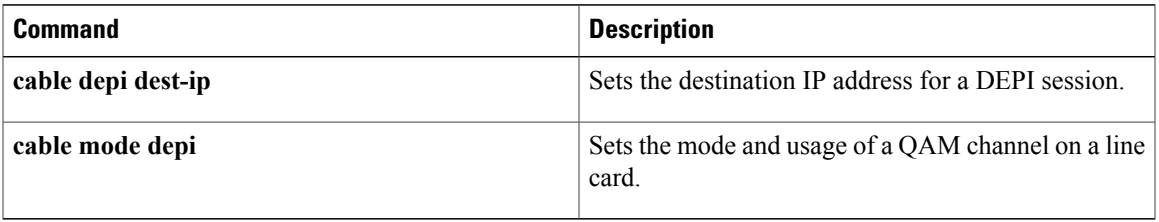

 $\mathbf l$ 

## <span id="page-21-0"></span>**cable downstream 8Mhz-overlap-start-freq**

To configure the starting frequency for the 8 MHz overlap fixed scheme for Annex A on a QAM port, use the cable downstream 8Mhz-overlap-start-freq command.

**cable downstream 8Mhz-overlap-start-freq** *frequency*

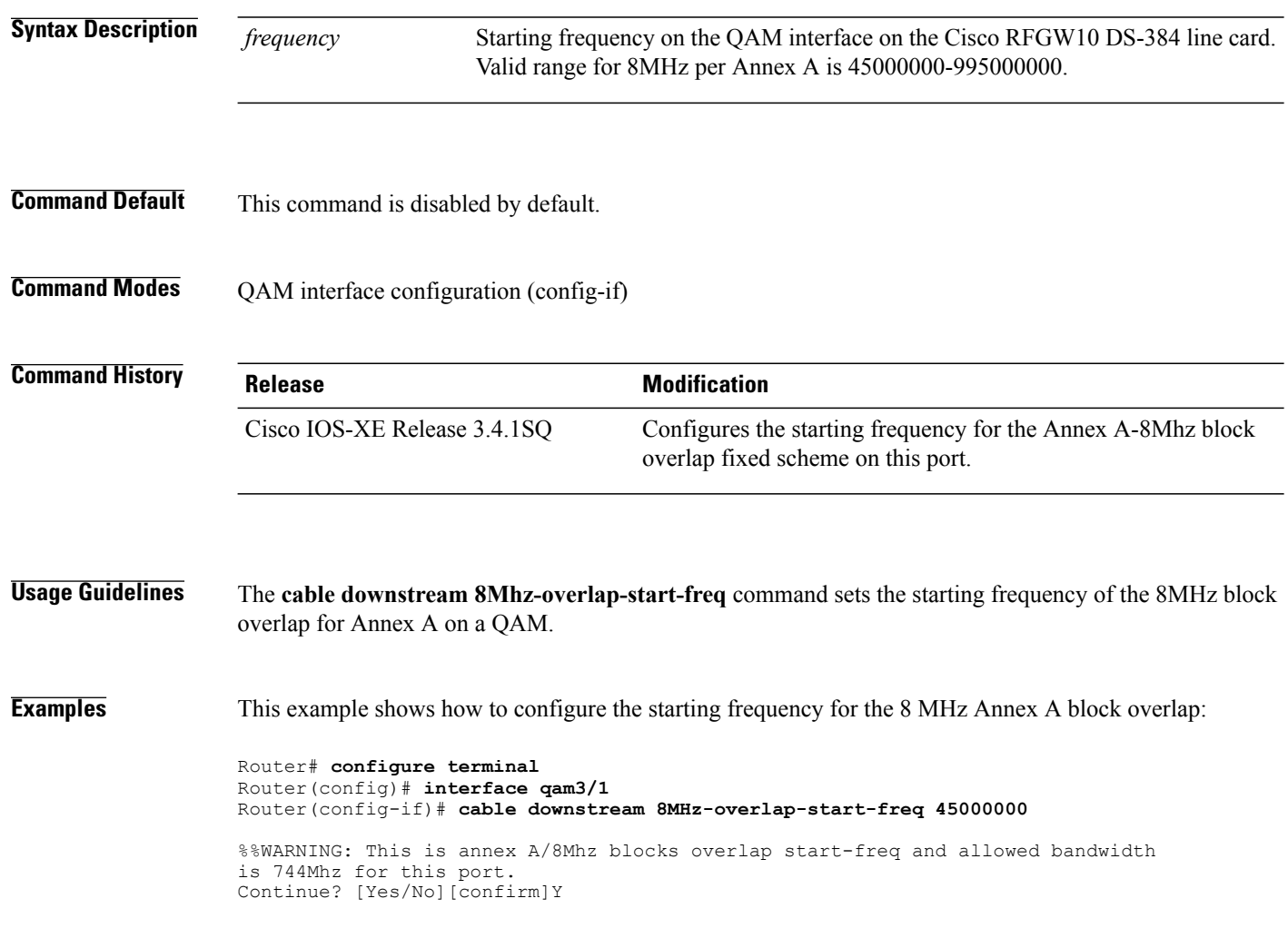

## <span id="page-22-0"></span>**cable downstream annex**

To set the Moving Picture Experts Group (MPEG) framing format for a downstream port on a cable interface line card to Annex A (Europe), Annex B (North America), or Annex C (Japan), use the **cable downstream annex** command in RF profile configuration, QAM interface, and subinterface configuration mode.

**cable downstream annex** {**A| B| C**}

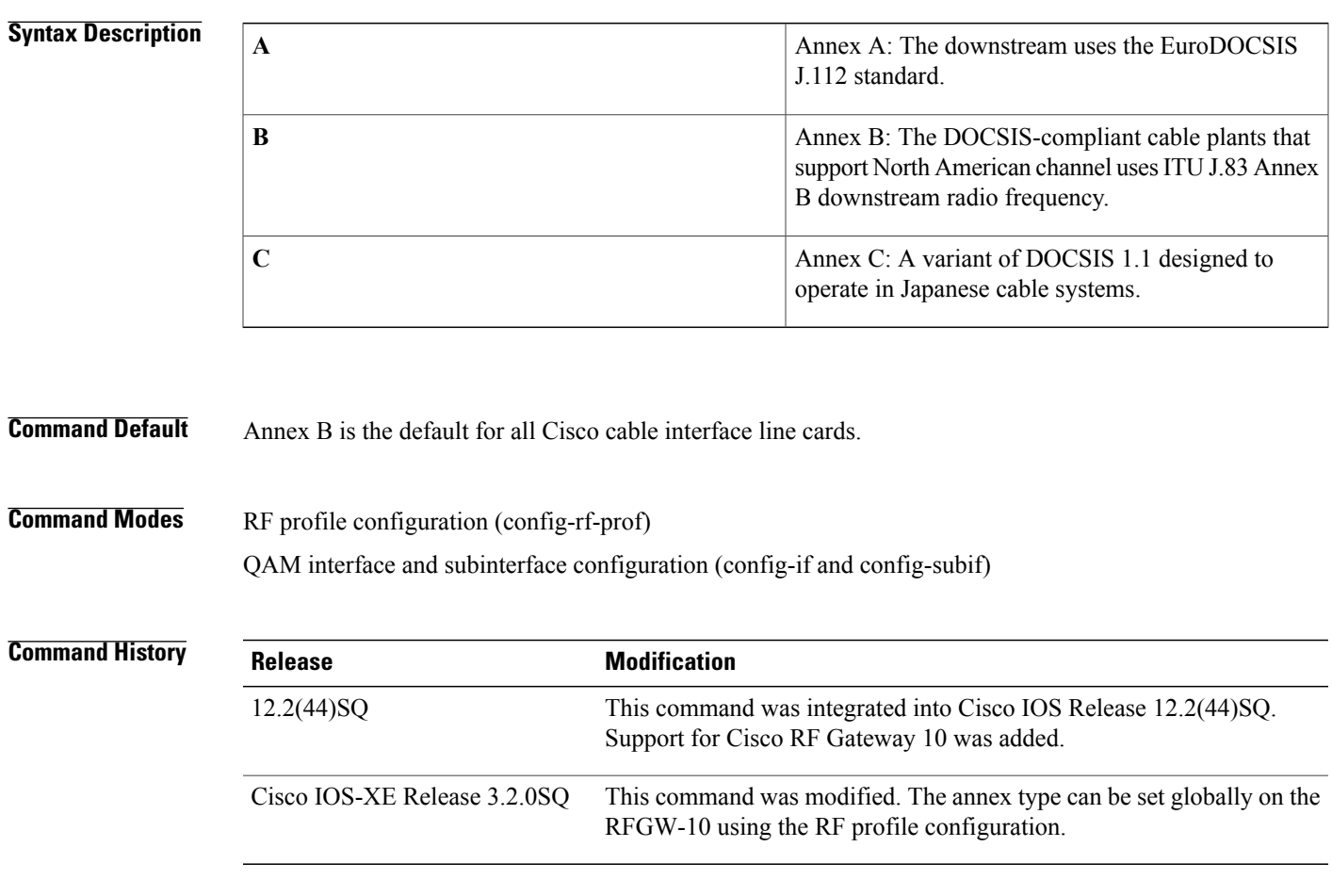

Г

**Usage Guidelines** The Cisco RFGW-10 supports Annex A, Annex B, and Annex C operation.

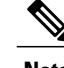

**Note** If the Annex is changed, the cable modems may go offline.

Annex is configured at the QAM interface (config-if) or QAM subinterface (config-subif) on the Cisco RFGW-10 DS-48 line card.

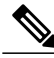

**Note**

Executing port level commandssuch as **cabledownstream annex, cabledownstream modulation, cable downstream stacking, cable downstream frequency** and, **cable downstream rf-power** at the QAM channel level modifies all the QAM channels on that port. This is applicable on the Cisco RFGW-10 DS-48 line card.

Annex is a part of RF profile configuration mode for Cisco RFGW-10 DS-384 line card. You can apply Annex only after you create the RF profiles on Cisco RFGW-10 DS-384 channels.

In Cisco IOS-XE Release 3.2.0SQ, RF profiles can be created globally at the chassis level, and applied to any QAM channel on the Cisco RFGW-10 DS-384 line card. The RF profiles are used for grouping QAM channels with same modulation, Annex mode, symbol rate, and interleaver depth.

The **cable downstream rf-profile** command creates the RF profile. The modulation, annex mode, symbol-rate, and interleaver depth are configured in the RF profile configuration mode.

**Note** RF profiles are supported only on the Cisco RFGW-10 DS-384 line card.

The following example is a sample of a RF profile configuration:

```
Router(config)# cable downstream rf-profile 64qam-B
Router(config-rf-prof)# cable downstream annex B
Router(config-rf-prof)# cable downstream modulation 64
Router(config-rf-prof)# cable downstream interleaver-depth option1 I128-J1 option2 I32-J4
Router(config-rf-prof)# cable downstream symbol-rate 3500000
Router(config-rf-prof)# exit
Router(config)#
```
**Examples** The following example shows how to set the MPEG framing format to Annex B on a Cisco RFGW-10 DS-48 line card:

```
Router# configure terminal
Router(config)# interface qam 3/1
Router(config-if)# cable downstream annex B
```
The following example shows how to set the annex mode for carriers on Cisco RFGW-10 DS-384 line card. On Cisco RFGW-10 DS-384, the annex modes are configurable only via RF profiles. Once an RF profile with the desired annex mode has been created, use the following commands to configure the QAM channel:

```
Router(config)# interface qam 3/1.1
Router(config-subif)# cable downstream rf-profile 64qam-B
Router(config-subif)# exit
```
#### **Related Commands**

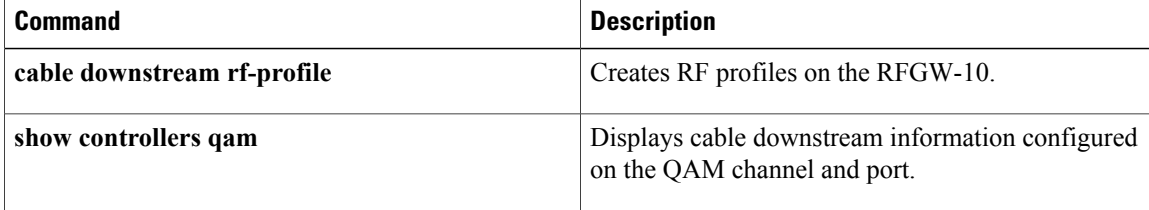

 $\mathbf{I}$ 

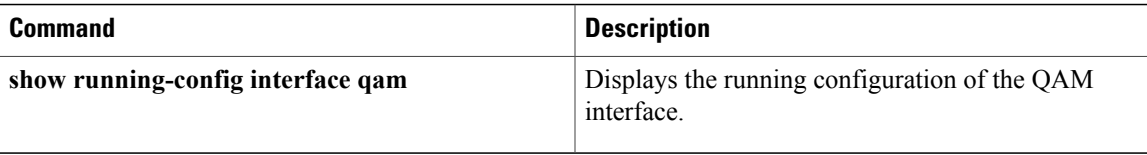

# <span id="page-25-0"></span>**cable downstream frequency**

To set the downstream center frequency in the cable interface line card to reflect the digital carrier frequency of the downstream radio frequency carrier (the channel) for that downstream port, use the **cable downstream frequency** command in QAM interface and subinterface configuration mode. Use the**no** form of this command on the cable interfaces with an integrated upconverter to unset the downstream frequency and to disable the RF output from the integrated upconverter.

**cable downstream frequency** *down-freq-hz*

**no cable downstream frequency**

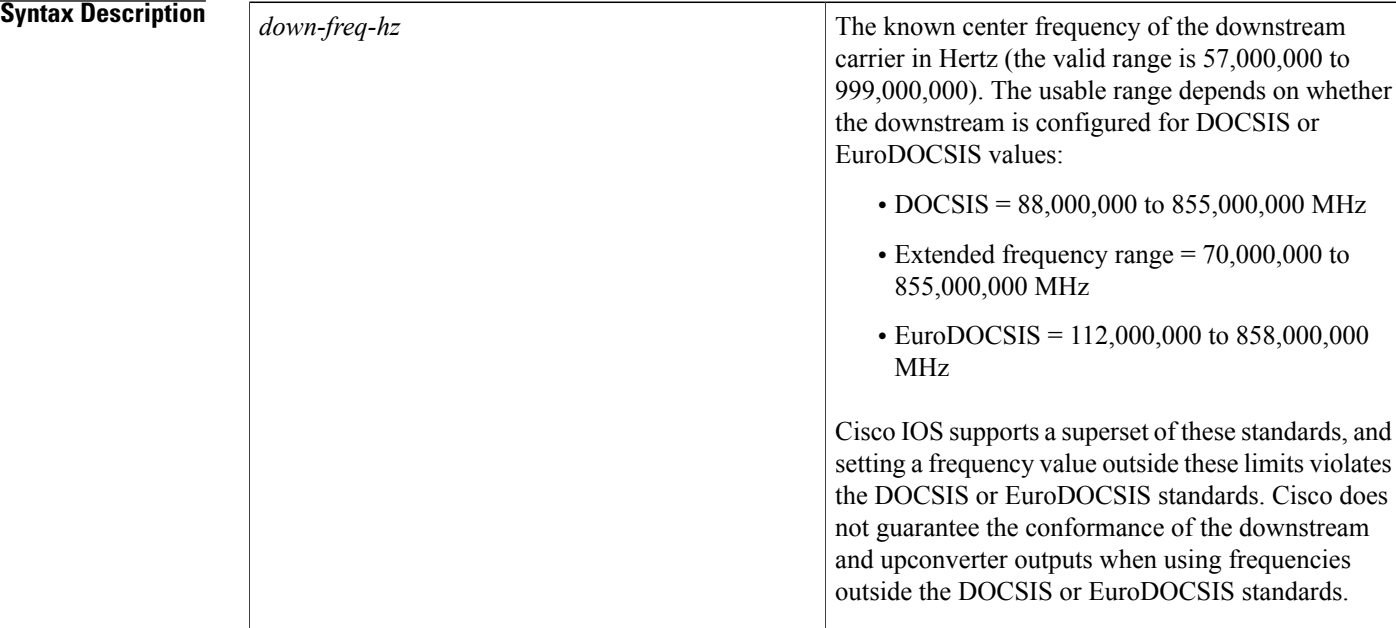

**Command Default** The default frequency on the Cisco RF Gateway 10 is 501 Mhz.

**Command Modes** QAM interface and subinterface configuration (config-if and config-subif)

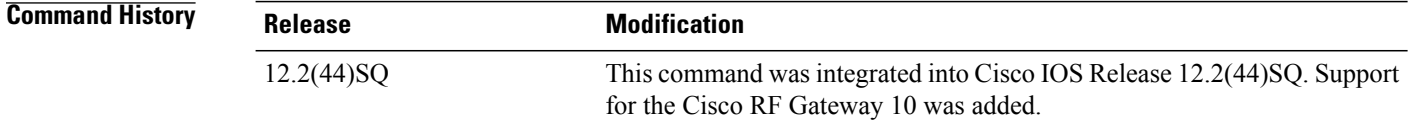

**Usage Guidelines** You must set the downstream frequency of the RF output to match the expected input frequency of the upconverter. To do this, you enter the fixed center frequency of the downstream channel for the downstream port. (You can also select a default that does not set a specific fixed value.) The valid range for a fixed center frequency is 57,000,000 to 999,000,000 Hz. To install an IF-to-RF upconverter in the downstream path, you can use the center frequency to configure an IF-to-RF upconverter.

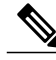

```
Note
```
The downstream center frequency is set to 501 MHz on all first QAM channels on a port. But, if the QAM channel is in the rf-shut mode, you are required to set the frequency settings on all of the QAM channels on the Cisco RF Gateway 10 before enabling them.

The digital carrier frequency is specified to be the center of a 6.0 MHz channel. For example, EIA channel 95 spans 90.000 to 96.000 MHz. The center frequency is 93.000 MHz, which is the digital carrier frequency that should be configured as the downstream frequency. The typical range for current CATV headends is 88,000,000 to 860,000,000 Hz.

**Note**

This command is executed at both the QAM interface as well as the QAM subinterface level. Executing at the subinterface level changes all of the frequencies on that QAM interface. The frequencies are separated by a number determined by the annex.

**Note**

DOCSISallows downstreamsto use any center frequency from 88,000,000 to 855,000,000 MHz. However, when most cable modems are switched on, they scan the downstream frequencies in the NTSC channel plan. If a valid downstream is not found, the cable modems scan the remaining frequencies. For speedy and efficient registration times, we recommend you to configure downstreams to the frequencies specified in the NTSC channel plan.

**Examples** The following example shows how to set the downstream center frequency display value on a Cisco RFGW-10:

```
Router(config)# interface qam 3/1.1
Router(config-subif)# cable downstream frequency 520000000
```
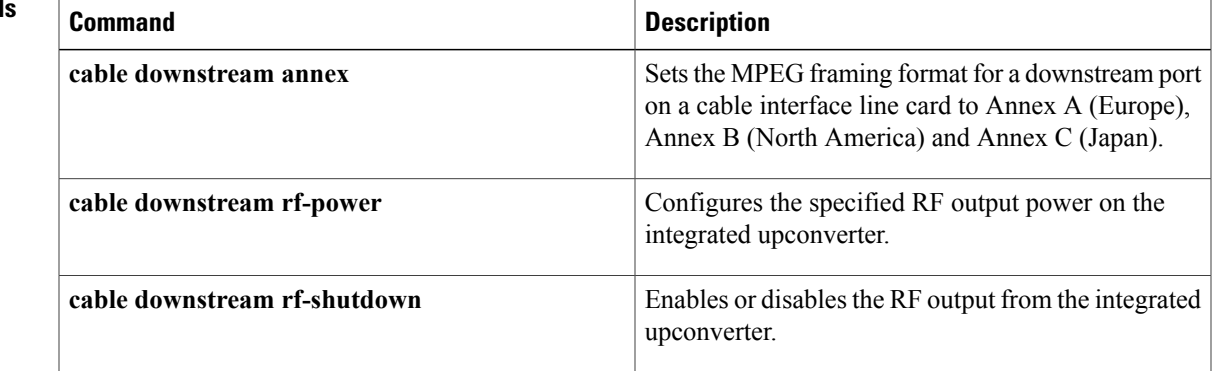

### **Related Command**

 $\mathbf{I}$ 

T

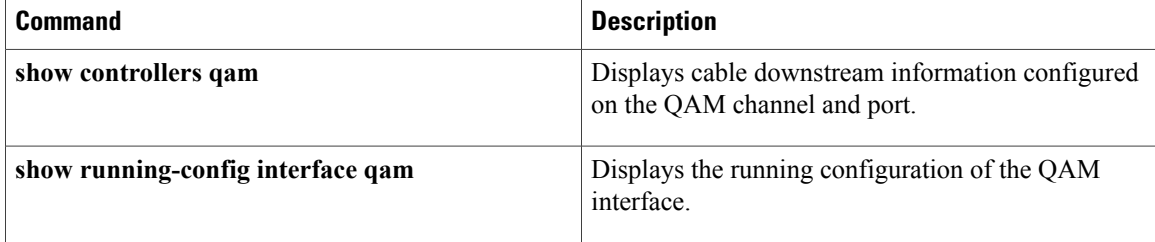

# <span id="page-28-0"></span>**cable downstream frequency (channel)**

Cisco RFGW-10 DS-384 line card.

Г

To set the center frequency on the QAM channel, use the **cable downstream frequency** command in QAM subinterface configuration mode. To disable the center frequency, use the **no** form of this command.

**cable downstream frequency** *qam-center-frequency* [**lane** *lane-id* **block** *block-id*]

**no cable downstream frequency** *qam-center-frequency*

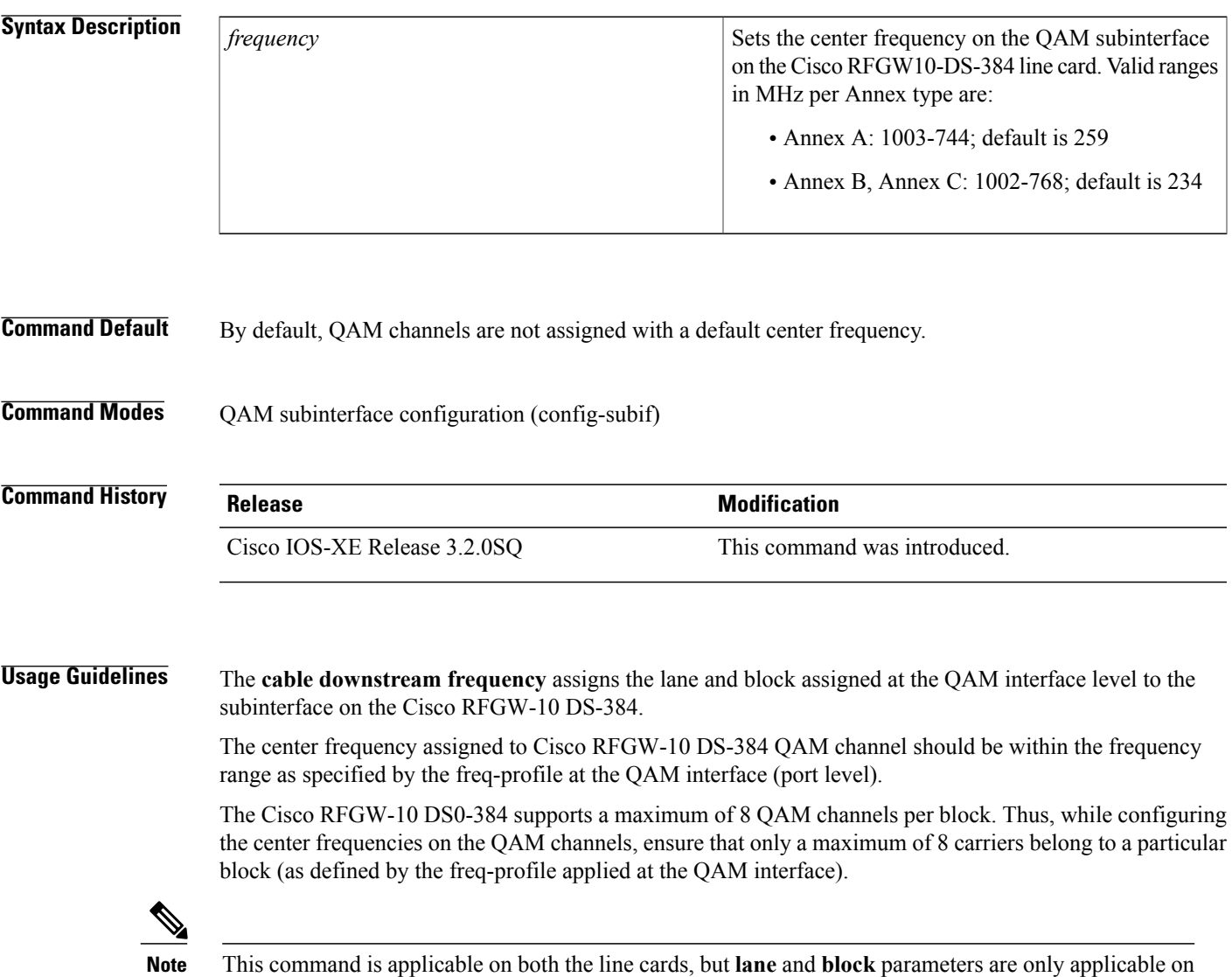

 $\overline{\phantom{a}}$ 

**Examples** The following example shows the frequency configuration assigned to the QAM channel:

```
Router(config)# interface qam 9/1.1
Router(config-subif)# cable downstream frequency 714000000 lane 2 block 4
Router(config-if)#
```
### **Related Commands**

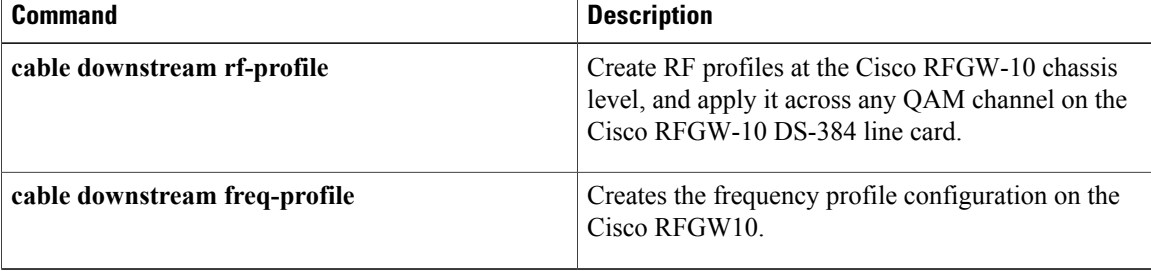

Г

## <span id="page-30-0"></span>**cable downstream freq-profile**

To create the frequency profile at the Cisco RF Gateway 10 chassis level, and apply it to any RF port on the Cisco RFGW-10 DS-384 line card, use the **cabledownstream freq-profile** command in global configuration mode. To disable the frequency profile applied to the RF port, use the **no** form of this command.

**cable downstream freq-profile** *freq-profile-id*

**no cable downstream freq-profile line** *freq-profile-id*

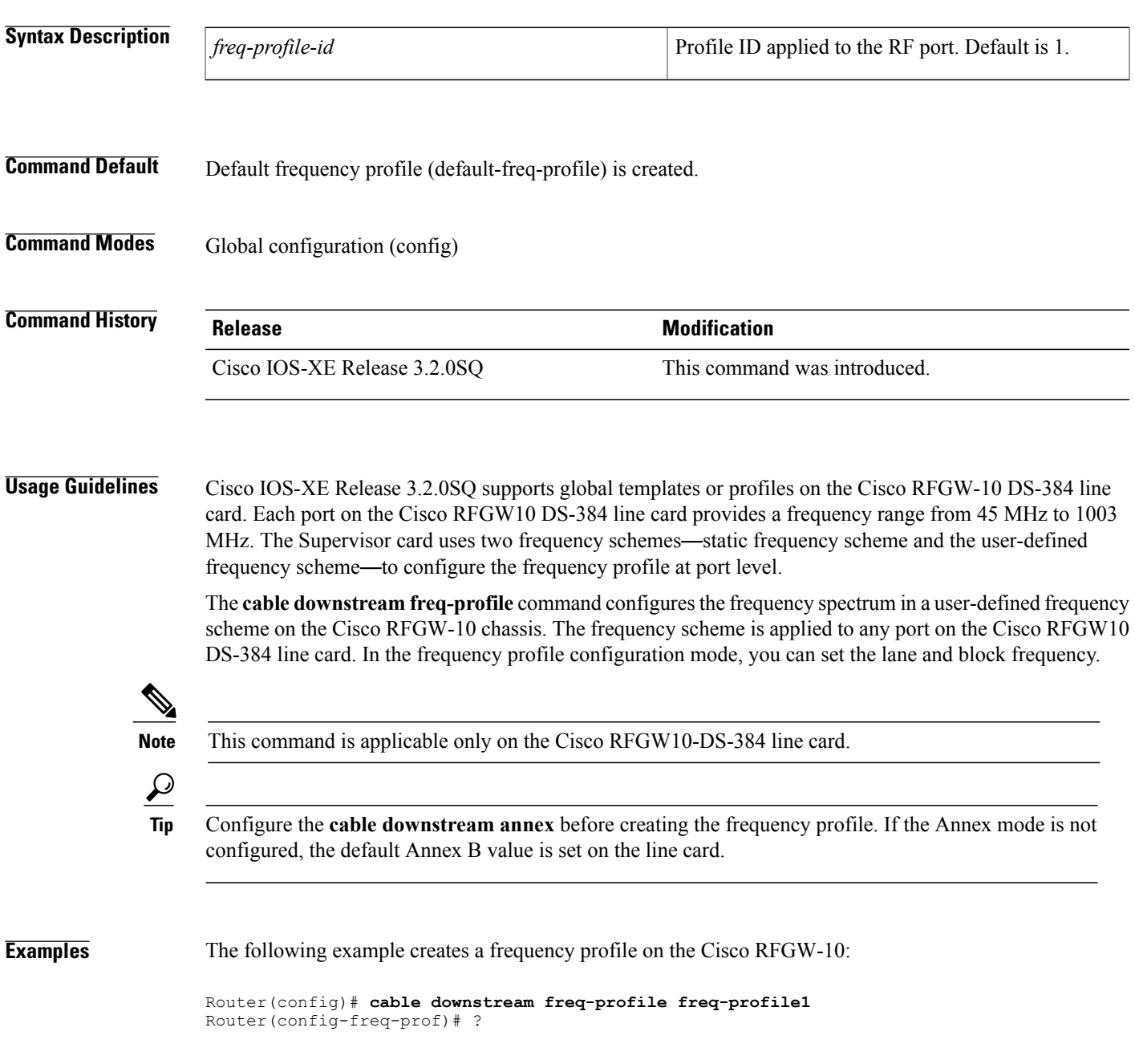

1

Frequency Profile subcommands: exit Exit from freq profile config mode lane lane configurations

### **Related Commands**

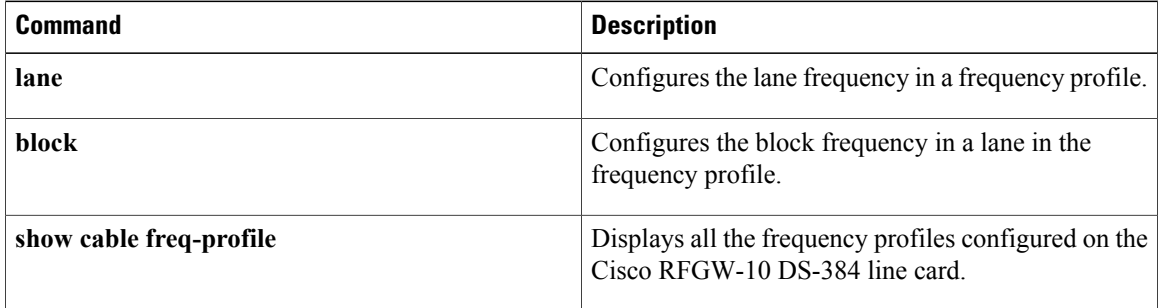

## <span id="page-32-0"></span>**cable downstream if-output**

To activate a downstream port on a cable interface and to generate a standard modulated signal or a test signal, use the **cable downstream if-output** command in QAM interface and subinterface configuration mode. To disable all signal output on the intermediate frequency (IF) carrier and to shut down the interface, use the **no** form of this command.

**cable downstream if-output [continuous-wave]**

**no cable downstream if-output**

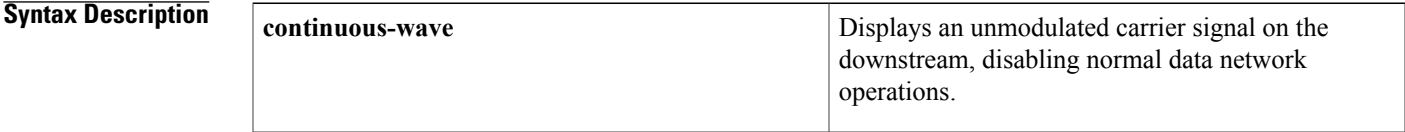

**Command Default** The downstream interface is enabled for normal data use.

**Command Modes** QAM interface and subinterface configuration (config-if and config-subif)

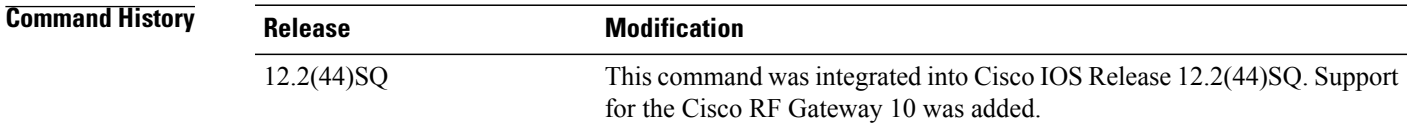

**Usage Guidelines** You can use the **cable downstream if-output** command to perform the following actions:

- Configure a downstream to relay a modulated signal
- Transmit data over the Hybrid Fiber Coaxial (HFC) cable network
- Test the cable plant
- Disable the interface

**cable downstream if-output continuous-wave**—Generates an unmodulated, continuous sine wave on the downstream interface. You can use a spectrum analyzer to verify the frequency, amplitude, and power of the wave. You can use the **cabledownstream if-output** command to test the signal continuity on the downstream until you resume normal modulated operations.

**no cable downstream if-output**—Terminates all signal output and shuts down the downstream interface. The interface is disabled until you reactivate the downstream using the **cabledownstream if-output** command.

1

**Examples** The following example shows how to enable downstream on QAM interface 3 on the Cisco RFGW-10:

```
Router# configure terminal
Router(config)# interface qam 3/1.1
Router(config-subif)# cable downstream if-output
```
### **Related Commands**

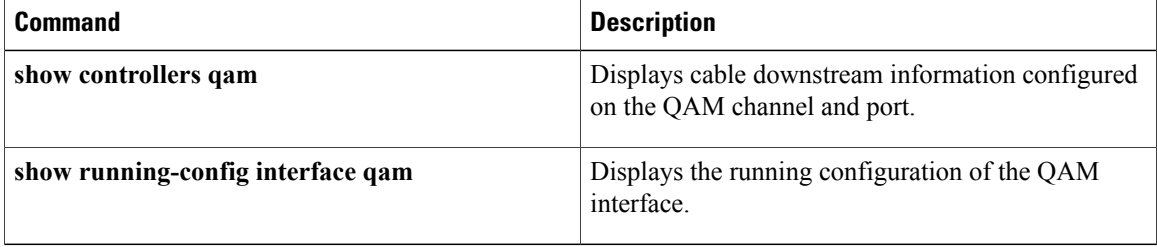

I

## <span id="page-34-0"></span>**cable downstream interleaver-depth**

To set the downstream interleave depth, use the **cable downstream interleaver-depth** command in RF profile configuration, QAM interface, and subinterface configuration mode. To restore the default setting, use the **no** form of this command.

#### **cable downstream interleaver-depth** *depth-value*

**no cable downstream interleaver-depth**

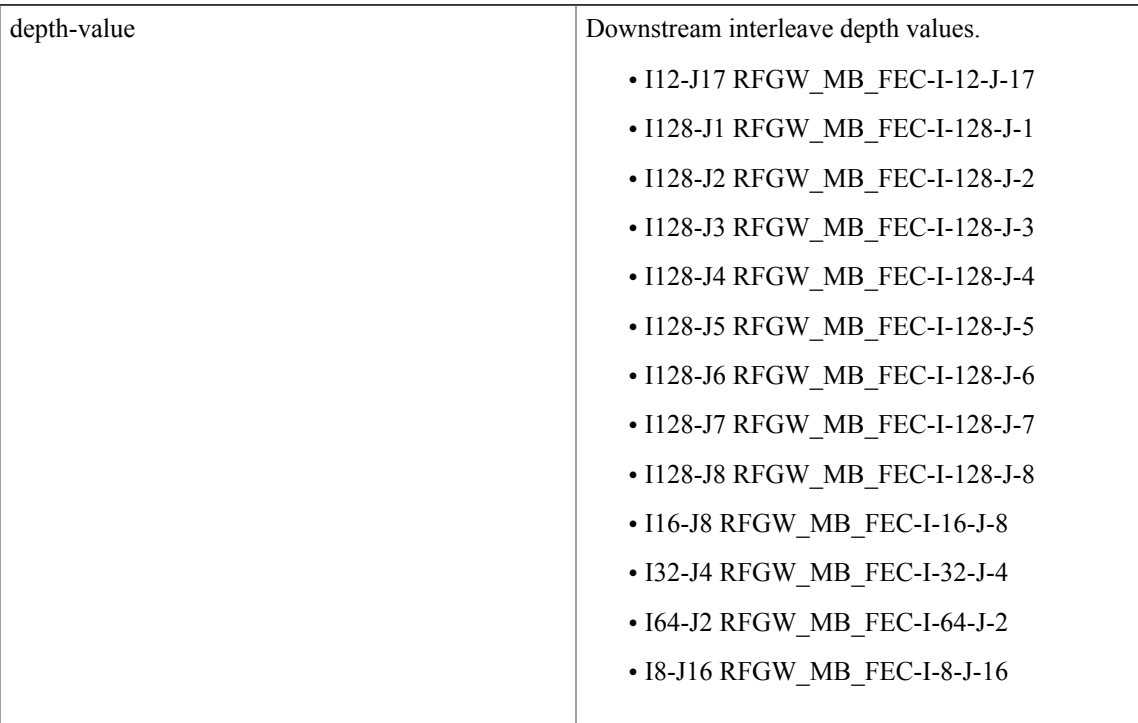

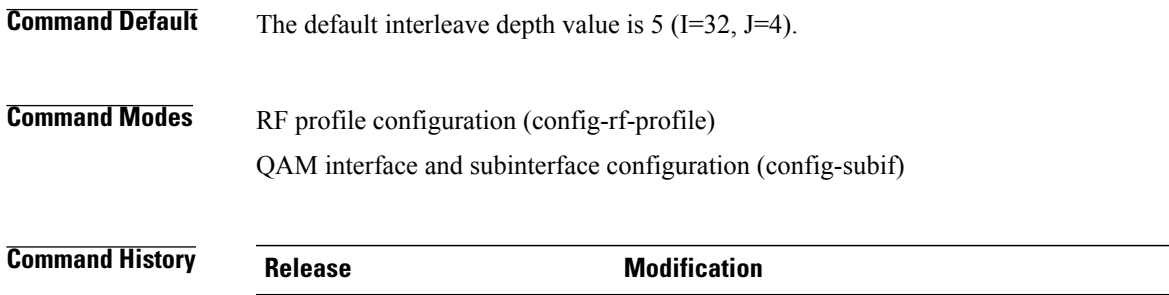

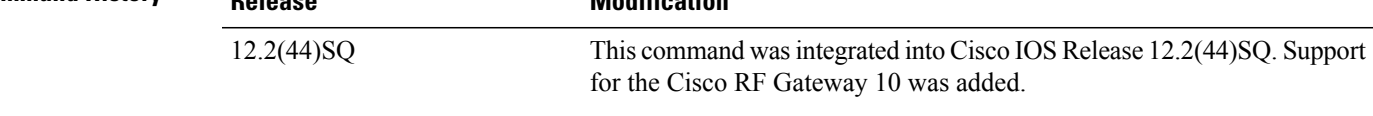

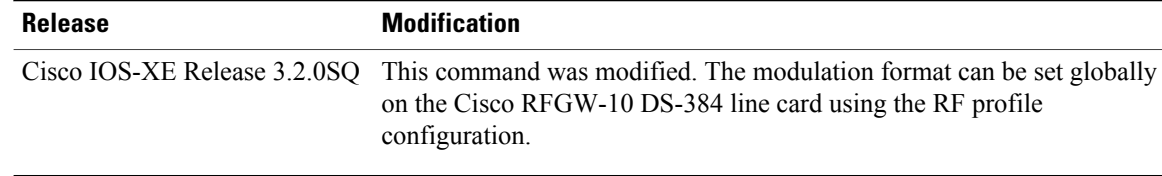

**Usage Guidelines** In Cisco IOS Release 3.2.0SQ, RF profiles can be created globally at the chassis level, and applied to any QAM channel on the Cisco RFGW-10 DS-384 line card. The RF profiles are used for grouping QAM channels with same modulation, annex mode, symbol rate, and interleaver depth.

> The **cable downstream rf-profile** command creates the RF profile. The modulation, annex mode, symbol-rate, and interleaver depth are configured in the RF profile configuration mode.

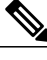

**Note** RF profiles are supported on the Cisco RFGW-10 DS-384 line card.

The syntax for the Cisco RFGW-10 DS-384 line card at the RF profile configuration level is:

**cable downstream interleaver-depth option1** *depth-value* **option2** *depth-value*

#### **no cable downstream interleaver option1**

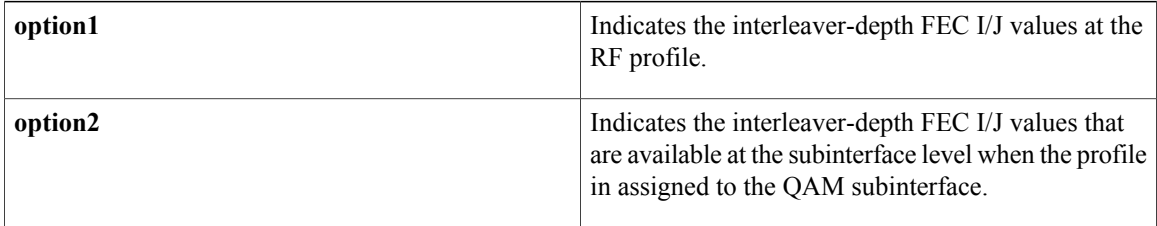

Once the RF profile is created with the FEC I/J values, assign the RF profile to the carrier subinterface. The following example is a sample of a RF profile configuration:

```
Router(config)# cable downstream rf-profile 1
Router(config-rf-prof)# cable downstream interleaver depth option1 I12-J17 option2 I12-J17
Router(config-rf-prof)# exit
Router(config)#
```
The FEC I/J values specified in **option2** are applied to the carrier, and are available at the QAM subinterface level. The following is an example of interface 3/1.1 with the FEC I/J values on the Cisco RFGW-10 DS-384 line card:

```
Router(config)# interface qam 3/1.1
Router(config-subif)# cable downstream interleave-depth I12-J17
Router(config-subif)# exit
```
This command sets the minimum latency of the system. A higher interleave depth relays the bits of each code word over a great transmission time and protects the noise bursts on the hybrid fiber coaxcial (HFC) network.

Interleave transmissions do not transmit each code word by itself, but instead relay the bits from multiple code words at the same time. This noise burst affects the minimum number of bits per code word and allows the Forward Error Correction (FEC) algorithm a greater chance of detecting and correcting any transmission errors.
A higher interleave depth transmits bits from a greater number of code words, increasing the efficacy of the FEC algorithm. However, a higher depth also increases downstream latency, which might slow TCP/IP throughput for some configurations, so you need to choose an interleave depth appropriate to the plant's noise levels and application needs.

If your cable plant is experiencing high noise levels, increase the default value of 32 to 64. For plants with exceptionally high noise levels, increase the interleave value to 128 to secure the cable network from noise bursts.

Low interleave depth values cause some packet loss on HFC networks, because burst noise lasts beyond the error correction block correctable length. However, on cable plants with exceptionally low noise levels, we recommend you to use the default value of 32, and then try an interleave of either 16 or 8 to confirm an increase in performance without increasing the number of errors that result from noise.

This table shows interleave characteristics and their relation to one another.

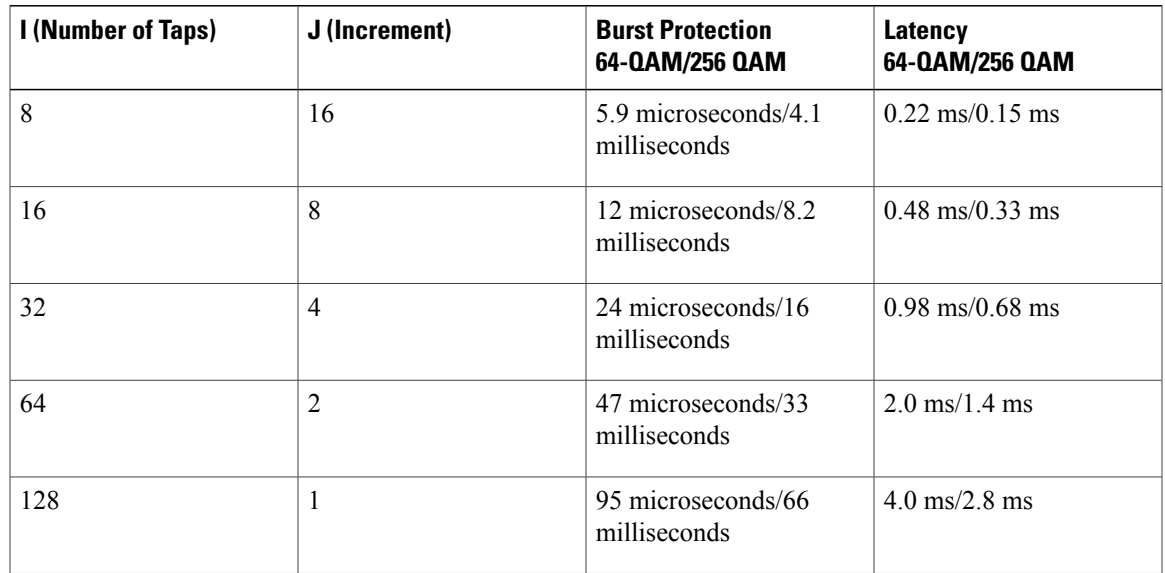

#### **Table 1: DOCSIS Downstream Cable Interleave Descriptions**

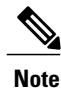

The table does not apply to EuroDOCSIS cable plants because the interleave depth for EuroDOCSIS cable interfaces is fixed.

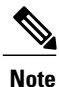

Executing this command at the QAM channel level (subinterface) changes the interleave level of that subinterface. However, executing the command at the QAM port level (interface), changes the interleaver levels of all QAM channels on that QAM port.

**Examples** The following example shows downstream I/J values to 128/5 on QAM interface 3 on Cisco RFGW-10:

Router# **configure terminal**

1

Router(config)# **interface qam 3/1.1**

Router(config-subif)# **cable downstream interleave-depth I12-J17**

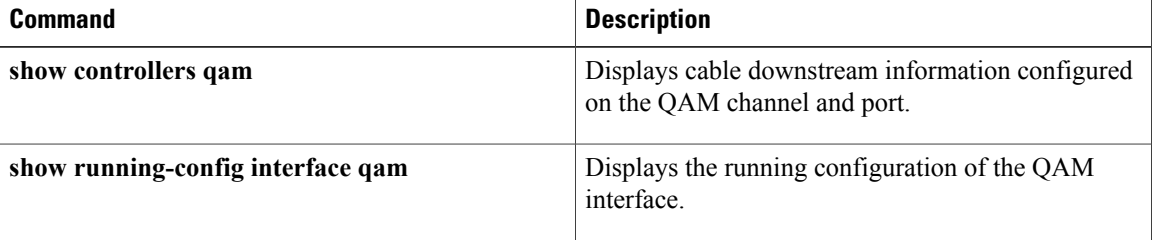

## **cable downstream interleaver-level**

To set the downstream interleave level, use the cable **downstream interleaver-level** command in QAM subinterface configuration mode. To restore the default setting, use the **no** form of this command.

**cable downstream interleaver-level** {**1| 2**}

**no cable downstream interleaver-level**

### **Syntax Description** The following level values are supported on Cisco RF Gateway 10:

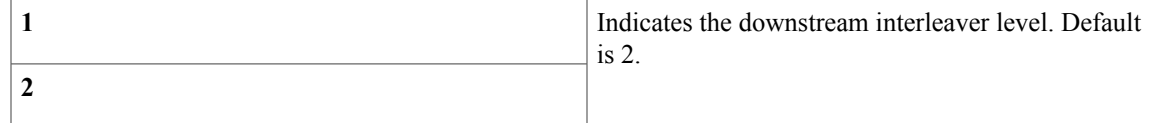

**Command Default** The default interleaver level is 2.

**Command Modes** QAM subinterface configuration (config-subif)

**show controllers qam**

Π

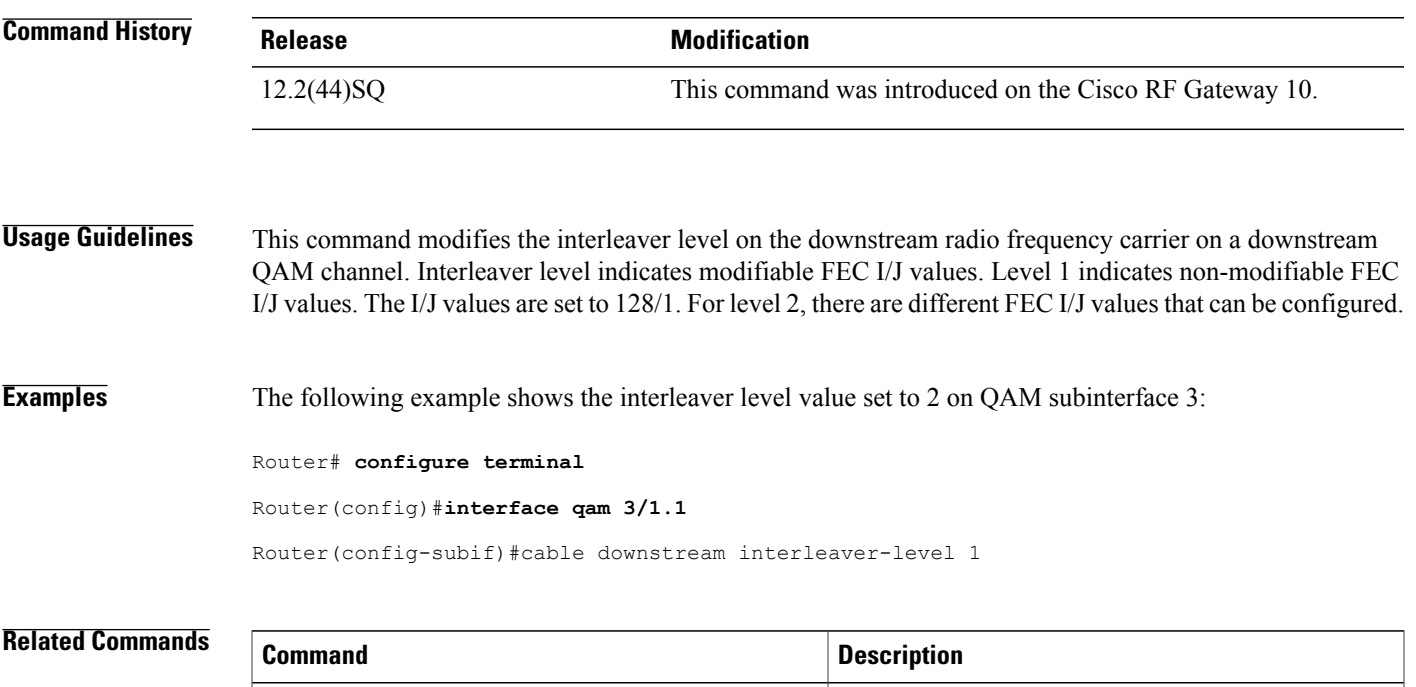

Displays cable downstream information configured

on the QAM channel and port.

 $\mathbf l$ 

I

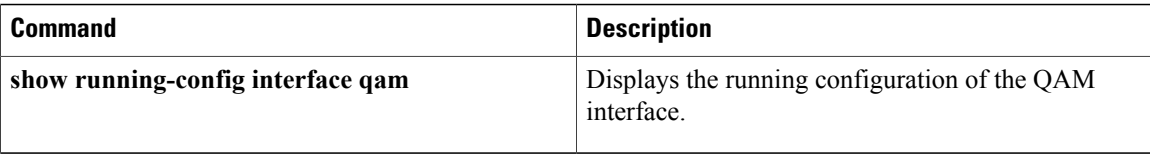

Г

## **cable downstream lqam-group**

To create logical QAM groups on the QAM channel on the Cisco RFGW-10 DS-384 line card, use the **cable** downstream lqam-group command in QAM interface and QAM subinterface configuration mode. To remove the logical QAM group configuration, use the **no** form of this command.

**cable downstream lqam-group** *group\_ID*

**no cable downstream lqam-group** *group\_ID*

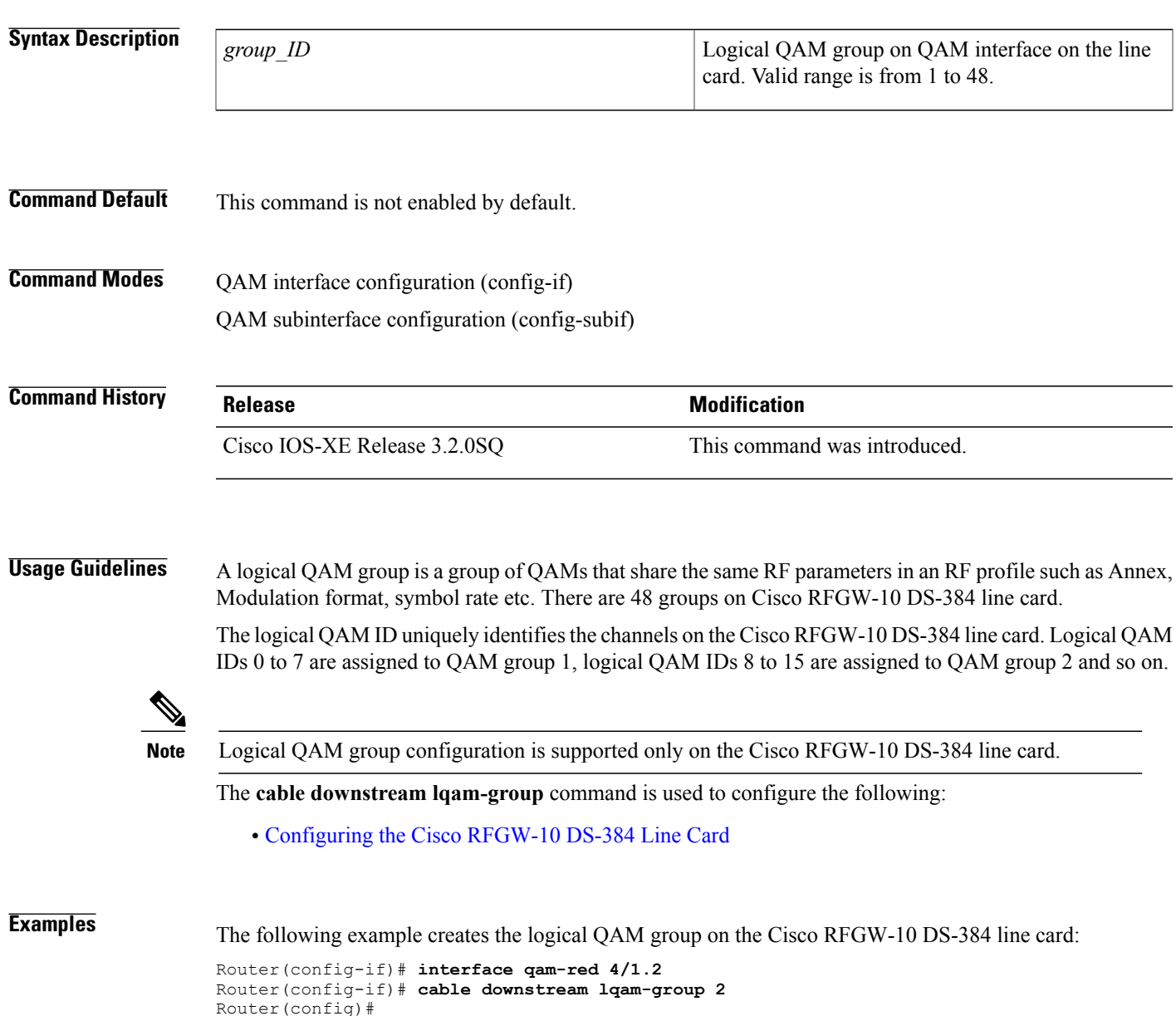

.

The following example displaysthe logical QAM groups on QAM interface 4 on the Cisco RFGW-10 DS-384 line card:

Router# **show running-config**

```
.
.
Interface qam4/2.1
  cable downstream carrier-id 1
  cable downstream lqam-group 40
  cable mode depi remote learn
  cable downstream tsid 42001
 cable depi depi-tunnel tunnel-1
Interface qam4/2.2
 cable downstream carrier-id 2
  cable downstream lqam-group 25
  cable mode depi remote learn
  cable downstream tsid 42002
  cable depi depi-tunnel tunnel-1
Interface qam4/2.3
  cable downstream carrier-id 3
  cable downstream lqam-group 40
  cable mode depi remote learn
  cable downstream tsid 42003
  cable depi depi-tunnel tunnel-1
Interface qam4/5.4
  cable downstream carrier-id 13
  cable downstream lqam-group 40
  cable mode depi remote learn
  cable downstream tsid 42004
  cable depi depi-tunnel tunnel-1
```
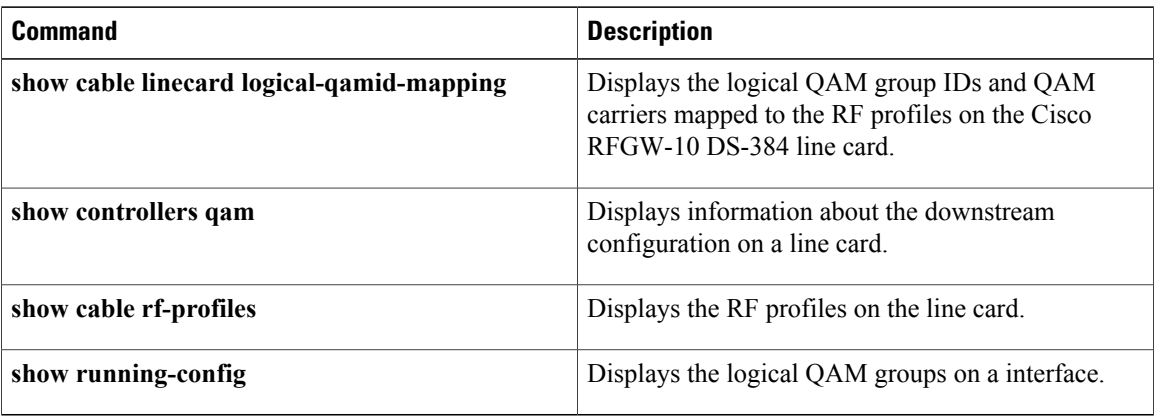

## **cable downstream lock**

To lock a downstream port on the cable interface, use the **cabledownstream lock**command in QAM interface and subinterface configuration mode. To unlock, use the **no** form of this command.

**cable downstream lock**

**no cable downstream lock**

- **Syntax Description** This command has no arguments or keywords.
- **Command Default** The lock is not set on QAM interfaces.

**Command Modes** QAM interface and subinterface configuration (config-if and config-subif)

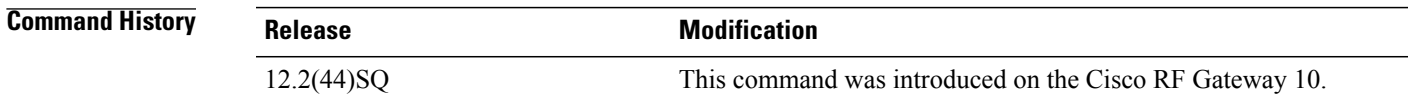

**Usage Guidelines** This command is used to set the configuration lock on the downstream QAM interfaces on a Cisco RFGW-10 QAM line card. Setting this lock prohibits the user from modifying any RF parameters on that QAM channel. If the lock is set at the port level, then all the QAM Channels on that port will be locked.

> Executing this command at a QAM channel level (subinterface) modifiesthe only the QAM channel. However, executing the command at a QAM port level (interface) modifies all QAM channels (subinterfaces) on that interface.

**Examples** The following example shows how to set the downstream lock on QAM interface 3 on a Cisco RFGW-10:

```
Router# configure terminal
Router(config)# interface qam 3/1.1
Router(config-subif)# cable downstream lock
```
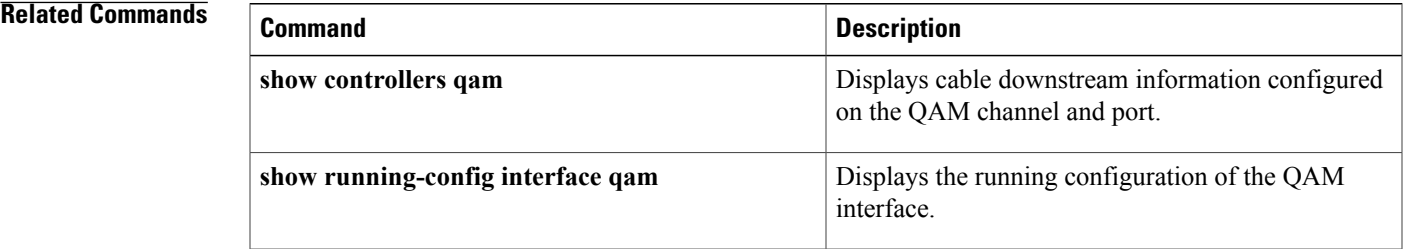

## **cable downstream modulation**

To set the modulation format for a downstream port on a cable interface line card, use the **cable downstream modulation** command in RF profile configuration, QAM interface, and subinterface configuration mode.

**cable downstream modulation** {**64| 256**}

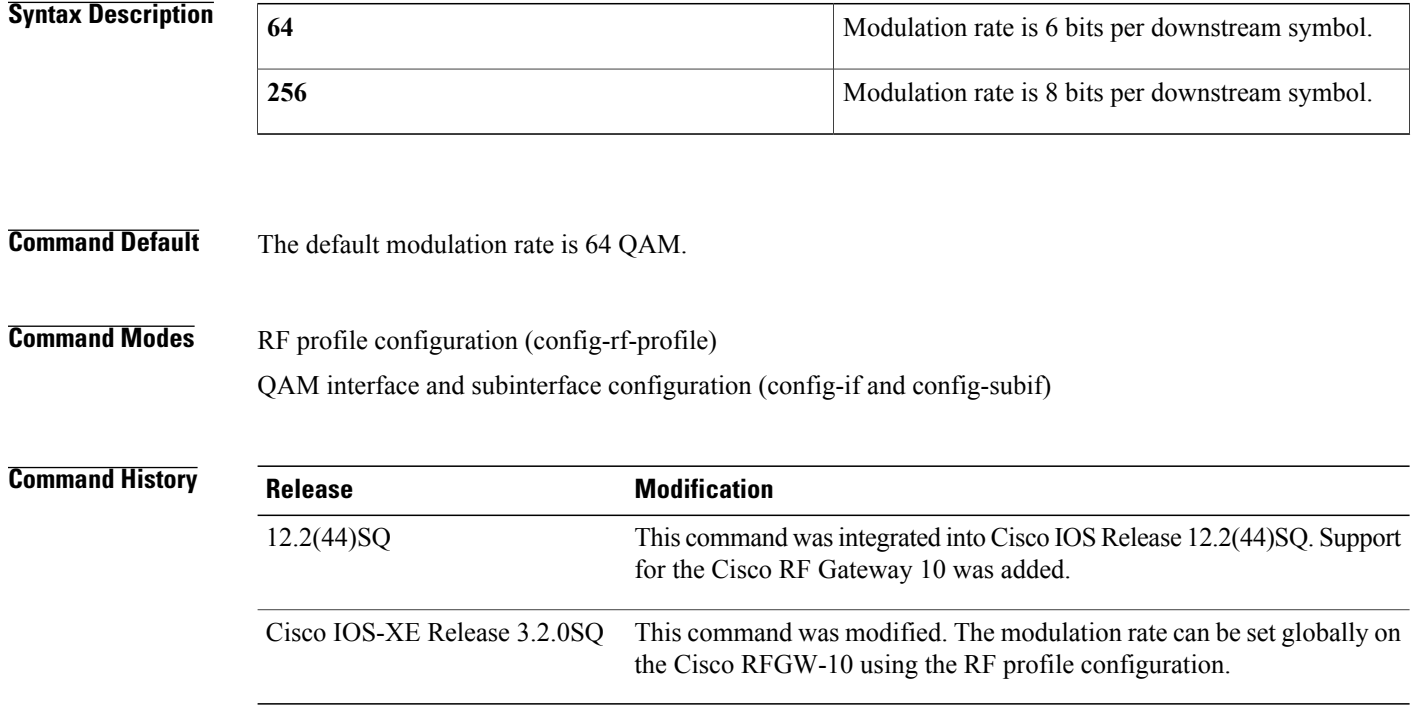

**Usage Guidelines** Modulation is configured at the QAM interface (config-if) or QAM subinterface (config-subif) on the Cisco RFGW-10 DS-48 line card.

**Note**

Executing port level commands such as **cable downstream annex, cable downstream modulation, cable downstream stacking, cable downstream frequency,** and **cable downstream rf-power** at the QAM channel level modifies all the QAM channels on that port. This is applicable on the Cisco RFGW-10 DS-48 line card.

Modulation is a part of RF profile configuration mode for Cisco RFGW-10 DS-384 line card. You can apply Annex mode only after you create the RF profiles on Cisco RFGW-10 DS-384 channels.

In Cisco IOS-XE Release 3.2.0SQ, RF profiles can be created globally at the chassis level, and applied to any QAM channel on the Cisco RFGW-10 DS-384 line card. The RF profiles are used for grouping QAM channels with same modulation, annex mode, symbol rate, and interleaver depth.

 $\overline{\phantom{a}}$ 

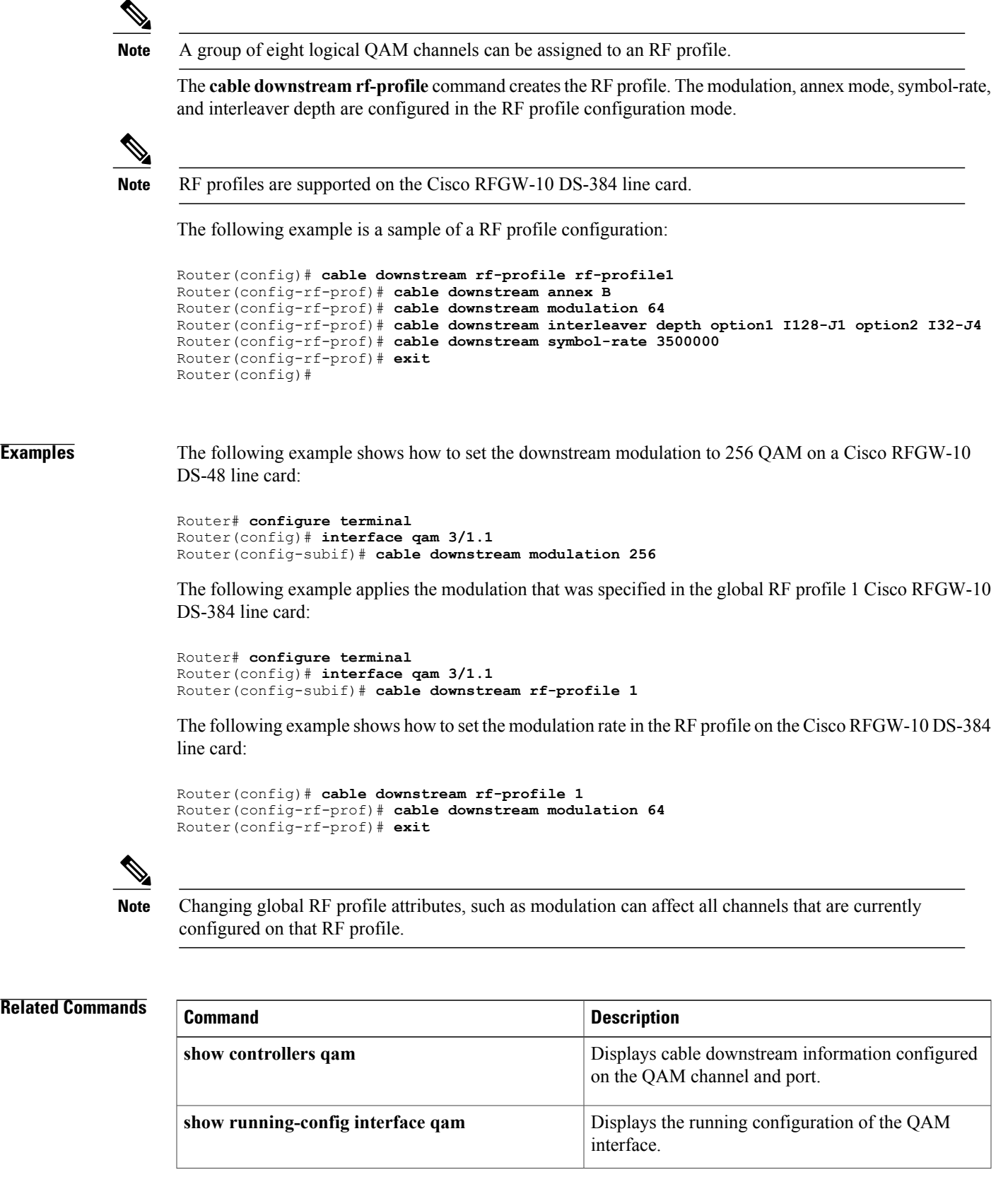

 $\overline{\phantom{a}}$ 

I

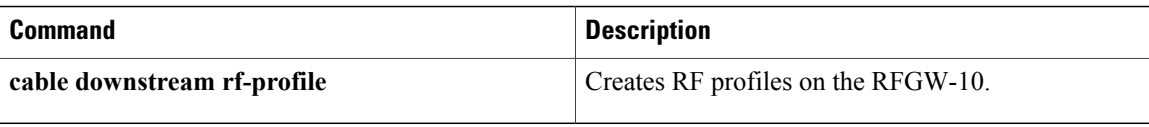

Г

## **cable downstream max-carriers**

To create specific number of QAM carriers per RF port, use the c**able downstream max-carriers** on the Cisco RFGW-10 DS-384 command in QAM interface configuration mode. To disable the QAM carriers per port, use the **no** form of this command.

**cable downstream max-carriers** *carriers*

**no cable downstream max-carriers** *carriers*

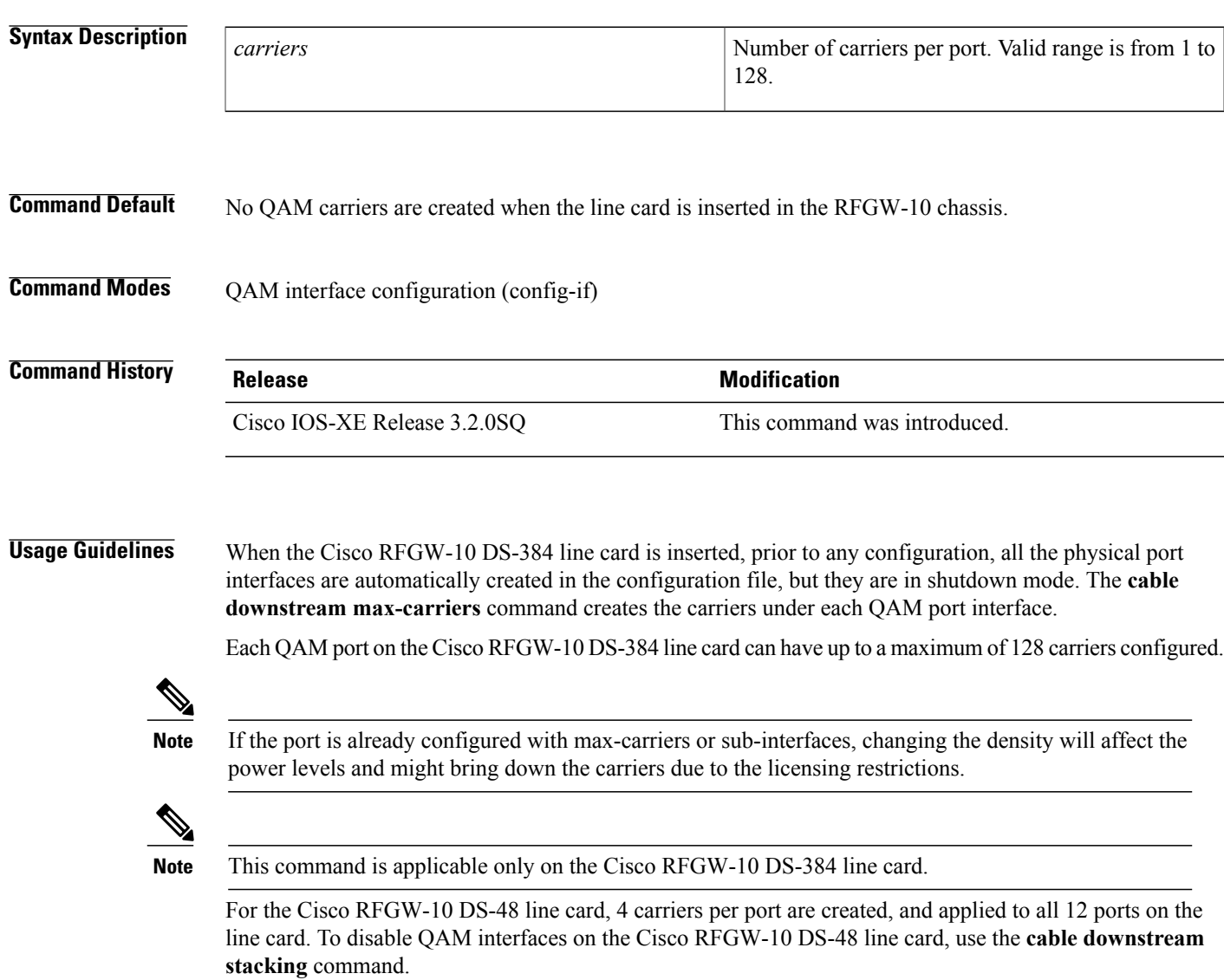

T

**Examples** The following example configures 128 QAM carriers on QAM interface 3/1 on the Cisco RFGW-10 DS-384 line card:

> Router(config)# **interface qam 3/1** Router(config-if)# **cable downstream max-carriers 128**

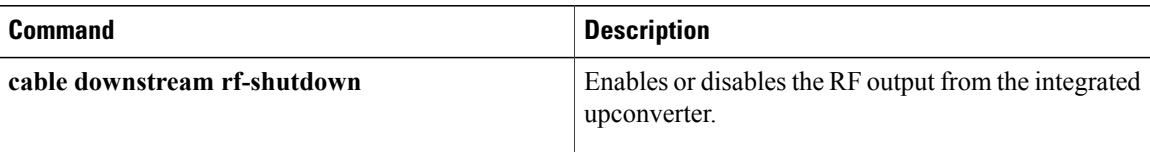

Г

## **cable downstream onid**

To configure the Original Network ID (ONID) on all the QAM carriers associated with the RF port for the local sessions, use the **cable downstream onid** command in the QAM interface configuration mode. To disable the ONID for all the QAM carriers on a single port, use the **no** form of this command.

**cable downstream onid** *id*

**no cable downstream onid** *id*

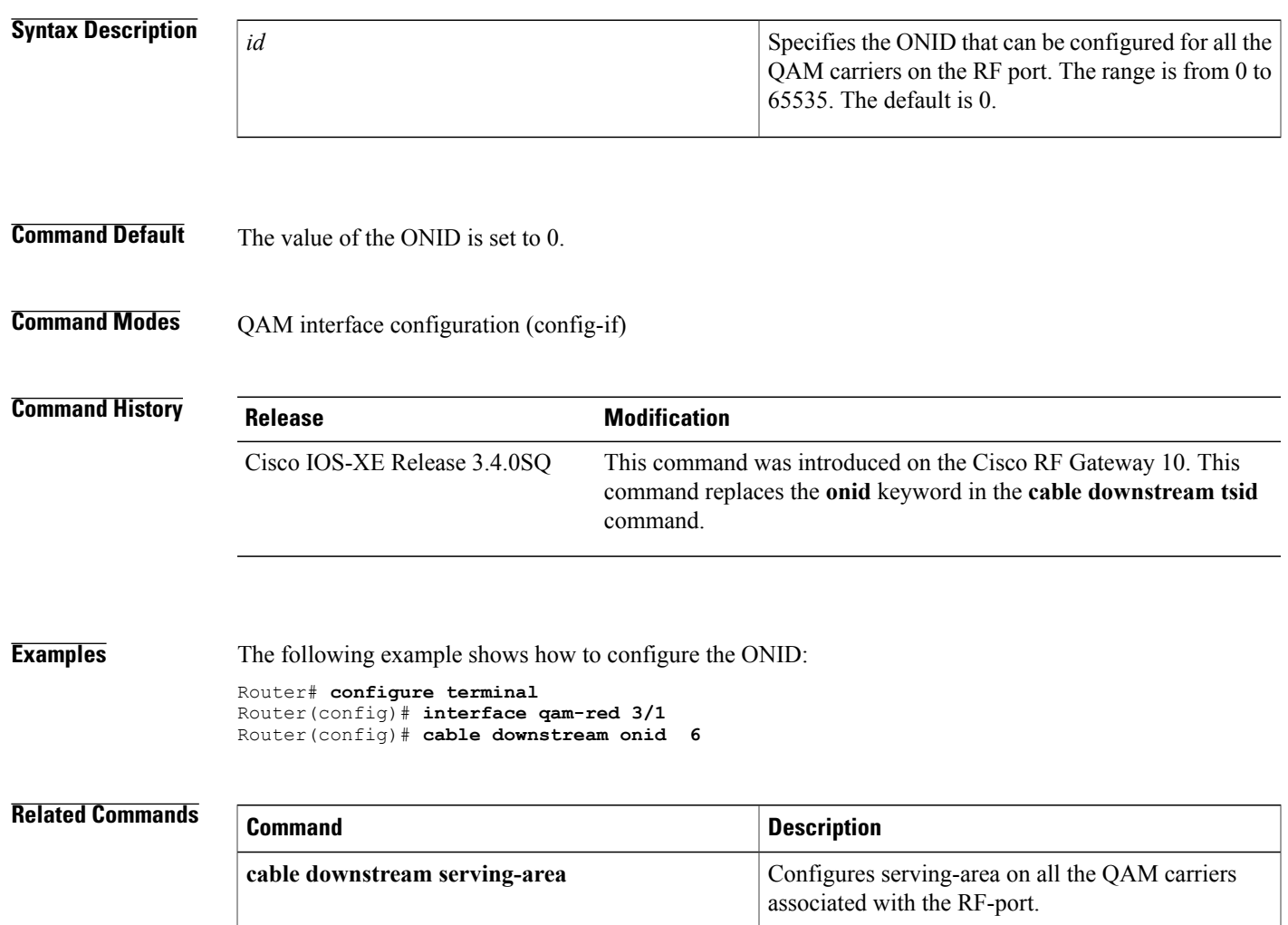

 $\mathbf l$ 

## **cable downstream rf-power**

To set the RF power output level on the Cisco RF Gateway 10, use the **cable downstream rf-power** command in QAM interface and subinterface configuration mode. To reset the RF output power level to its default value, use the **no** form of this command.

**cable downstream rf-power** *power-leve l*

**no cable downstream rf-power** *p ower-level*

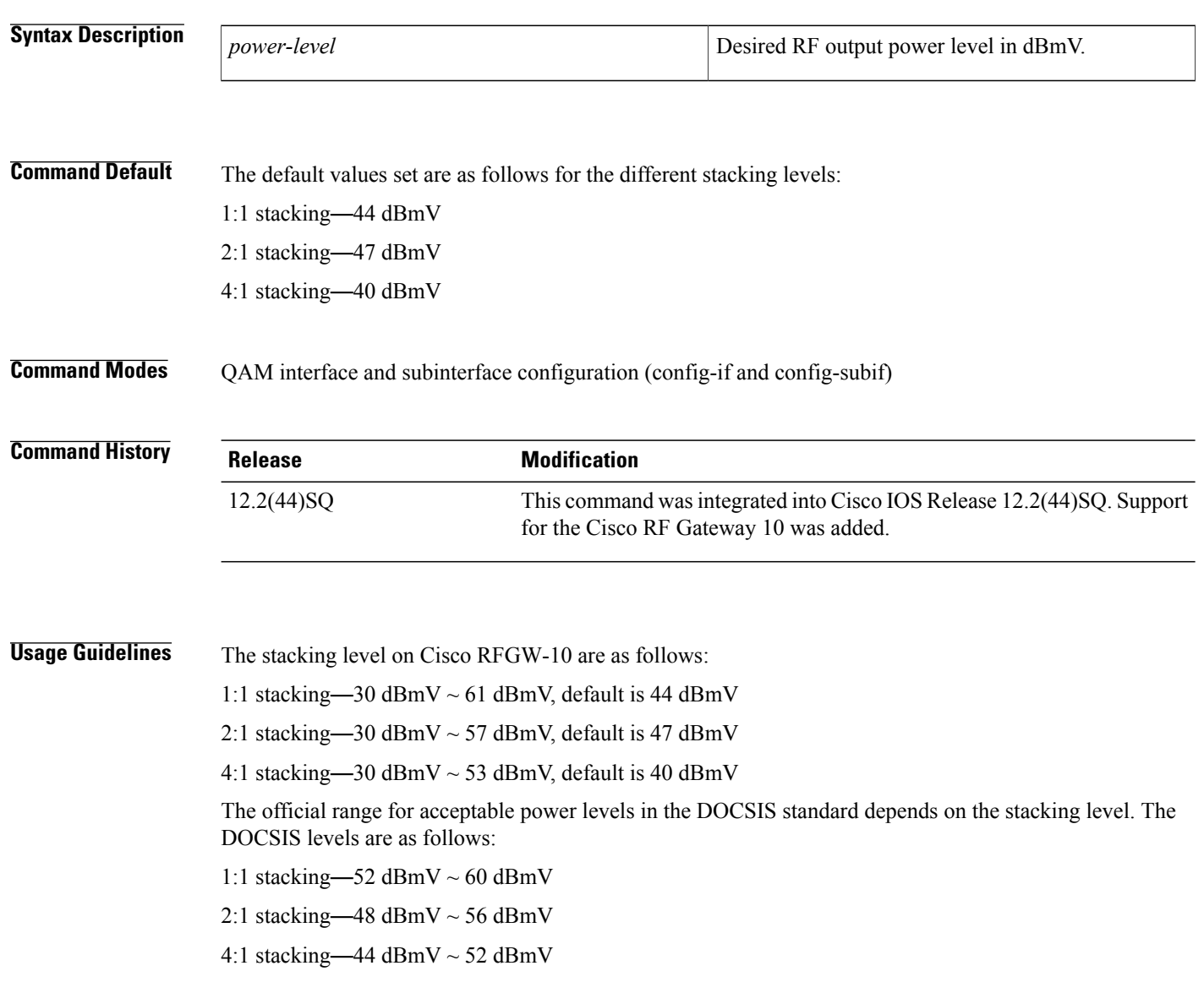

 $\mathbf{I}$ 

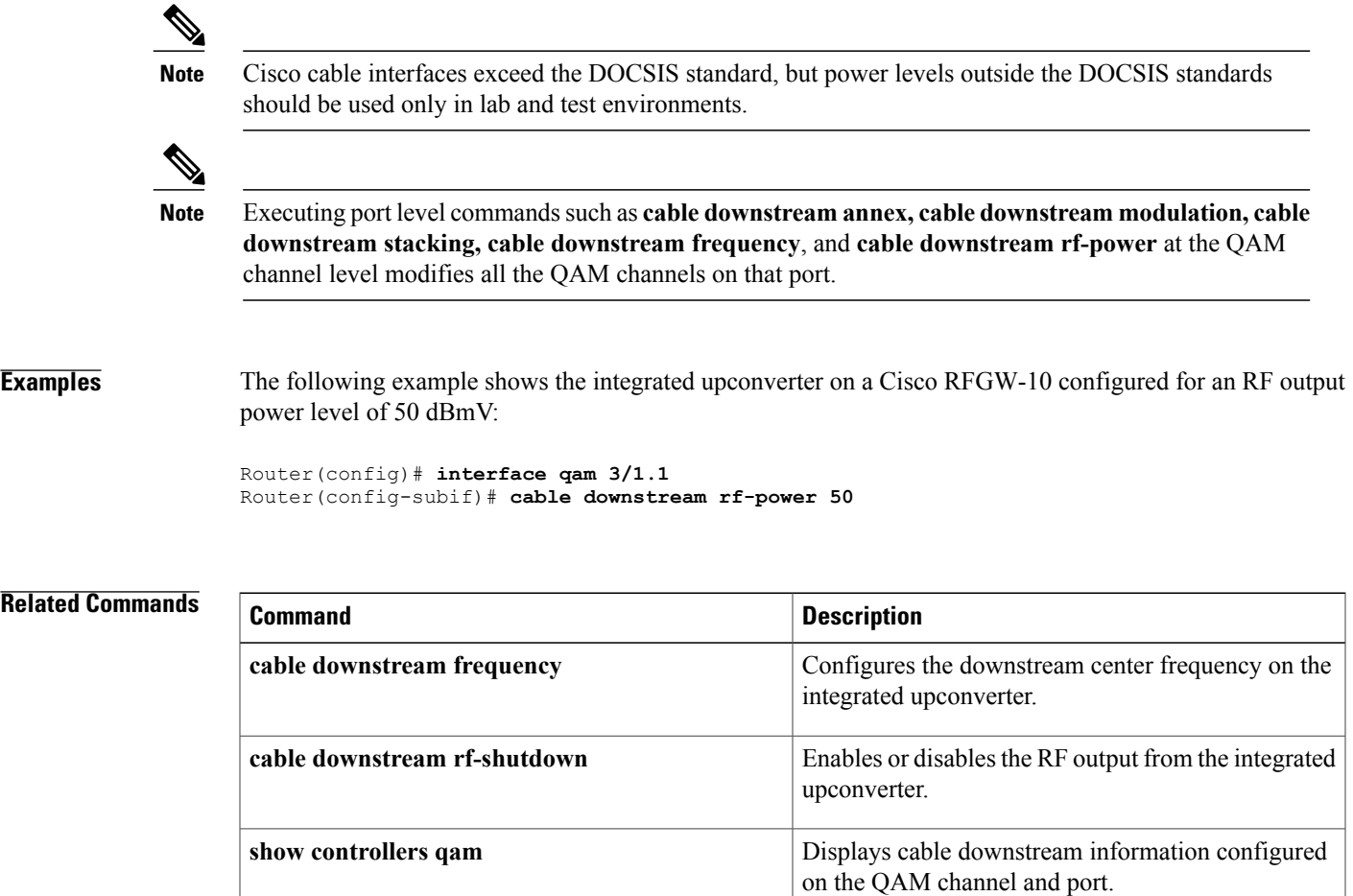

**show running-config interface qam**

Displays the running configuration of the QAM

interface.

 $\overline{\phantom{a}}$ 

## **cable downstream rf-profile**

To create RF profiles at the Cisco RF Gateway 10 chassis level and apply them across any QAM channel on the Cisco RFGW-10 DS-384 line card, use the **cabledownstream rf-profile** command in global configuration mode, and in QAM subinterface configuration mode. To disable the RF profile configuration, use the no form of this command.

**cable downstream rf-profile** *rf-profile-id*

**no cable downstream rf-profile** *rf-profile-id*

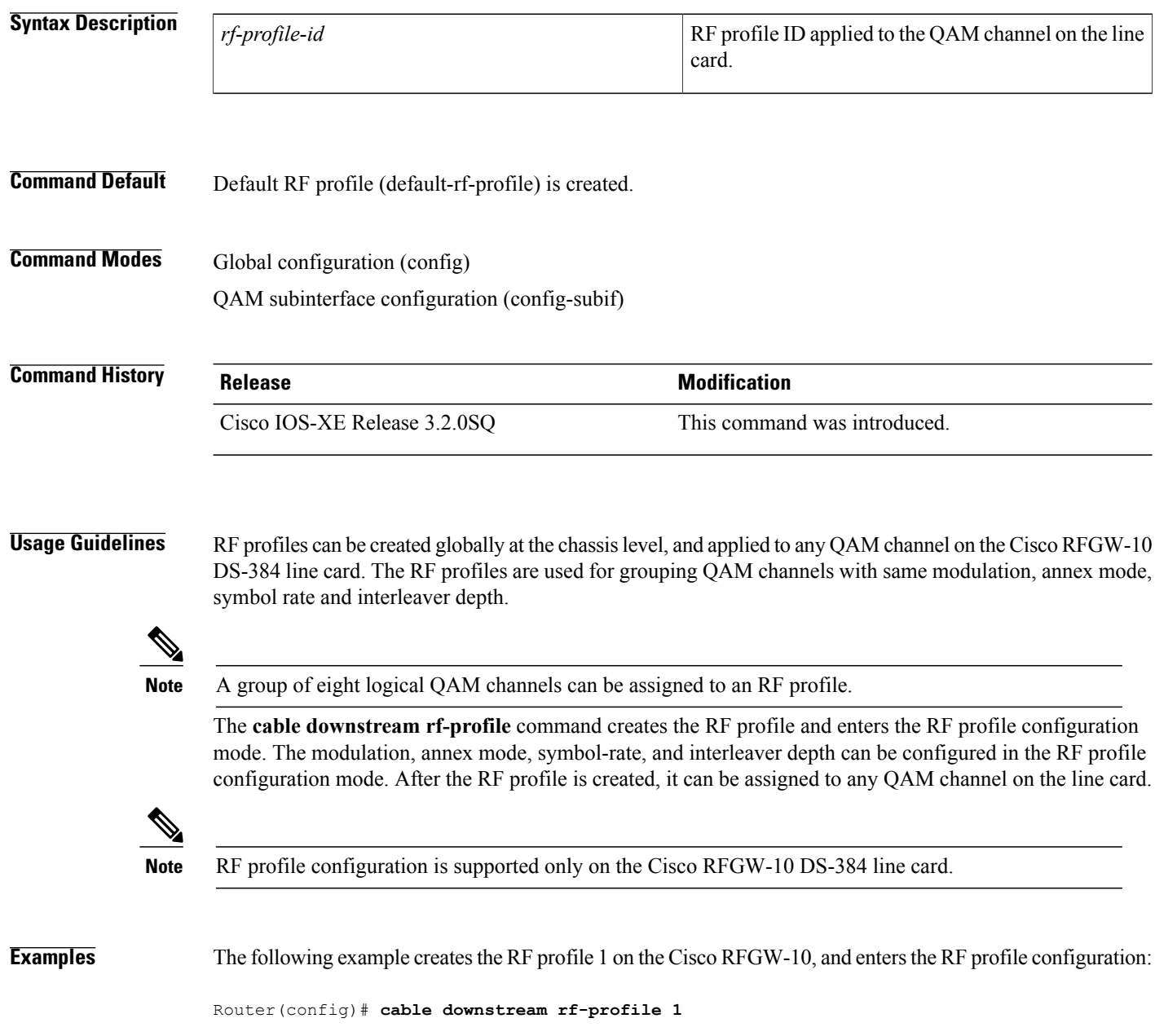

```
Router(config-rf-prof)# ?
RF Profile cable downstream commands:
  cable cable keyword under rf profile config mode
  exit Exit from the rfprof config mode
```
The following example is a sample of a RF profile configuration:

```
Router(config)# cable downstream rf-profile 1
Router(config-rf-prof)# cable downstream annex B
Router(config-rf-prof)# cable downstream modulation 64
Router(config-rf-prof)# cable downstream interleaver depth option1 I128-J1 option2 I32-J4
Router(config-rf-prof)# cable downstream symbol-rate 3500000
Router(config-rf-prof)# exit
Router(config)#
```
#### **Related Commands**

Π

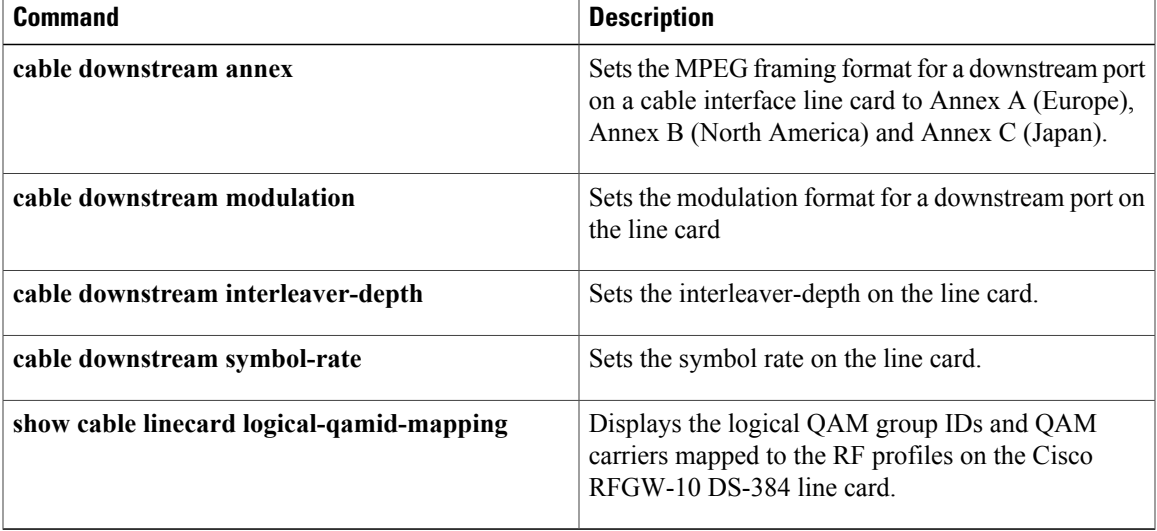

## **cable downstream rf-shutdown**

To disable the RFoutput from an integrated upconverter on a Cisco RF Gateway 10, use the **cabledownstream rf-shutdown** command in QAM interface and subinterface configuration mode. To enable the RF output on the integrated upconverter, use the **no** form of this command.

**cable downstream rf-shutdown no cable downstream rf-shutdown**

**Command Default** The RF output is disabled on the upconverter.

**Command Modes** QAM interface and subinterface configuration (config-if and config-subif)

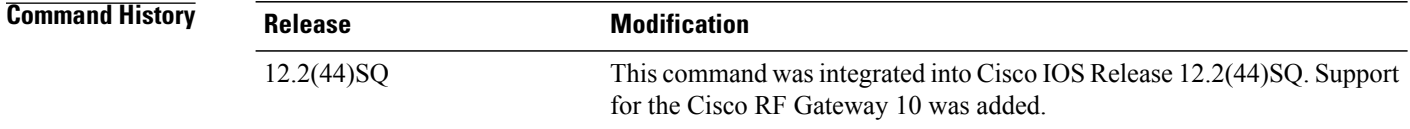

**Usage Guidelines** Executing this command at the port level command modifies all the QAM channels on that port. However no channel is affected if the command is executed at the channel level.

**Examples** The following example enables the integrated upconverter on the Cisco RFGW-10:

Router(config)#**configure terminal** Router(config-if)#**interface qam 3/1.1** Router(config-subif)#**cable downstream rf-shutdown**

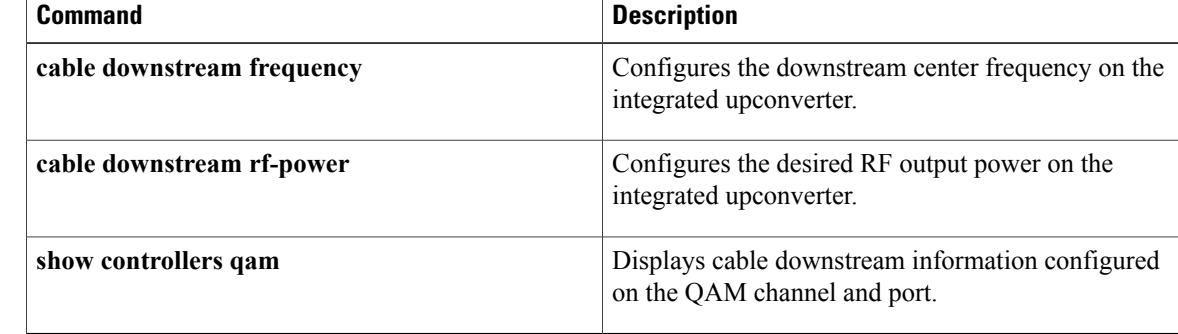

# **cable downstream spectral-inversion**

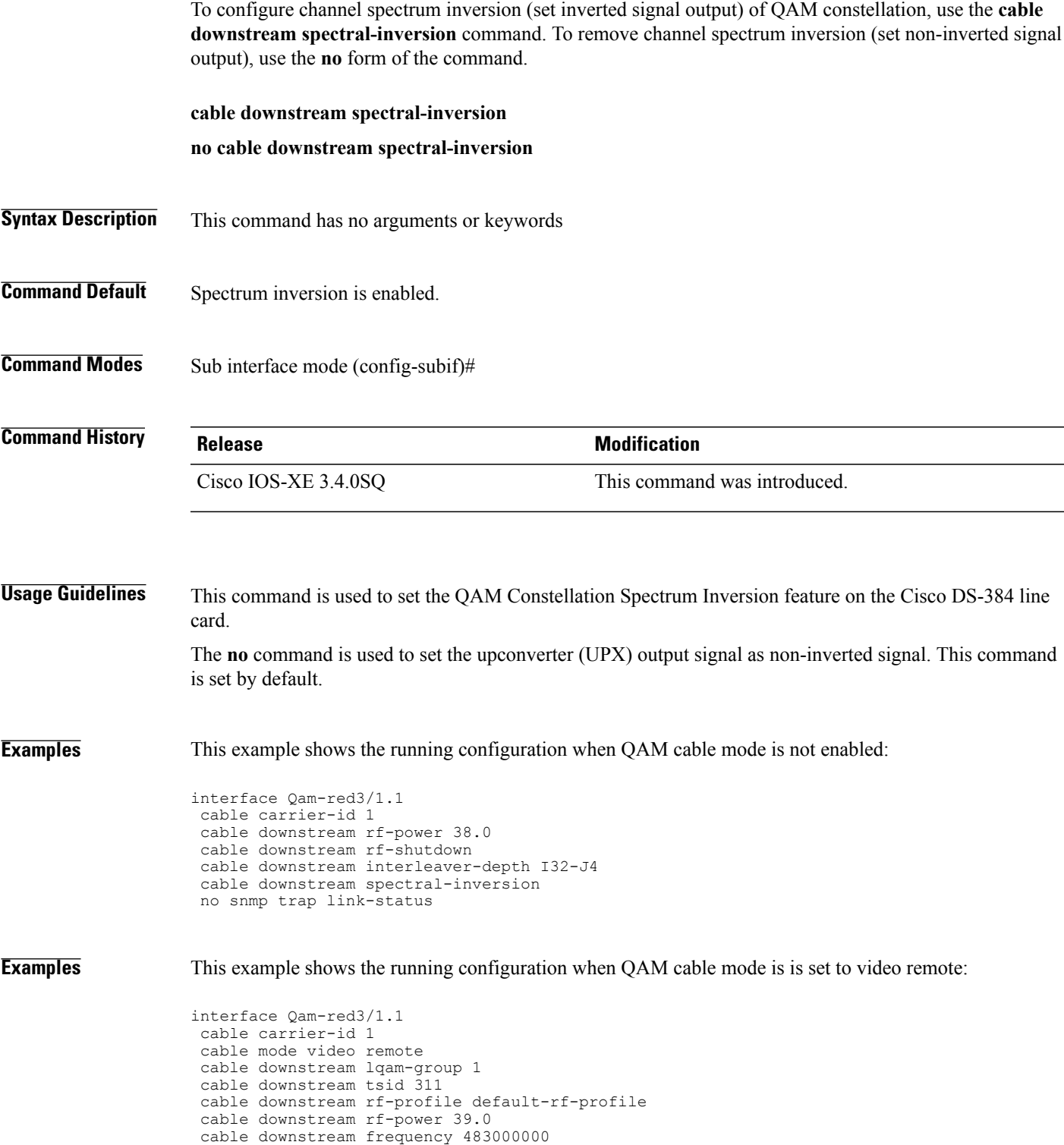

no cable downstream rf-shutdown

 $\mathbf I$ 

```
cable downstream interleaver-depth I32-J4
cable downstream spectral-inversion
cable video psi-interval 100
cable video si-interval 200
cable partition 3 external-channel 1
no snmp trap link-status
```
**Examples** This example shows the running configuration when QAM cable mode is set to video remote:

```
interface Qam-red3/1.1
cable carrier-id 1
cable mode video remote
 cable downstream lqam-group 1
cable downstream tsid 311
 cable downstream rf-profile default-rf-profile
 cable downstream rf-power 39.0
cable downstream frequency 483000000
no cable downstream rf-shutdown
cable downstream interleaver-depth I32-J4
no cable downstream spectral-inversion
cable video psi-interval 100
cable video si-interval 200
 cable partition 3 external-channel 1
no snmp trap link-status
```
 $\mathbf{I}$ 

## **cable downstream stacking**

To configure frequency stacking, use the **cable downstream stacking** command in QAM interface and subinterface configuration mode.

**cable downstream stacking** *stacking*

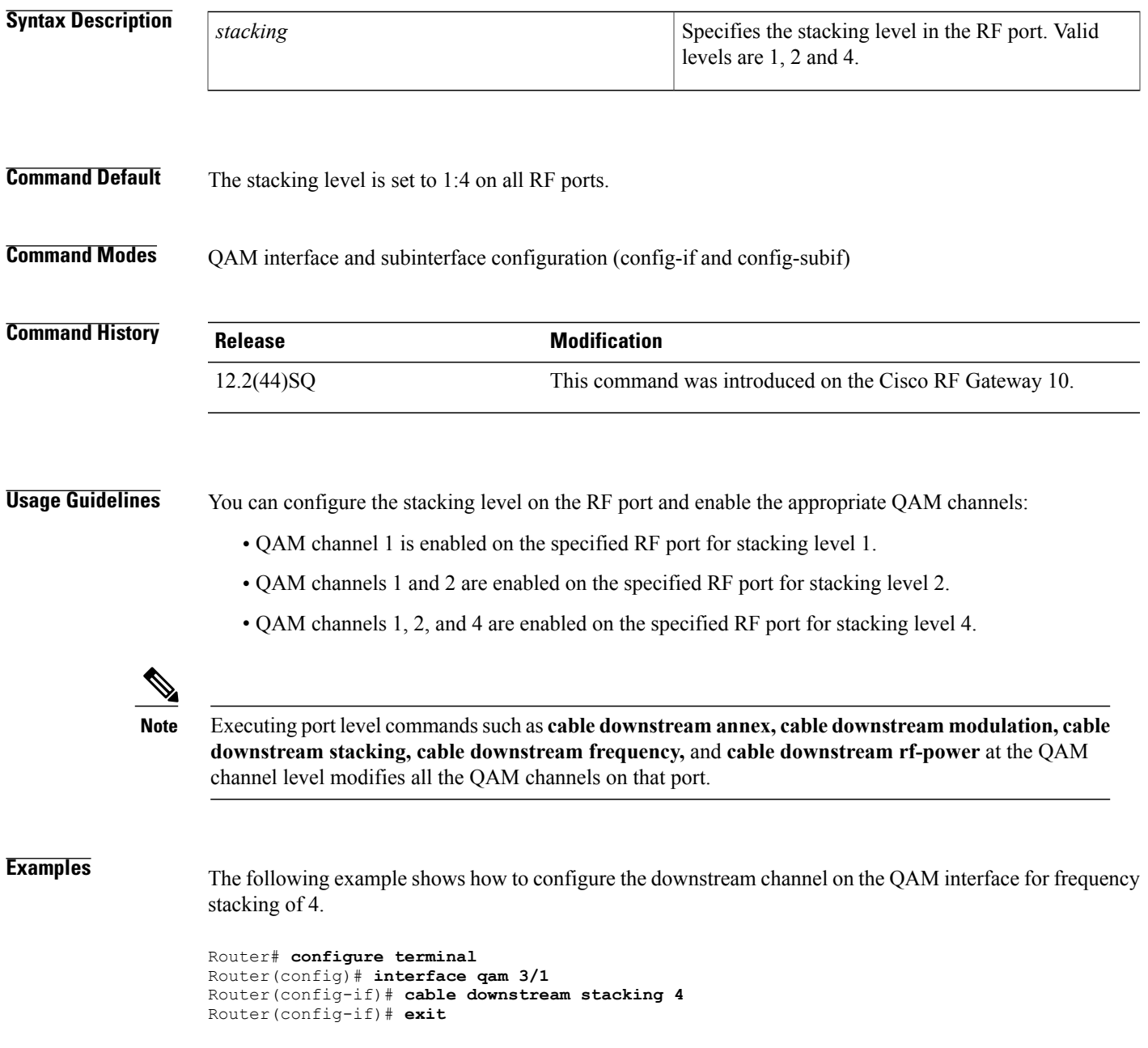

 $\mathbf{I}$ 

I

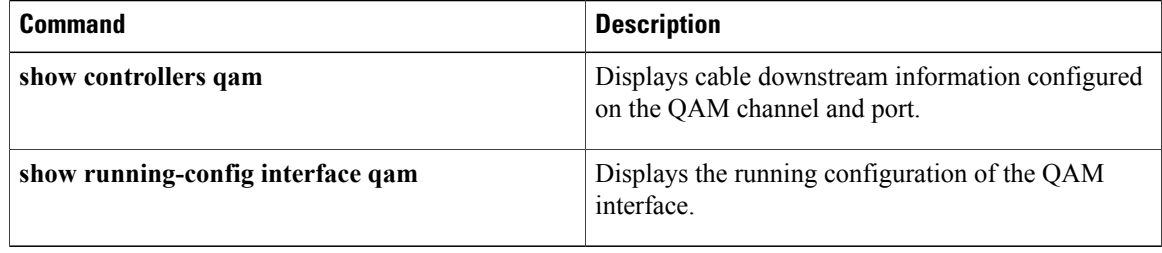

Г

## **cable downstream start-freq**

To set the starting frequency on the QAM interface, use the **cable downstream start-freq** command in QAM interface configuration mode. To disable the starting frequency, use the **no** form of this command.

**cable downstream start-freq** *frequency*

**no cable downstream start-freq**

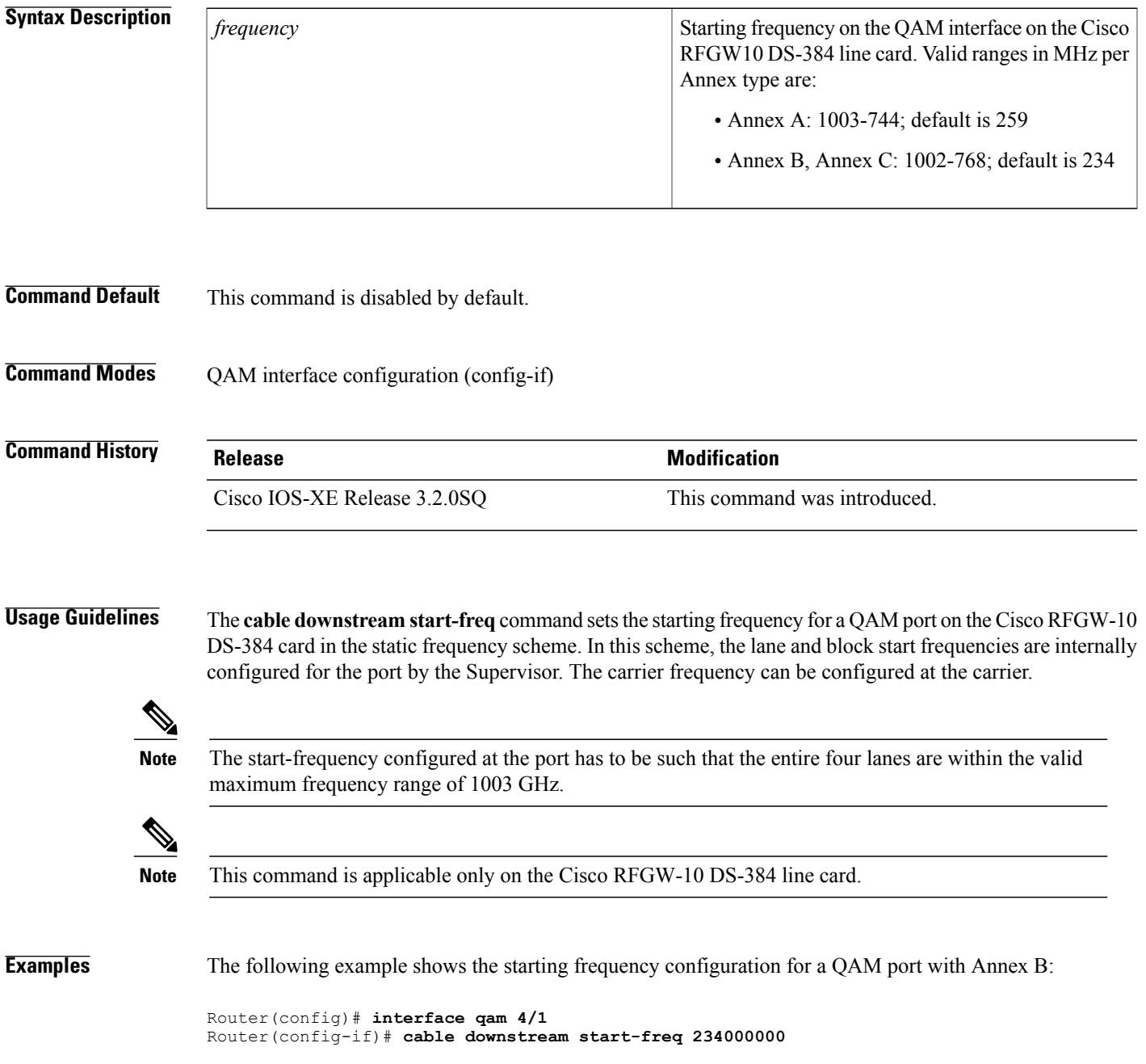

 $\mathbf{I}$ 

T

Router(config-if)#

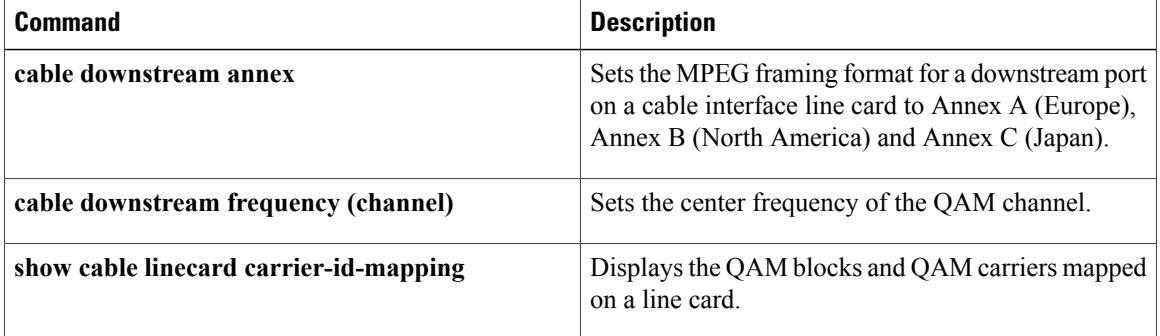

 $\mathbf I$ 

## **cable downstream symbol rate**

To set the symbol rate on the line card, use the **cable downstream symbol rate** command in RF profile configuration mode. To disable the symbol rate, use the **no** form of this command.

**cable downstream symbol rate** *symbols*

**no cable downstream symbol rate**

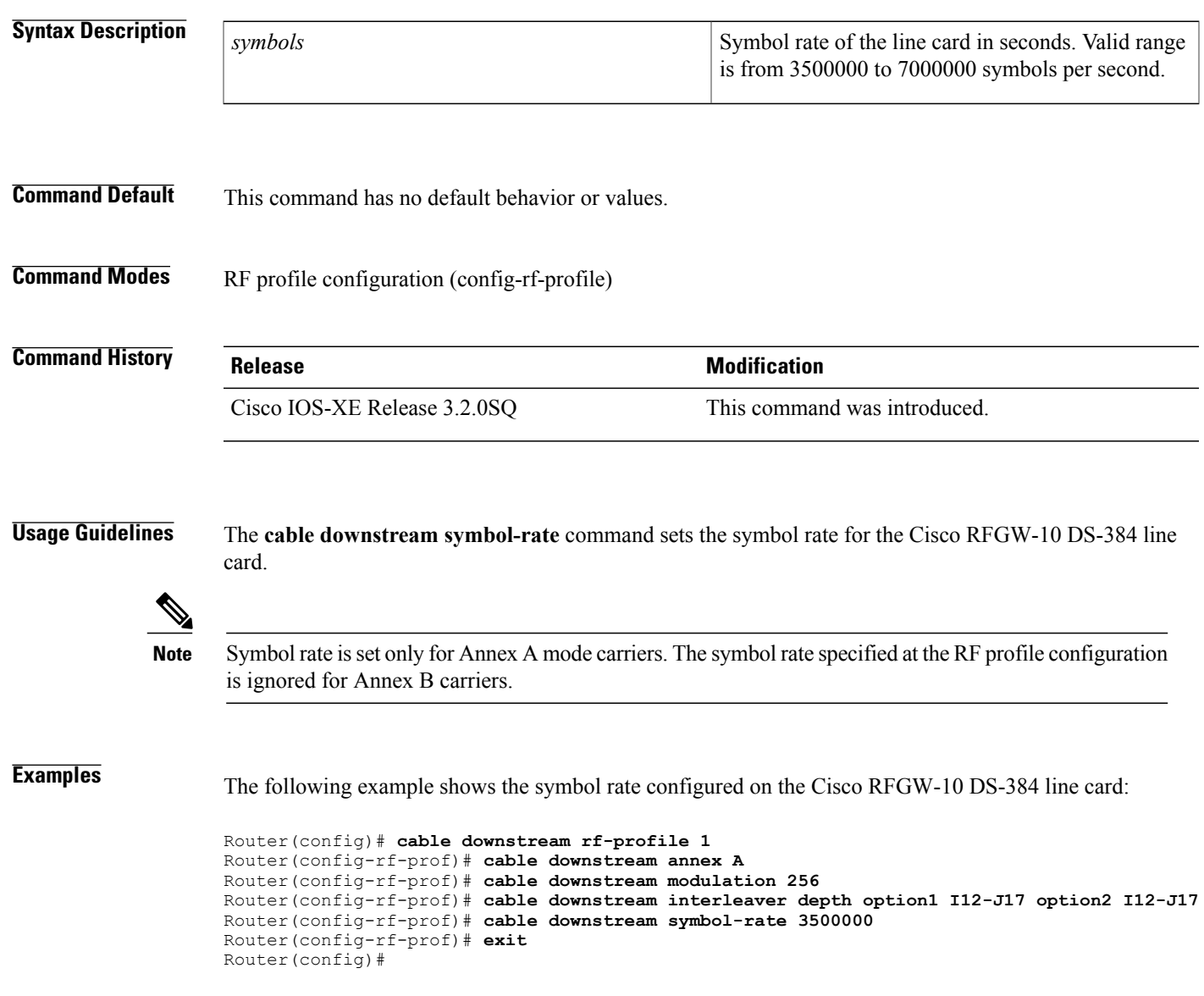

 $\mathbf{I}$ 

I

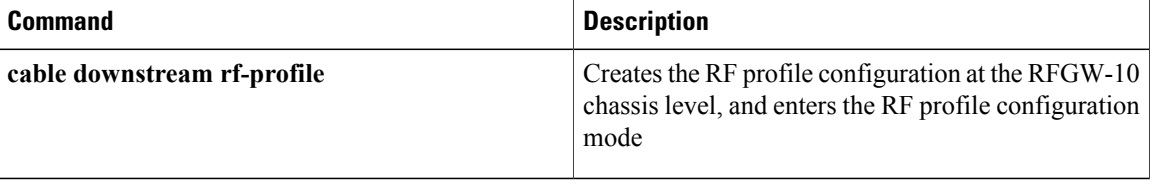

## **cable downstream tsid**

To configure the TransportStream Identifier (TSID) value on the QAM subinterface, use the **cabledownstream tsid** command in QAM subinterface configuration mode. To reset the TSID to 0, use the **no** form of this command.

**Note**

Effective with Cisco IOS-XE Release 3.4.0SQ, the **onid**keyword isremoved from the **cabledownstream tsid** command and replaced with the **cable downstream onid** command.

**cable downstream tsid** *id* [**onid** *onid-id*] **no cable downstream tsid**

**Cisco IOS-XE Release 3.4.0SQ and Later**

**cable downstream tsid** *id*

**no cable downstream tsid**

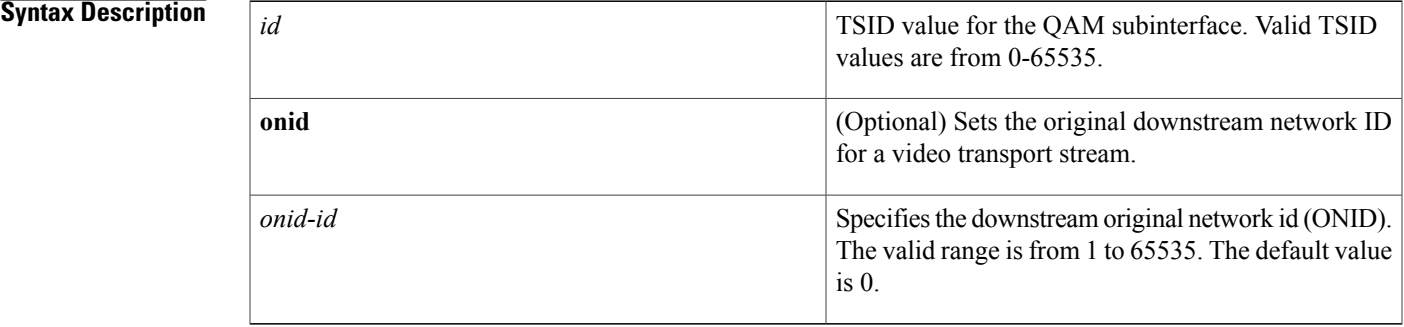

**Command Default** The TSID and ONID values are set to 0 on all QAM interfaces. Effective with Cisco IOS-XE Release 3.4.0SQ, the TSID value is set to 0xFFFFFFFF by default.

**Command Modes** QAM subinterface configuration (config-subif)

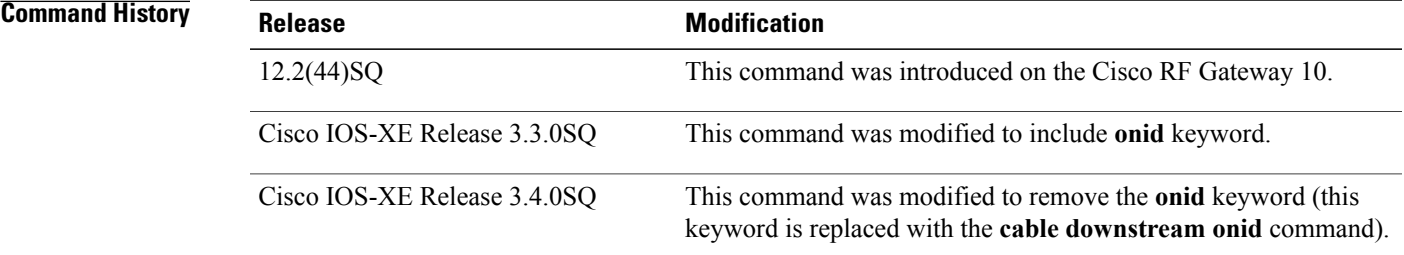

**Usage Guidelines** This command ensures that each downstream QAM channel has a unique ID when there are multiple Cisco Cable Modem Termination System (CMTS) routers at a headend facility. This ID uniquely defines the QAM channel in the cable headend.

> For DEPI, the TSID value is overwritten with a new value if there are no sessions established on that QAM channel. However, if a session exists with the specified QAM channel, the new TSID value being configured is rejected.

> For video, the TSID value is used to uniquely identify a QAM channel by the external server for remote Edge Resource Management Interface (ERMI), DEPI, and locally encrypted video sessions. The TSID value is overwritten in a QAM channel if these sessions are not present in the QAM channel, otherwise, the configuration is rejected.

> Effective with Cisco IOS-XE Release 3.4.1 SQ, you can configure non-unique TSIDs for the broadcast channels without configuring the serving area or ONID at the port. You can configure the same TSID for the QAM channels for the following sessions:

- DEPI QAM
- Video remote ERMI
- DVB local encrypt or remote GQI encrypt
- Video local or video remote GQI

The **no** form of the command resets the TSID value of the QAM channel to 0.

**Note** ONID configuration is not supported on the Cisco RFGW-10 DS-48 line card.

**Examples** The following example configures the downstream channel on the QAM subinterface with a TSID value of 44:

```
Router# configure terminal
Router(config)# interface qam 3/1.1
Router(config-subif)# cable downstream tsid 44
```
The following example shows how to configure the ONID on the QAM interface on the Cisco RFGW-10 DS-384 line card in Cisco IOS-XE Release 3.3.0SQ:

```
Router(config)# configure terminal
Router(config)# interface qam 7/1.1
Router(config)# cable mode video local
Router(config)# cable downstream tsid 1000 onid 65000
Router(config)# cable downstream rf-profile rfprofile_video
Router(config)# cable downstream frequency 325000000
Router(config)# no cable downstream rf-shutdown
Router(config)# cable downstream interleaver-depth I128-J1
Router(config)# exit
```
The following example shows the RF profile configuration on the Cisco RFGW-10 DS-384 line card:

```
Router(config)# show running config
cable downstream rf-profile rfprofile video
cable downstream annex B
cable downstream modulation 256
cable downstream interleaver-depth option1 I128-J1 option2 I128-J1
```
cable downstream symbol-rate 5360537 !

### **Related Commands**

 $\mathbf{I}$ 

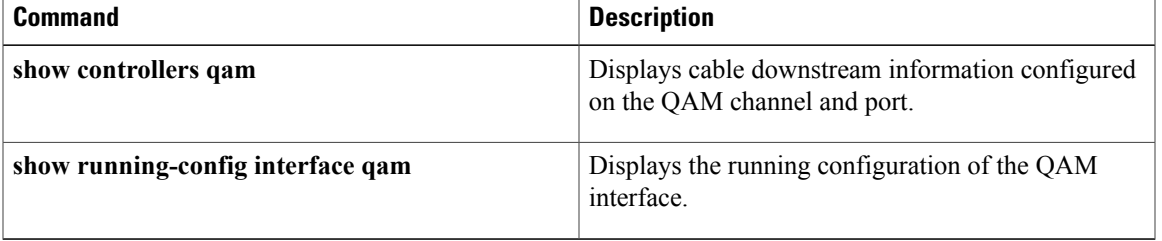

Displays the running configuration of the QAM

T

interface.

## **cable downstream tsid-base**

To configure the Transport Stream Indentifire (TSID) value for all QAM interfaces, use the cable downstream tsid-base command in privileged EXEC mode.

#### **cable downstream tsid-base** *id*

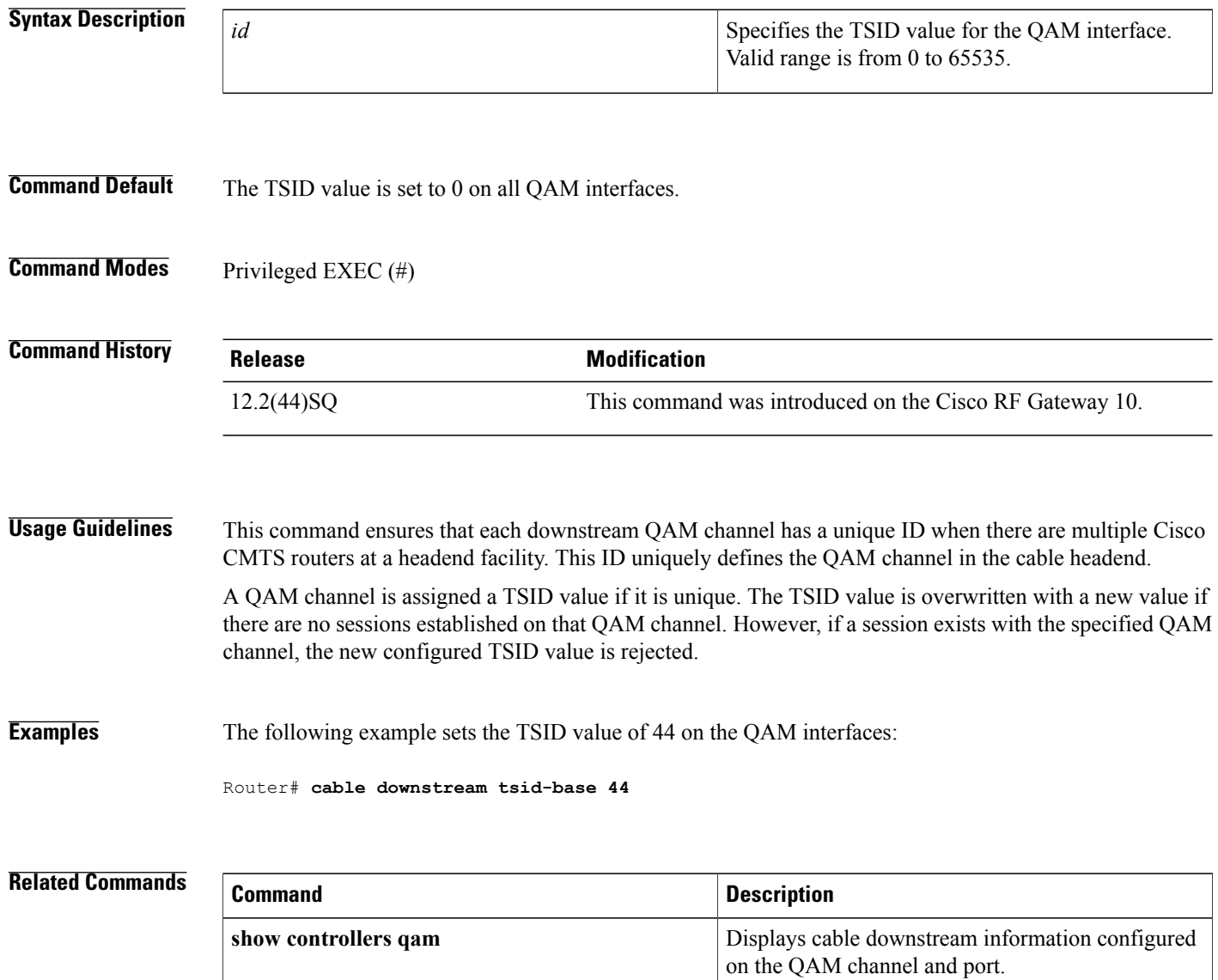

**show running-config interface qam**

## **cable image-upgrade disable**

To disable the automatic image upgrade of the line card, use the **cable image-upgrade disable** command in global configuration mode. To enable the automatic image upgrade, use the **no** form of this command.

**cable image-upgrade disable**

**no cable image-upgrade disable**

**Command Default** The **no** form of the command is enabled by default.

**Command Modes** Global configuration (config)

**Command History Release Modification** 15.0(2)SQA This command was introduced.

**Usage Guidelines** Use the **cable image-upgrade disable** command to disable automatic image upgrade.

**Examples** The following example disables auto image upgrade of the line card:

Router(config)# **cable image-upgrade disable** Router(config)#

The **cable image-upgrade disable** command is used to configure the following features:

• Bundled Image [Upgrade](http://www.cisco.com/en/US/docs/cable/rf_gateway/feature/guide/rfgw10_bundledimg_upg.html)

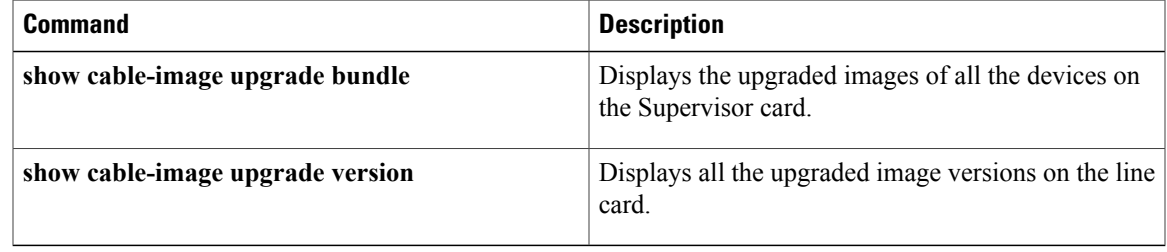

1

# **cable image-upgrade download**

To upgrade all device images on a specific line card, use the **cable image-upgrade download** command in privileged EXEC mode.

**cable image-upgrade download** *slot* [**forced| background**]

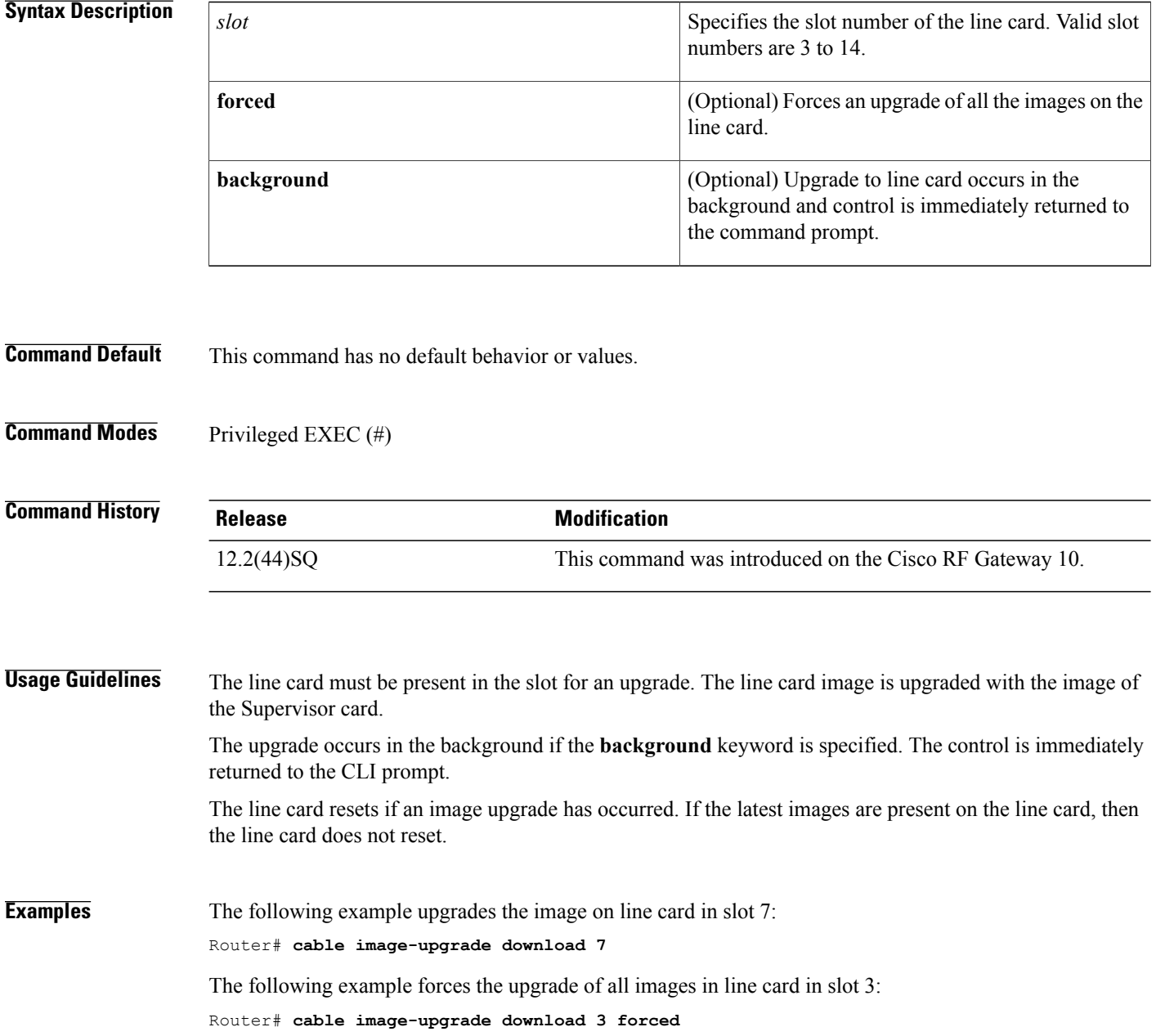

### **Related Commands**

 $\mathbf I$ 

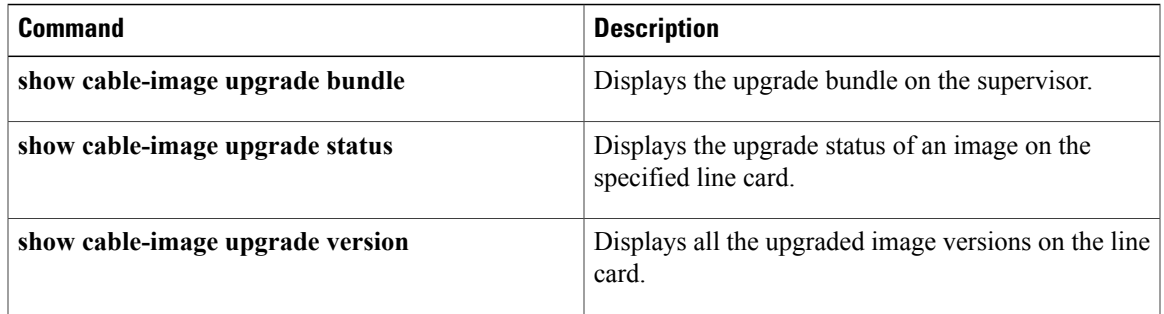

I

## **cable linecard encryption**

To configure the line card encryption scrambling algorithm, use the **cable linecard encryption** command in global configuration mode. To disable the line card encryption, use the **no** form of this command.

**cable linecard** *slot* **encryption** {**pkey scrambler** [**des| csa**]| **clear scrambler none**| **dvb scrambler csa**| **dual-crypt scrambler csa**| **pme scrambler des**}

**no cable linecard** *slot* **encryption** {**pkey scrambler** [**des| csa**]| **dvb scrambler csa**| **dual-crypt scrambler csa**| **pme scrambler des**}

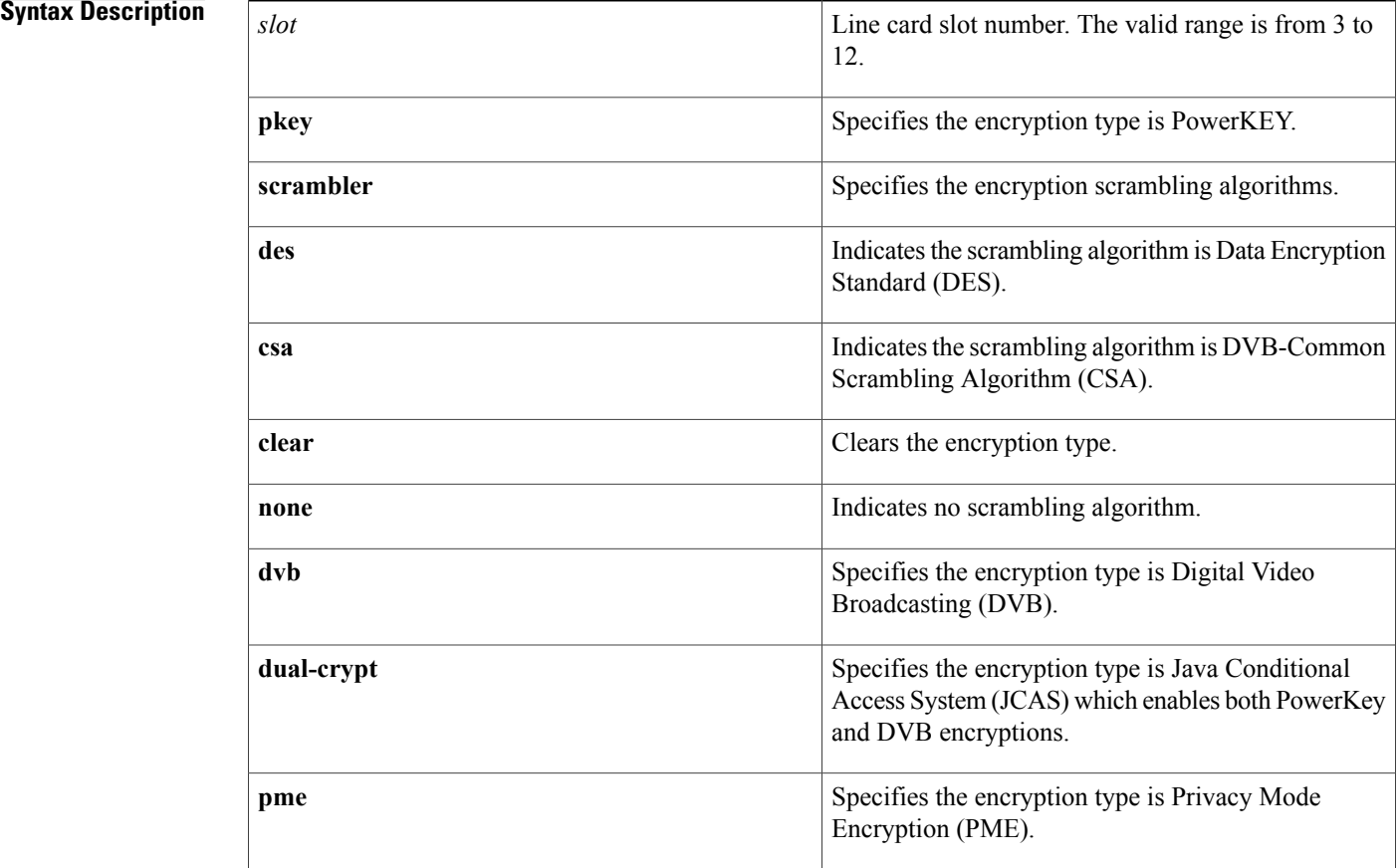

#### **Command Default** None

**Command Modes** Global configuration (config)

algorithm

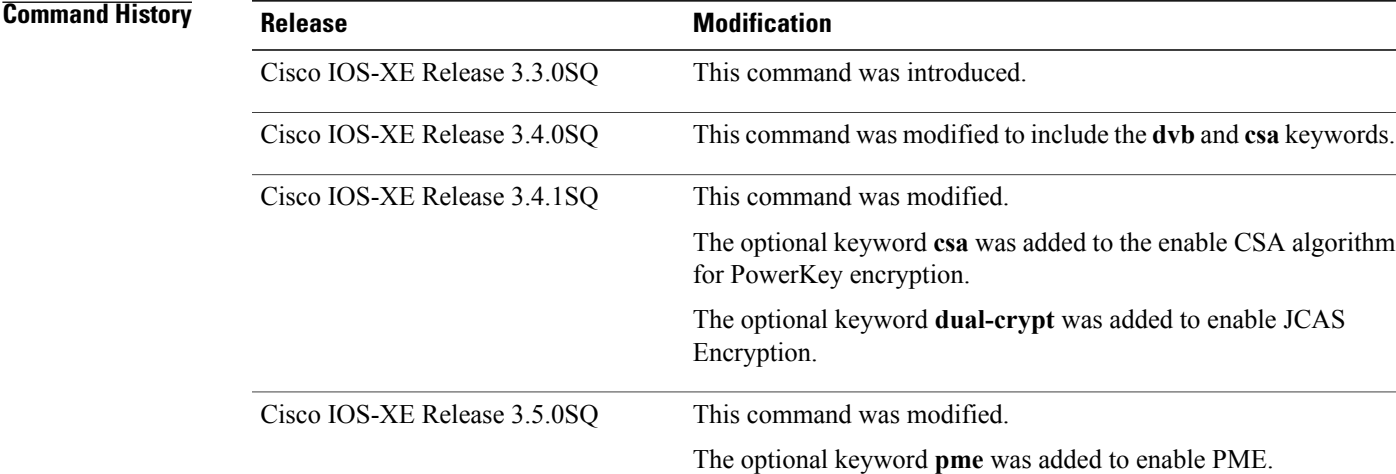

**Usage Guidelines** The Cisco RFGW-10 DS-384 DS-384 line card encryption capability is enforced by the software license. At line card insertion, no encryption feature license is available. The Cisco Software Licensing (CSL) and platform CSL layer validate the license present in the line card flash partitions. The line card is licensed for PowerKEY encryption scheme. For more information on Licensing, see Software License [Activation](http://www.cisco.com/en/US/docs/cable/rf_gateway/license/rfgw_license.html) for Cisco RF [Gateway](http://www.cisco.com/en/US/docs/cable/rf_gateway/license/rfgw_license.html) 10 Line Cards.

> Effective with Cisco IOS-XE Release 3.4.1SQ, the **dual-crypt** keyword enables JCAS Encryption. JCAS Encryption allows you to use the PowerKey and DVB encryptions simultaneously with only the CSA encryption algorithm. JCAS Encryption does not support the DES encryption algorithm.

Use the **show licenses all** command to see the status of encryption licenses on all the line cards.

**Examples** This example shows how to configure PowerKEY encryption on the line card:

```
Router# configure terminal
Router(config)# cable linecard 6 encryption pkey scrambler des
```
The following example shows how to configure DVB encryption on the line card in slot 3:

Router# **configure terminal** Router(config)# **cable linecard 3 encryption dvb scrambler csa**

The following example shows how to clear the encryption on the line card in slot 3:

Router# **configure terminal** Router(config)# **cable linecard 3 encryption clear scrambler none** Effective with Cisco IOS-XE Release 3.4.1SQ, this example shows how to configure CSA algorithm in the PowerKEY encryption on the line card:

```
Router# configure terminal
Router(config)# cable linecard 6 encryption pkey scrambler csa
```
Ι

Effective with Cisco IOS-XE Release 3.4.1SQ, this example shows how to configure JCAS Encryption on the line card:

Router# **configure terminal** Router(config)# **cable linecard 6 encryption dual-crypt scrambler csa**

Effective with Cisco IOS-XE Release 3.5.0SQ, this example shows how to configure PME on the line card:

```
Router# configure terminal
Router(config)# cable linecard 3 encryption pme scrambler des
```
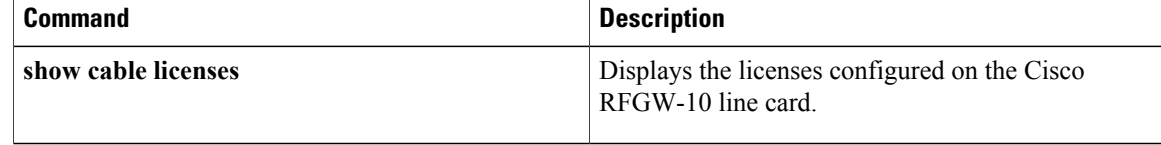
## **cable linecard license max-carriers**

To activate the QAM carrier density on the line card, use the **cable linecard license max carriers** command in global configuration mode. To deactivate the QAM carrier density on the line card, use the **no** form of this command.

**cable linecard** *lc-slot* **license max-carriers** *carrier\_density*

**no cable linecard** *lc-slot* **license max-carriers**

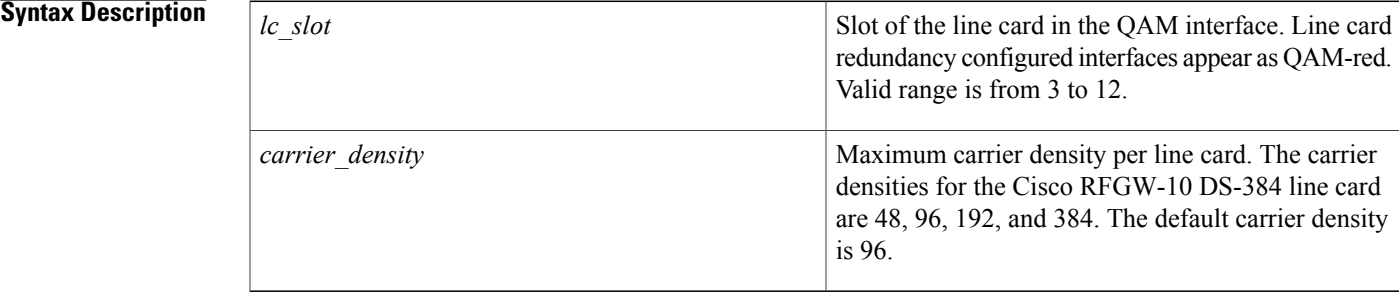

- **Command Default** Enabled during line card bootup, provided that a valid QAM carrier license exists on the Cisco RFGW-10 DS-384 line card.
- **Command Modes** Global configuration (config)

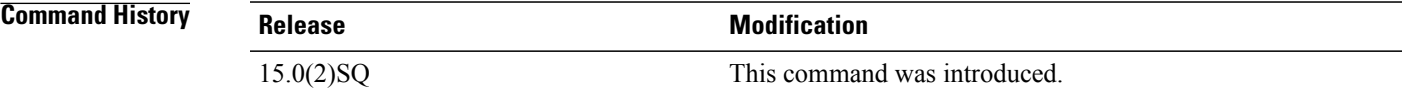

**Usage Guidelines** The **cable linecard license max-carriers** command sets the QAM carrier density of the line card. Valid configurable licenses are required for the maximum carriers densities per line card. The density specifications are validated by the license on the Supervisor when the max-carriers ports are created.

> This command defines the maximum carrier density for a downstream QAM line card. The maximum carriers supported on the Cisco RFGW10-DS-48 line card are 48, and the maximum carriers supported on the Cisco RFGW-10 DS-384 line card are 384.

**Note**

This command is applicable on the Cisco RFGW-10 DS-384 line card. This command is auto-generated, and cannot be modified for the Cisco RFGW-10 DS-48 line card.

1

# **Examples** The following example sets the QAM carrier density for the line card in slot 3.

Router(config)# **cable linecard 3 license max-carriers 96**

### **Related Commands**

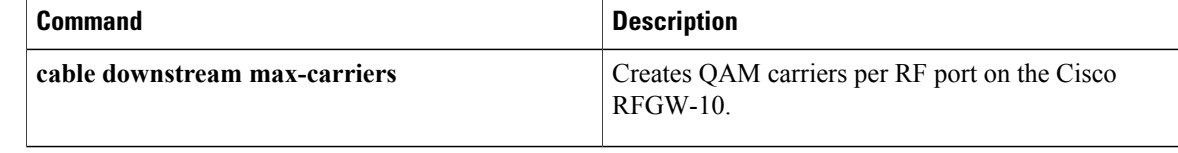

 $\mathbf I$ 

# **cable linecard reset**

To partially reset the line card, use the **cable linecard reset** command in privileged EXEC configuration mode.

### **cable linecard** *slot* **reset**

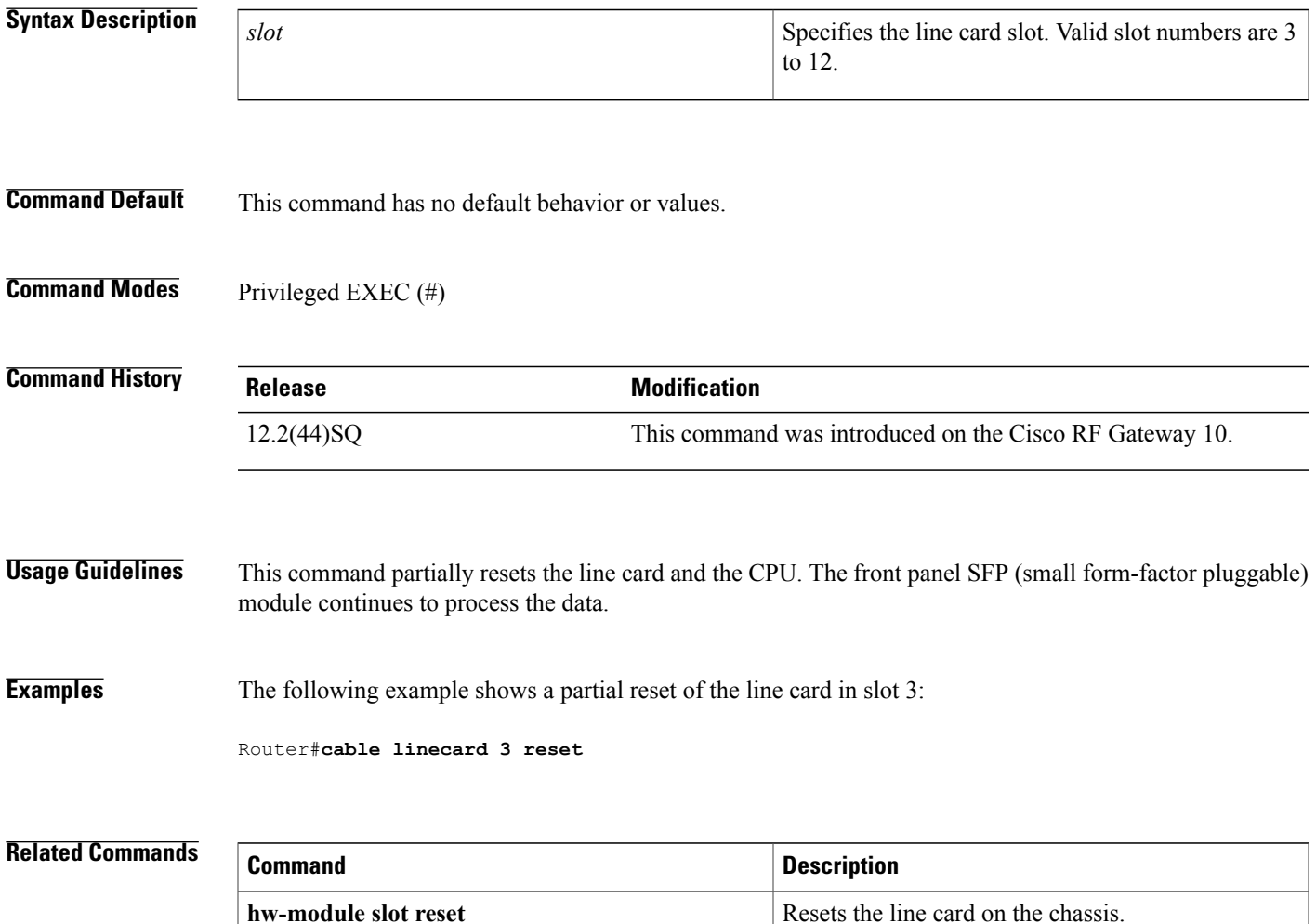

ı

# **cable midplane ping**

To enable the midplane failure detection between the line card and the Supervisor on the Cisco RFGW-10, use the **cable midplane** ping command in global configuration mode. To disable the midplane failure detection, use the **no** form of this command.

**cable midplane ping interval** *ping-interval* **retries** *retry\_num* **wait** *wait-interval* **action** {*log*| *none*} **no cable midplane ping interval** *ping-interval* **retries** *retry\_num* **wait** *wait-interval* **action** {*log*| *none*}

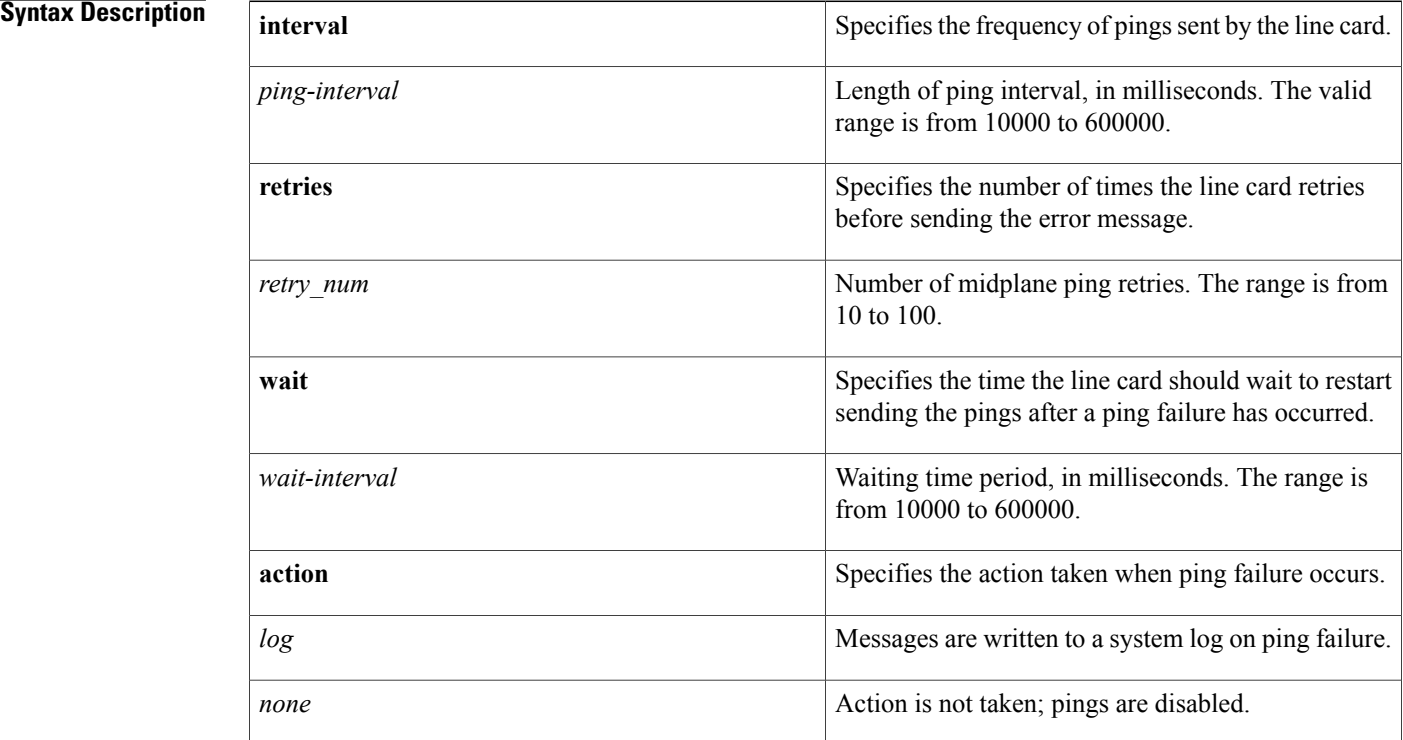

## **Command Default** The midplane failure detection is not configured.

## **Command Modes** Global configuration (config)

#### **Command History**

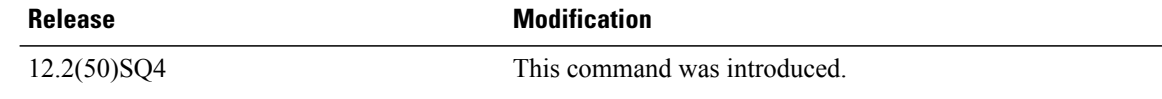

## **Usage Guidelines** Use the **cable midplane ping** command to enable midplane pings between the line card and the Supervisor. When this command is enabled, the line card periodically sends ping packets to the Supervisor, and receives responses. However, if no responses are received by the line card, an error message is sent to the Supervisor, and the pings are disabled.

The minimum ping interval is 10000 milliseconds with 10 retries. If a ping fails after the number of retries, the line card waits before restarting the pings. This delay interval is configured as the wait parameter.

## **Examples** The following example shows how to configure the midplane ping interval for 10000 milliseconds with 10 retry attempts, followed by a wait interval of 10000 milliseconds, and an action to log a message on failure:

Router(*config*)# **cable midplane ping interval 10000 retries 10 wait 10000 action log**

## **Related Commands Command Description** Clears the midplane ping statistics on the Cisco RFGW-10. **clear cable midplane ping statistics** Displays the midplane ping statistics between the line card and the Supervisor on the Cisco RFGW-10. **show cable midplane ping statistics**

T

# **cable mode**

To set the mode of the QAM channel, use the **cable mode** command in QAM interface and subinterface configuration mode. To remove this setting, use the **no** form of this command.

**cable mode** {**depi** {**local lbg** *lbg-interface*| **remote [learn]**}| **video** {**local| remote**} **encrypt**} **no cable mode** {**depi| video**} {**local| remote**}

### **Syntax Description**

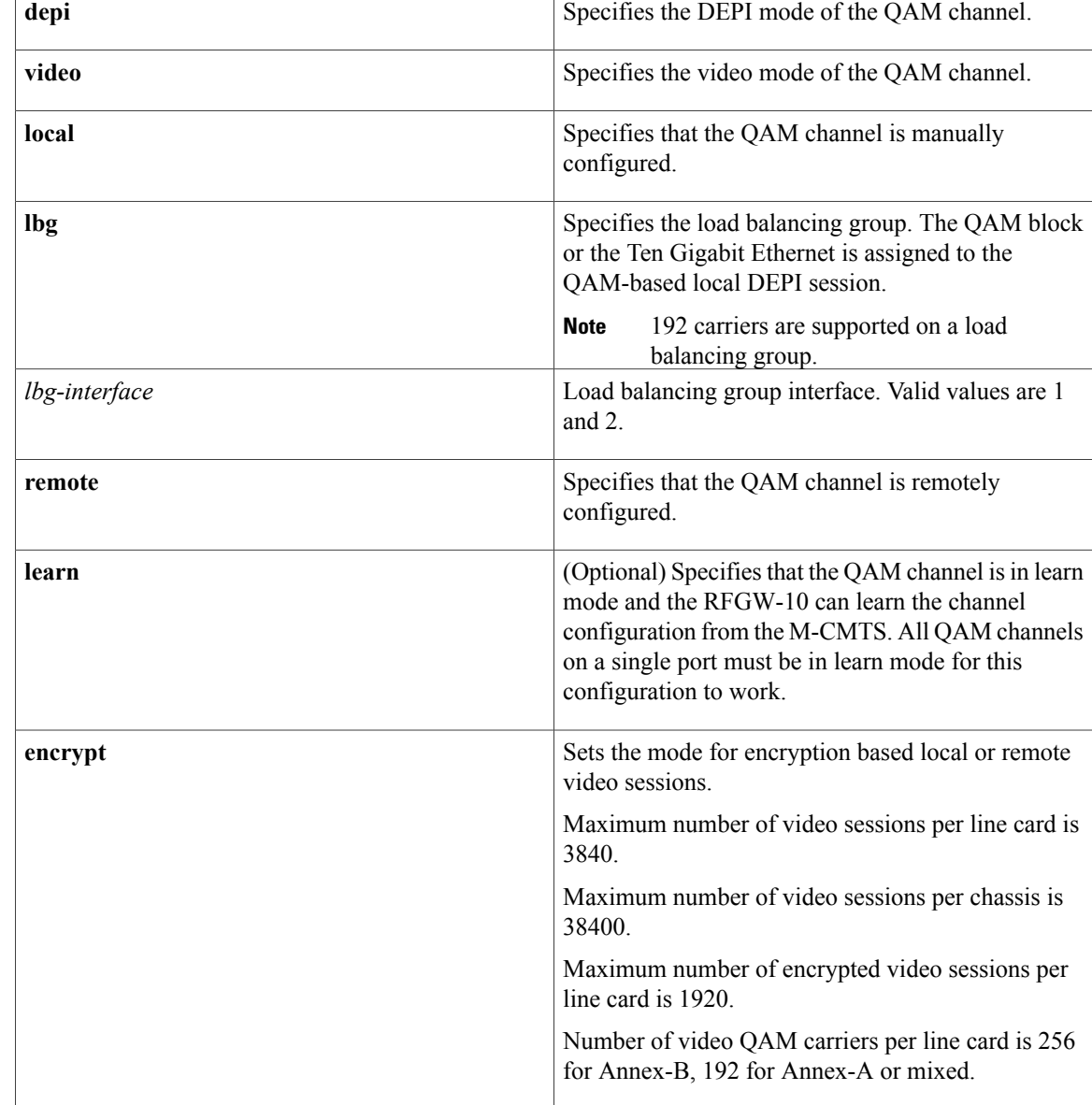

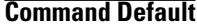

**Command History** 

No cable mode is set on the QAM channel.

**Command Modes** QAM interface and subinterface configuration (config-if and config-subif)

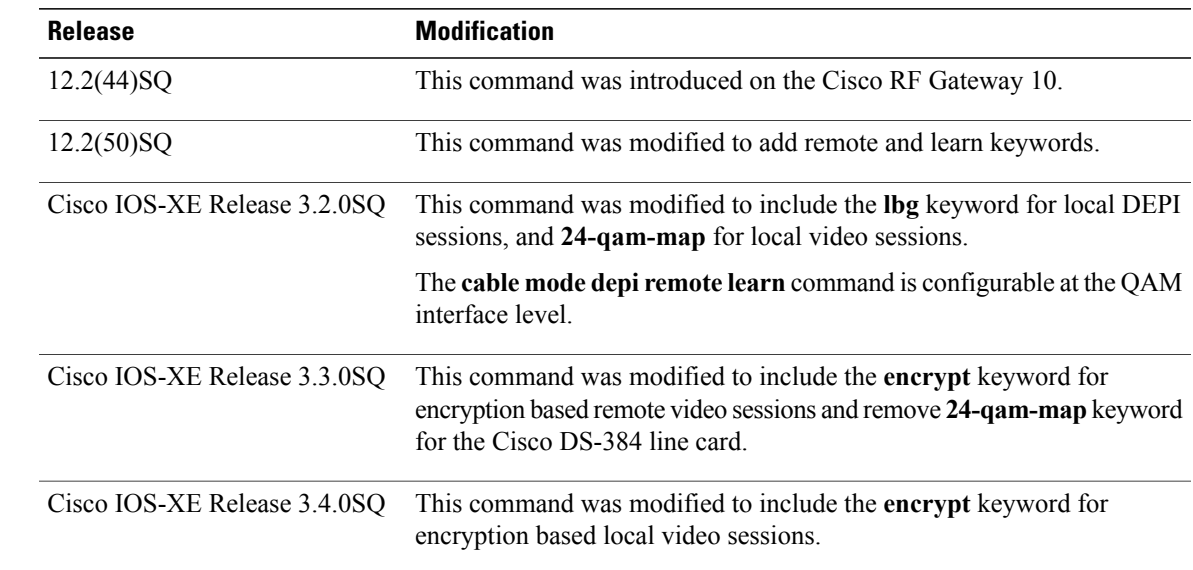

**Usage Guidelines** QAM channels on the Cisco RFGW-10 are characterized based on their usage mode and ownership. QAM channels within a QAM port are configured in DEPI and video mode.

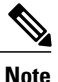

QAM channels cannot be configured within a QAM port in DEPI or Video mode on the Cisco RF Gateway-10 DS48 line card.

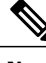

**Note** Ensure that you configure the same mode on all channels of a port.

Each QAM channel is configured locally via CLI or remotely through a signaling protocol, such as Modular Cable Modem Termination System (M-CMTS) Downstream External PHY Interface (DEPI), Data Network Control Station (DNCS), Generic QAM Interface (GQI), or Edge Resource Manager Interface (ERMI). The DNCS, GQI and ERMI protocols are used for video only. If a QAM channel is used for remote setup, it cannot be configured locally.

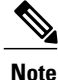

If other QAM channels on a single port are set to a different mode, the configuration of a QAM channel may fail.

 $\mathbf l$ 

 $\mathbf I$ 

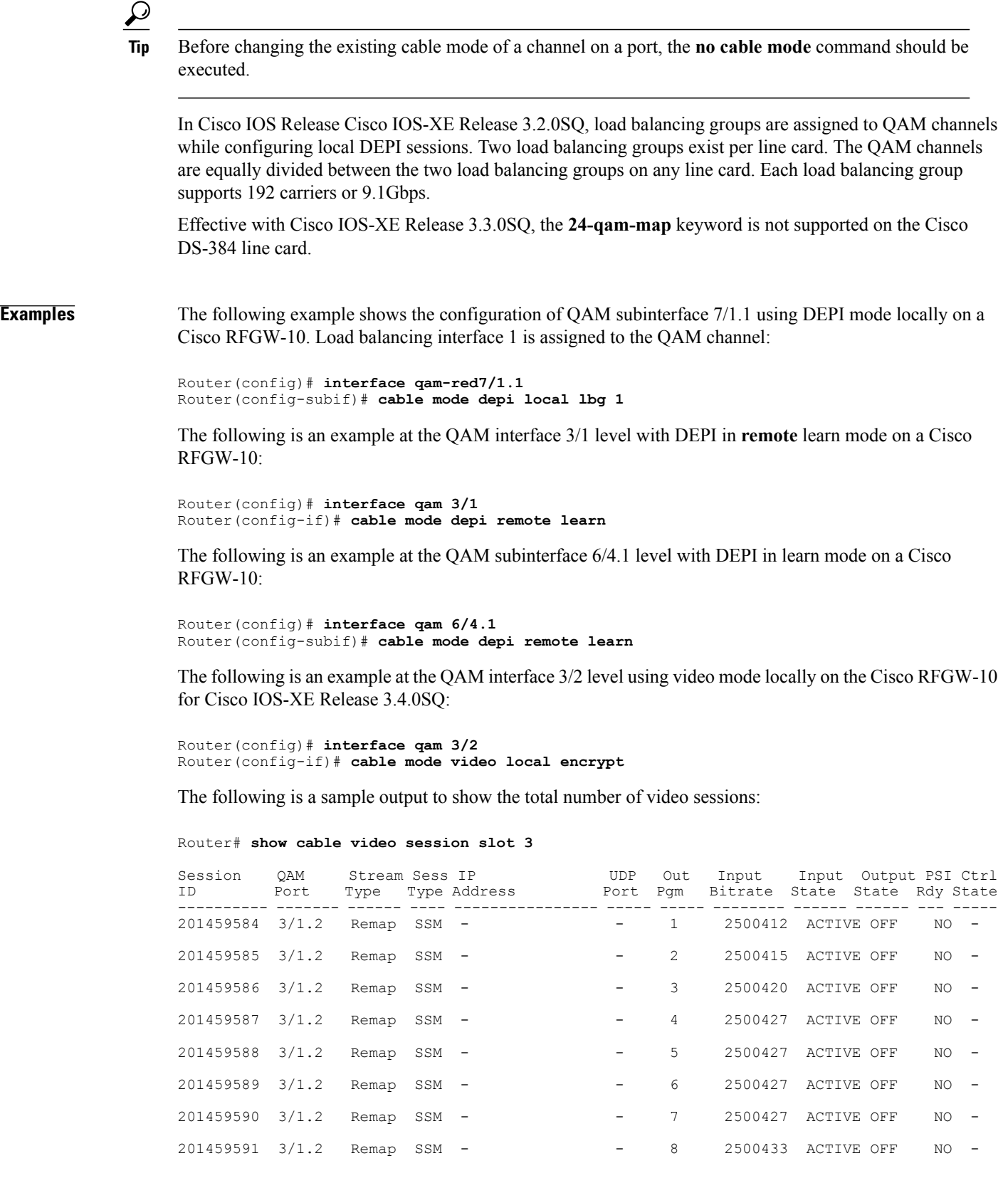

201459592 3/1.2 Remap SSM - - 9 2500436 ACTIVE OFF NO - RFGW-10#show cable video session slot 3 | inc Total Total Sessions = 1920

The following example shows the output expected while trying to create the 193rd encrypted video session:

```
interface Qam-red3/4.48
cable carrier-id 192
 cable mode video remote encrypt
 cable downstream lqam-group 27
cable downstream rf-profile default-rf-profile
 cable downstream frequency 597000000
no cable downstream rf-shutdown
cable partition 2 external-channel 192
Router(config-subif)# cable mode video remote encrypt
```

```
Error: Max encrypted carriers on linecard 3 reached, limit is 192
%ERROR: Failed to enable encryption for Qam3/5.1 - max encrypted carriers reached, only 192
allowed
```
#### **Related Commands**

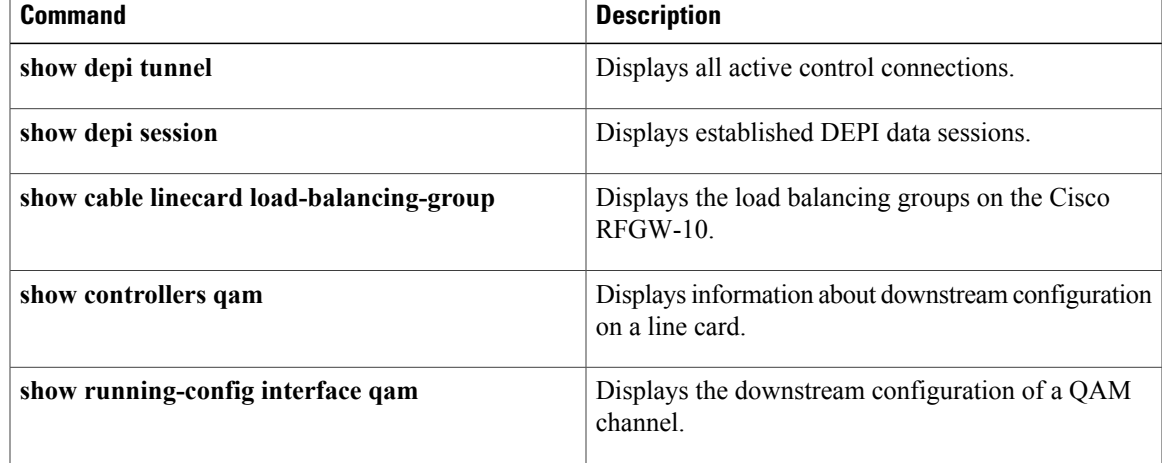

# **cable partition**

To manage and assign QAM channels to a QAM partition, use the **cable partition** command in QAM subinterface configuration mode. To disable, use the **no** form of this command.

**cable partition** *partition-id* **external-channel** *channel\_number*

**no cable partition** *partition-id* **external-channel** *channel\_number*

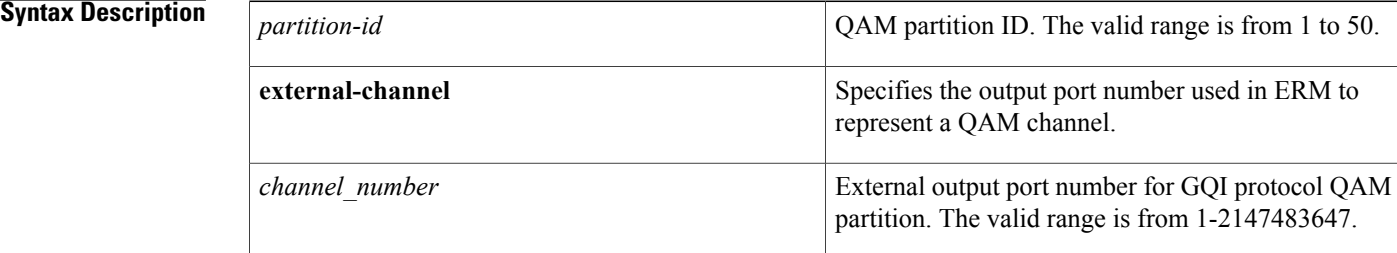

## **Command Default** This command is disabled by default.

### **Command Modes** QAM subinterface configuration (config-subif)

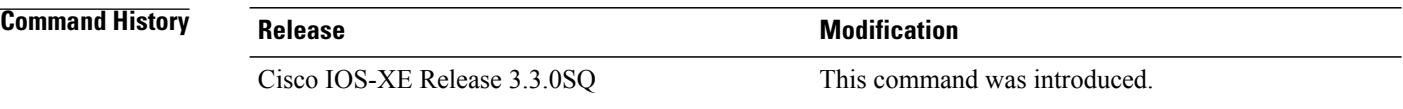

**Usage Guidelines** Use the **cable partition** command to assign QAM channels to QAM partitions. Ensure that the QAM channel is configured for **cable mode video remote encrypt** and the QAM partition is created before assigning the QAM partition to the QAM channel.

**Note** External channel is applicable to GQI protocol configured QAM partitions.

**Examples** This example shows how to assign the QAM partition 3 to the QAM channel:

```
Router# configure terminal
Router(config)# interface qam-red 3/1.1
Router(config)# cable mode video remote encrypt
Router(config-subif)# cable partition 3 external-channel 200
Router(config-subif)#
```
### **Related Commands**

 $\overline{\phantom{a}}$ 

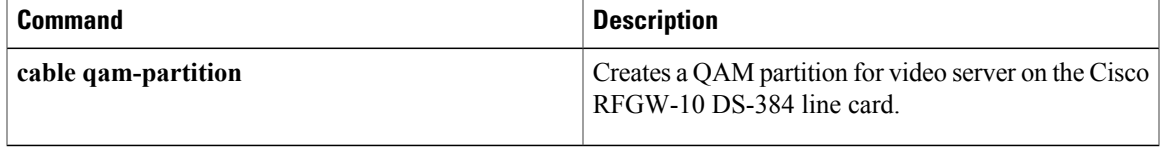

# **cable video mpeg-compliance disable**

To disable the MPEG compliance parameters of the output transport stream (TS) such as frequency offset and**drift rate**, use the **cable video mpeg-compliancedisable** command in global configuration mode (**config**). To enable the MPEG compliance, use the **no** form of this command.

**cable video mpeg-compliance disable no cable video mpeg-compliance disable**

**Command Default** The **no** form of the command is enabled by default.

**Command Modes** Global configuration (**config**).

**Command History Release Release Release Modification** Cisco IOS-XE Release 3.5.4SQ This command was introduced.

**Usage Guidelines** Use the **cable video mpeg-compliance disable** command to disable the MPEG compliance of the output TS. Use this command when you have a bad source clock so that the RF-Gateway 10 is in sync with the input source clock. The maximum frequency drift allowed according to the MPEG guidelines is  $\pm 30$  ppm. In some cases, for example, for a 4K video, the maximum frequency drift restriction does not apply.

**Examples** The following example shows how to the disable MPEG compliance on Cisco RF-GW10: Router#configure terminal Router(config)#cable video mpeg-compliance disable